# МИНИСТЕРСТВО ОБРАЗОВАНИЯ И НАУКИ РЕСПУБЛИКИ КАЗАХСТАН Некоммерческое акционерное общество «АЛМАТИНСКИЙ УНИВЕРСИТЕТ ЭНЕРГЕТИКИ И СВЯЗИ»

Кафедра "Злектроника и робототехника"

# «ДОПУЩЕН К ЗАЩИТЕ»

Зав. кафедрой (ученая степень, звание, Ф.И.О.)  $201$   $\Gamma$ .  $\ll$  $\rightarrow$ (подпись)

# ДИПЛОМНАЯ РАБОТА

emna mugpoboù cuemeure Ha Temy: and the Специальность 5B071600 - "Гермеборостроемене epreces Группа ПС-15-3 Выполнил (а) Готокине В  $(\Phi$ .*H.O.*)

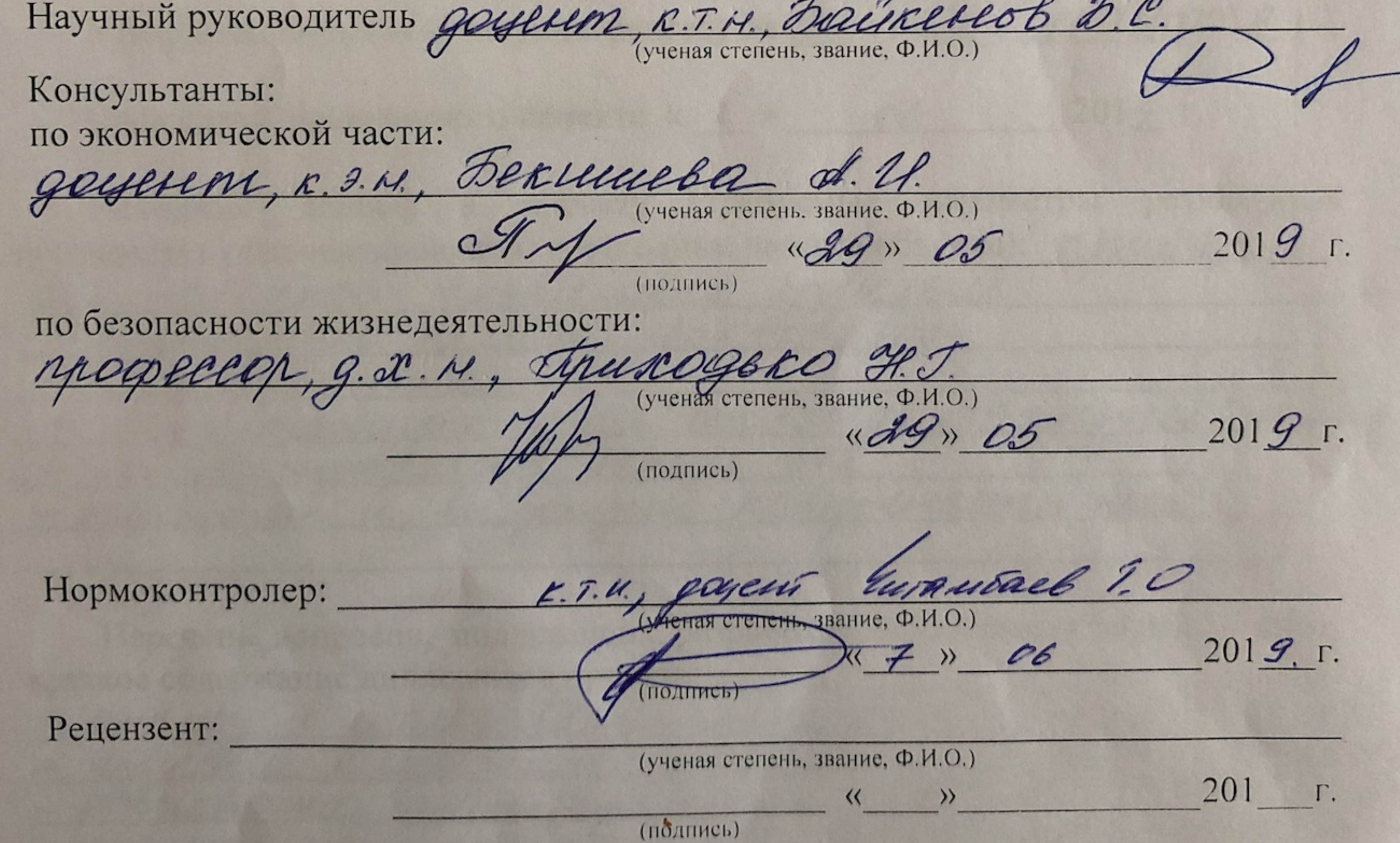

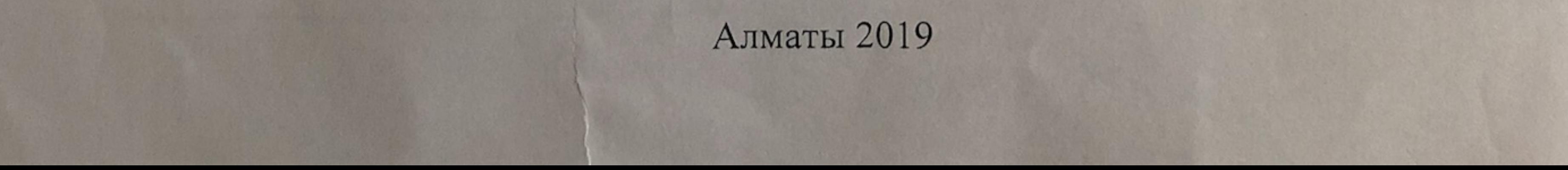

Некоммерческое акционерное общество «АЛМАТИНСКИЙ УНИВЕРСИТЕТ ЭНЕРГЕТИКИ И СВЯЗИ»

MHCTHTYT KOGNUMENTOU UNNEURRUM U MERROUMGEMENT Кафедра Длектронники и робототехники Cпециальность 5B071600 - Приборастроение

# ЗАДАНИЕ

# на выполнение дипломного проекта

CTYAEHTY TOMIKUMY Bauquino Bauquelury

Утверждена приказом по университету № 124 от «26» оклидите

 $201\mathcal{G}$  r. Срок сдачи законченного проекта « 7 » об

Исходные данные к проекту (требуемые параметры результатов исследования (проектирования) и исходные данные объекта): Л  $0 \times 100 \times 3$  $+30$ om +20 go nabemanación um

Перечень вопросов, подлежащих разработке в дипломном проекте, или краткое содержание дипломного проекта:

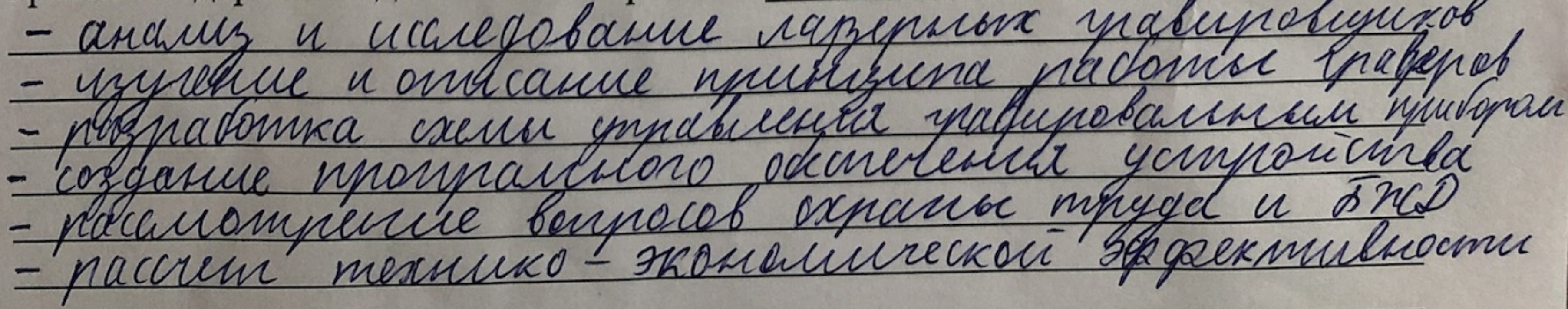

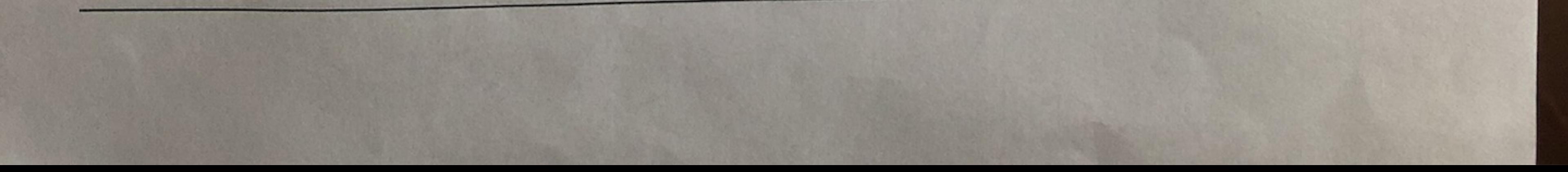

Перечень графического материала (с точным указанием обязательных Lunenammeneckas carana amania чертежей):  $\left( \gamma \right)$ mininmumar exana cucinana mina Anicaronas crana cuandica imernamien minale remalgro negluie Jacrem cnexa exemplancement con anxa Основная рекомендуемая литература: hagynn J.J. Rywieckne mportecch mpn dag - M: Mau nice Manieruchiob. ron azinnei  $h$ Manunivempolinie, 2011 amenuaich - M.

Prixain H.M. Sazymar oppadonna inamepuaret.

Консультации по проекту с указанием относящихся к ним разделов проекта

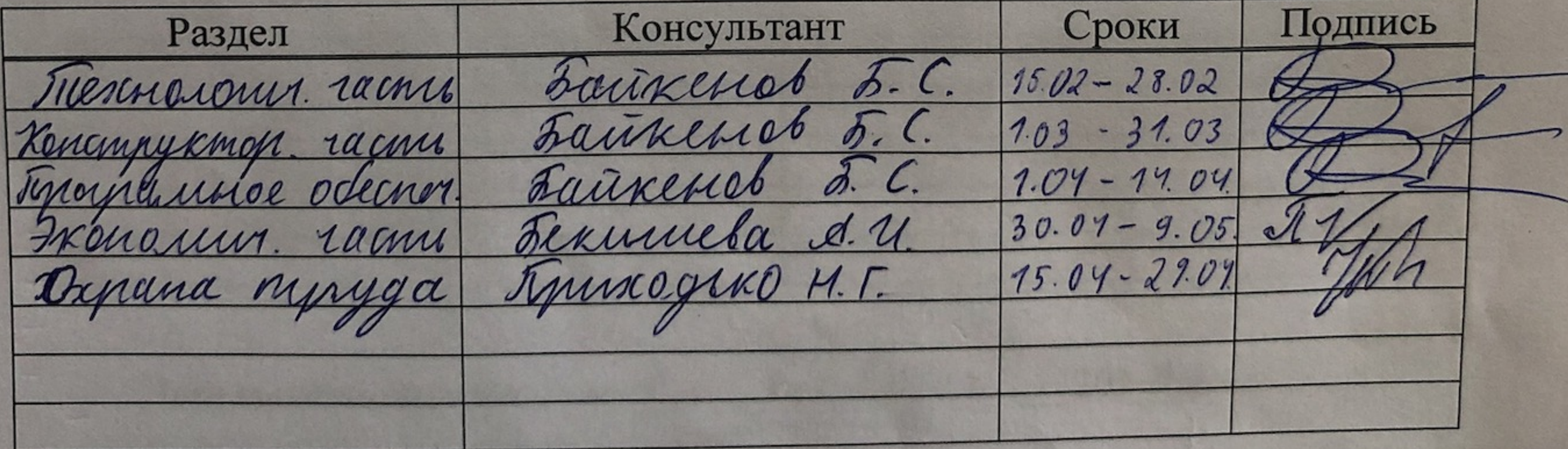

# График подготовки дипломного проекта

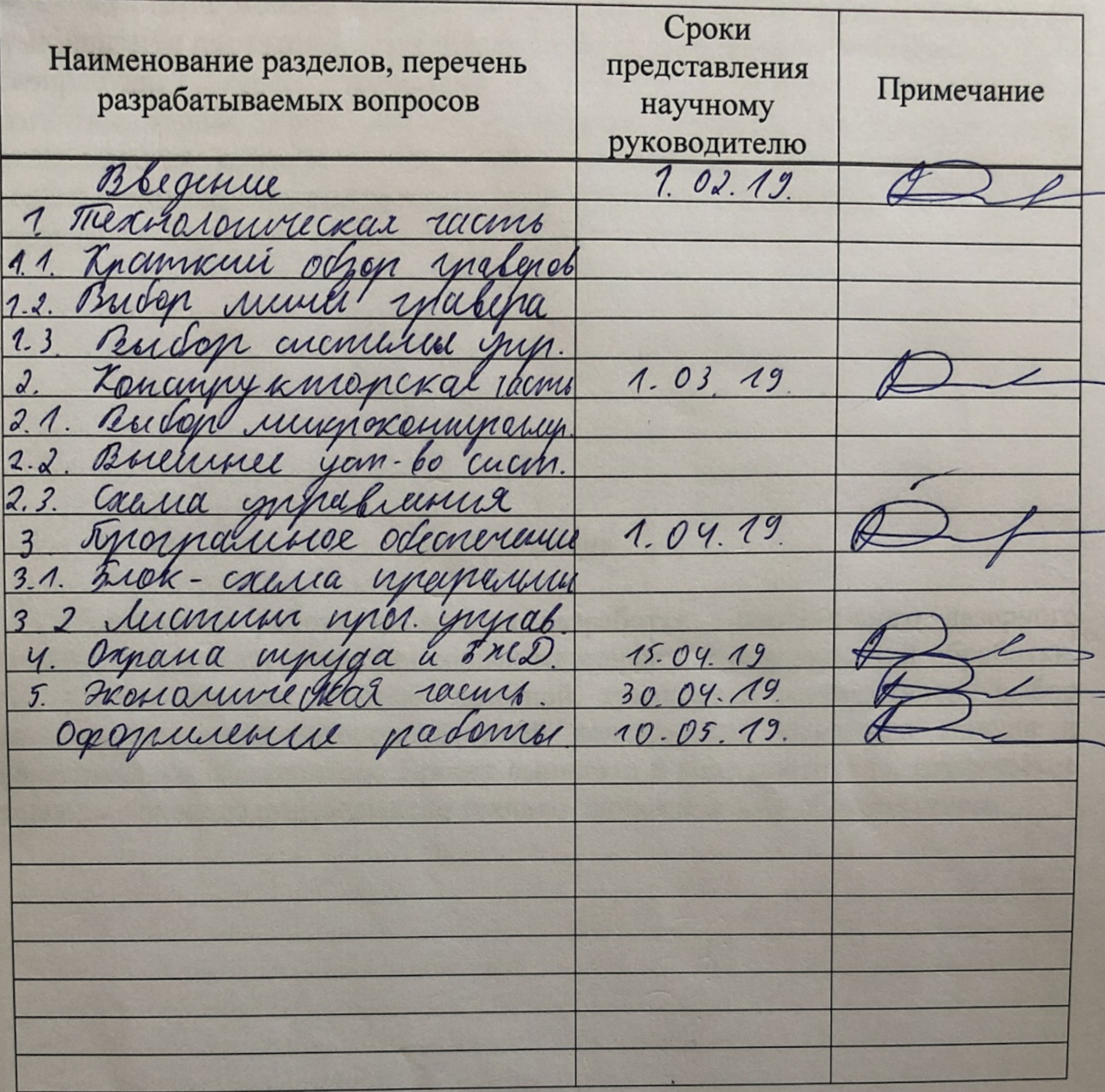

« 5 » rubapa  $2012r.$ Дата выдачи задания Gumubael 1.0. Заведующий кафедрой  $(\Phi$ <sub>M</sub>.O.) (подпись) Научный руководитель Elerne работы

 $(\Phi$ .*H.O.*)

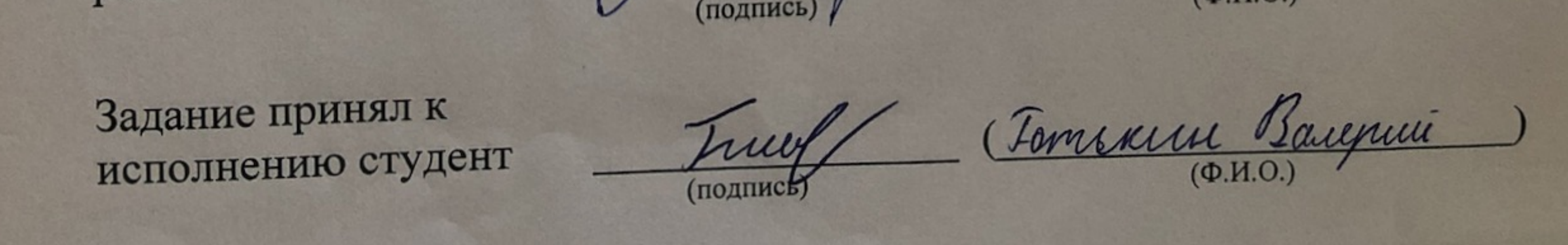

#### Андатпа

Бұл тезис жобасы әртүрлі материалдарды және беттерді суретке түсіру мүмкіндігімен портативті лазерлі гравироверді дамытуға бағытталған. Лазерлі гравирлеудің түрлі жүйелерін талдау жүргізілді, контроллерді, қозғалтқыштарды, тірек конструкцияларын, лазерлік модульдерді және бағдарламалық қамтамасыз етуді іріктеу жүргізілді. Жобаның техникалық шешімі техникалық-экономикалық негіздемені растайтын тест үлгісі ретінде жасалды.

#### Аннотация

Дипломная работа посвящена разработке портативного лазерного гравера с использованием различных материалов и поверхностей обработки. На основе анализа систем лазерной гравировки осуществлен выбор контроллера, мини-моторов, несущей конструкции, лазерного модуля и программного обеспечения. Проект выполнен в виде прототипа, техническое решение которого подтверждено технико-экономическим обоснованием.

#### Annotation

 This thesis project aims to develop a portable laser engraver with the ability to engrave a variety of materials and surfaces. An analysis of various laser engraving systems has been carried out, a selection of a controller, motors, support structure, laser modules and software has been made. The project is designed as a test sample, the technical solution of which is confirmed by a feasibility study.

# СОДЕРЖАНИЕ

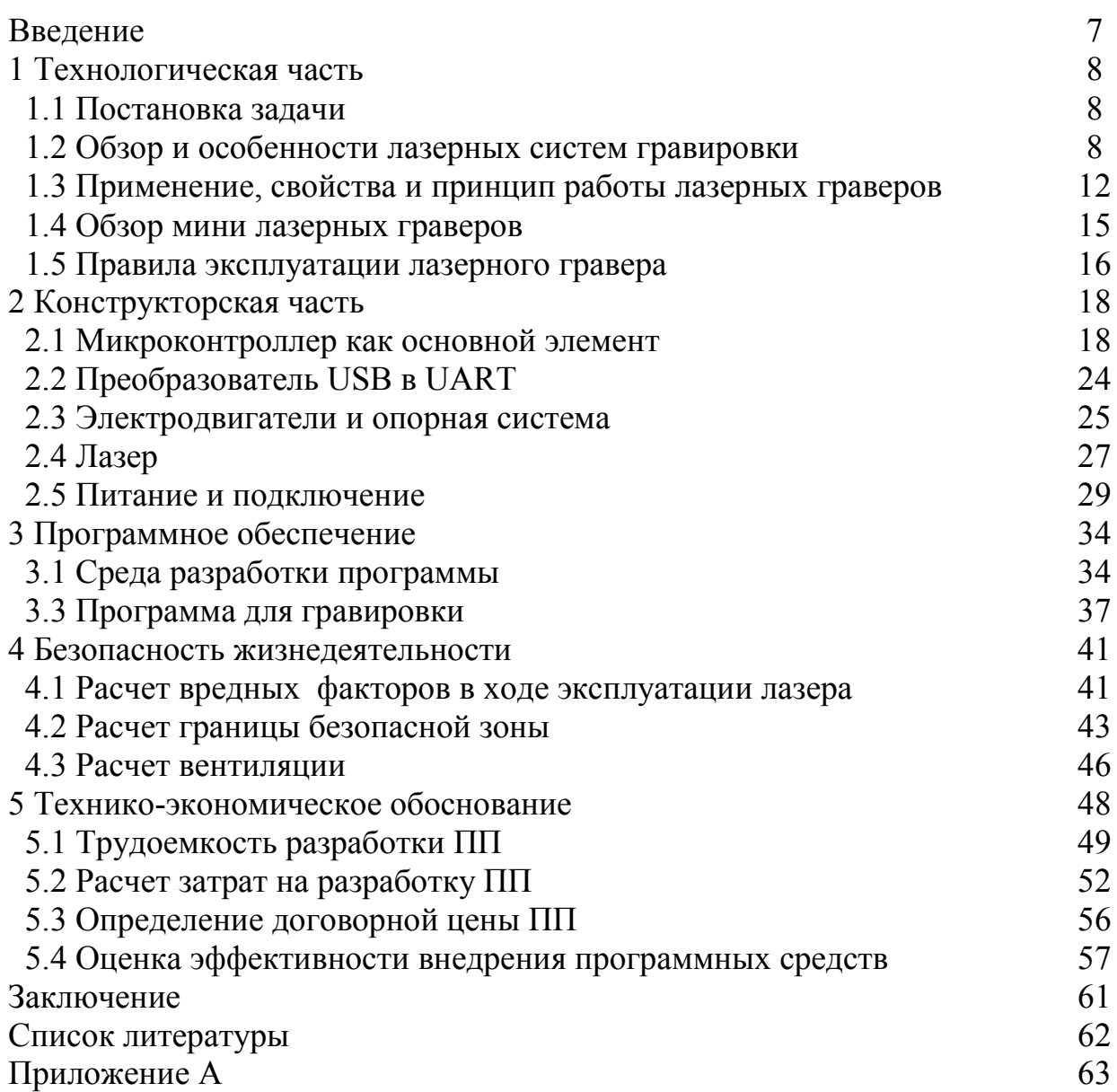

#### **ВВЕДЕНИЕ**

Актуальность работы состоит в том, чтобы разработать портативный станок для лазерной гравировки, который совместит в себе простоту использования, компактность и полностью автоматизированный процесс гравировки. Данный гравировщик можно будет устанавливать на любые поверхности, также проводить гравировку на разного рода материалах и изделиях. И также благодаря автоматизированной системе управления воспроизводить любые изображения.

Исходя из этого, практическая польза данного устройства заключается в возможности любым человеком с помощью данного прибора наносить лазерную гравировку на нужные ему поверхности и материалы благодаря простоте использования и автоматизированной системе управления.

Целью данной дипломной работы является разработка портативной гравировальной установки, и создание программного обеспечения на основе микроконтроллера для автоматизированной работы.

В настоящее время все шире используются разные виды обработки всевозможных материалов вроде [гравировки лазером](http://mcgraver.ru/). Также могут гравироваться изображения как текстовые, так и в виде рисунка. Данный метод отличается лучшим качеством получаемых изображений, выверенными мельчайшими деталями. Нанесенный лазером рисунок , полностью сохраняет точность и качество, которое было у оригинального изображения. Гравировка лазером может выполняться на различного рода материалах и изделиях. Таких как металлы (железо, металл, сплавы, алюминий), пластмассы, поверхности окраски, деревянные изделия, резина, картон и т.д. Универсальность технологии определяется и в отношении материалов, которые можно быть гравировать. Дерево, пластик, камень, стекло, металл, бумага. Изображение получится одинаковым. Гравировать можно как разного рода сувениры, ювелирные изделия, сотовые телефоны. За результат не придется беспокоиться, потому что технология не нанесет увечий материалу или изделию.

Таким образом, нужно создать устройство, которое будет универсальным в плане применения как на различных материалах так и поверхностях, при этом чтобы оно обладало достаточной мощностью для качественной гравировки и небольшими размерами для удобства использования, а также полностью автоматизированной системой, чтобы каждый человек лишь при наличии компьютера или ноутбука смог пользоваться этим прибором.

В ходе выполнения данной дипломной работы должны быть решены вышесказанные задачи.

7

## 1 ТЕХНОЛОГИЧЕСКАЯ ЧАСТЬ

#### 1.1 Постановка задачи

Проектируемый прибор должен быть компактным, иметь возможность устанавливаться на различного рода поверхности по желанию пользователя. Также мощность лазера должна быть достаточна для гравировки большинства материалов (кроме металлов) с качественно нанесенным изображением. Также программное обеспечение для работы устройства должно быть простым и понятным пользователю, чтобы при наличии ноутбука или стационарного компьютера с операционной системой Windows любой пользователь **MOL** использовать устройство. Максимальный размер изображения 80х80 мм. Также в результате прожига материала нужно образуется едкий дым, поэтому нужно также установить вентилятор на выдув для безопасной работы.

Чтобы реализовать проект нужно произвести обзор уже существующих устройств подобного рода.

#### 1.2 Обзор и особенности лазерных систем гравировки

такого устройства Создание как лазер, совершило передовую революцию в науке и технике, а также во многих других отраслях. За два десятка лет после их возникновения формировались абсолютно новые фундаментальные и прикладные направления физической оптики, оптическая и квантовая электроника, и нелинейная оптика. В настоящее время трудно представить ни современные фундаментальные исследования, ни решение либо  $\overline{M}$ какихтехнических технологических залач  $6e<sub>3</sub>$ лазеров. Лазеры представляют собой генераторы когерентного излучения в оптическом диапазоне, принцип которых основан на индуцированном излучении квантовых систем различных атомов, ионов, молекул. находящихся в состояниях, существенно отличающихся от состояний термодинамического равновесия. Лазеры, как и мазеры, генераторы и усилители СВЧ лиапазона. являются еще квантовыми генераторами (усилителями), так как поведение участвующих в их работе частиц говорится в законах квантовой механики. Основным отличием лазеров от всех лругих представляющих собой по сути дела источники источников света. оптического шума, является большие значения когерентности лазерного излучения. С появлением лазеров в оптическом диапазоне появились источники излучения, идентичные привычным в радиодиапазоне генераторам когерентных сигналов, которые могут успешно использоваться для целей связи и передачи информации, а по многим своим свойствам - направленности излучения, полосе распространяемых частот, низкому уровню шумов, концентрации энергии во времени и т.д. - превосходящие обычные устройства радиодиапазона.

Лазерным лучом называется монохроматическое когерентное вынужденное излучение, возникающее в активной среде под действием внешнего возбуждающего фактора. В физическом принципе, это явление основано на способности вещества испускать фотон определённой энергии при столкновении атома с другим когерентным фотоном без его поглощения. Образующиеся при этом эти лишние фотоны являются носителями лазерного луча.

Принципиальная схема лазерного излучателя включает в себя активную среду и источник внешней энергии. Генерацию лазерного луча можно описать так: источник энергии служит для «накачки» активной среды (например, рубинового кристалла) извне фотонами определённой энергии. Эти фотоны выбивают из атомов вещества активной среды своих аналогов, но сами при этом не поглощаются. Оптический резонатор (в обычном случае — два параллельных зеркала) дополнительно насыщает активную среду, заставляя одинаковые фотоны многократно сталкиваться с атомами и поддерживать возникновение новых фотонов. Одно из зеркал резонатора в частых случаях является полупрозрачным оно и пропускает фотоны в сторону оптической оси в результате узконаправленного лазерного луча.

По способу выполнения разнообразие лазеров довольно обширно. Чаще всего лазеры различают также по виду активной среды (твердотельные, газовые, полупроводниковые). По типу возбуждающей энергии (с постоянной мощностью или импульсные), по размерам и мощности, по назначению и т. д.

Компенсированный лазерный луч обладает достаточной концентрацией энергии для проникновения в материал заготовки. Под воздействием луча материал в зоне обработки может расплавляться, испаряться, воспламеняться или другим образом изменять свою структуру, фактически исчезая. В таком случае процесс обработки похож на механическое резание с той лишь разницей, что режущий инструмент заменён на луч, а отходы материала не отводятся в виде стружки, а испаряются. При достаточном уровне мощности (и/или небольшой толщине материала), лазерный луч способен осуществлять сквозную резку. При меньшей мощности — выжигать на поверхности чёткий след (узор гравировки).

Главным достоинством лазерной обработки является очень тонкий срез при меньшей области вмешательства в материал (в том числе с минимальной температурной нагрузкой и деформацией), благодаря чему обработка заготовки осуществляется с очень высоким качеством. Кроме того, лазер способен обрабатывать практически любые конструкционные материалы и заготовки различных форм и габаритных размеров (в том числе тончайшие или мягкие, не поддающиеся из-за этого обработке фрезой например, бумагу, резину, полиэтилен и пр.).

Преимущества технологии лазерной обработки в сравнении обработкой резанием привели к появлению лазерных гравировальных установок. Действием и структурой данные машины очень схожи с фрезерными установками [1].

9

 Система оптики станка включает в себя систему из лазерной трубки, отражающих зеркал и головки излучателя с фокусирующей линзой. Трубка содержит сложную «многослойную» конструкцию и, составляет также в себе активную среду (для современных станков — газовую смесь СО2, азота и гелия). При подаче внешнего напряжения (через повышающий трансформатор) в газовой среде появляется лазерный луч. Система зеркал и фокусирующая линза головки излучателя переводит луч на поверхность материала. Движение головки излучателя над заготовкой дает возможность вести обработку согласно готовому алгоритму по самым сложным (двух- или трёхмерным) траекториям. Для охлаждения лазерной трубки продумана циркуляция жидкости (воды) в специальных магистралях под управлением внешнего насоса.

 Лазерные установки нашли свое успешное применение в различных отраслях и широким спектром материалов. Например: металлы, дерево, пластик, кожа и т.д. Но эти устройства, в зависимости от спецификации, имеют ряд особенностей и специализаций в применение их в эксплуатации с изделиями различных параметров.

Таким образом, на устройствах для лазерной гравировке можно проводить обработку с такими материалами как:

а) пластик;

б) дерево, материалы из древесины;

в) металлы, их сплавы;

г) композит;

д) искусственные, полудрагоценные камни;

е) оргстекло.

Причем данные изображения могут быть как углубленными, так и выпуклыми, и также их можно сделать в виде простого рисунка, имеющего вдавленные линии, а можно сделать в виде рельефного штампа.

К таким изображениям относят, например:

а) орнамент;

б) рисунок;

в) логотипы;

г) различные надписи.

Благодаря системам гравировки можно воспроизводить как 2D так и 3D изображения. Гравирование на станках ЧПУ производится с предельной точностью, работают на достаточно высоких скоростях и изображения получаются очень высокого разрешения. Проводить гравировку на этих устройствах намного проще, они позволяют достичь высокого уровня точности, хорошего результата при достаточно больших скоростях. При этом главное при этом правильный выбор устройства, зависящий от вида используемого материала и способа его обработки [2].

Примеры 2D и 3D изображений полученных с помощь лазерного гравера представлены на рисунках 1.1 и 1.2.

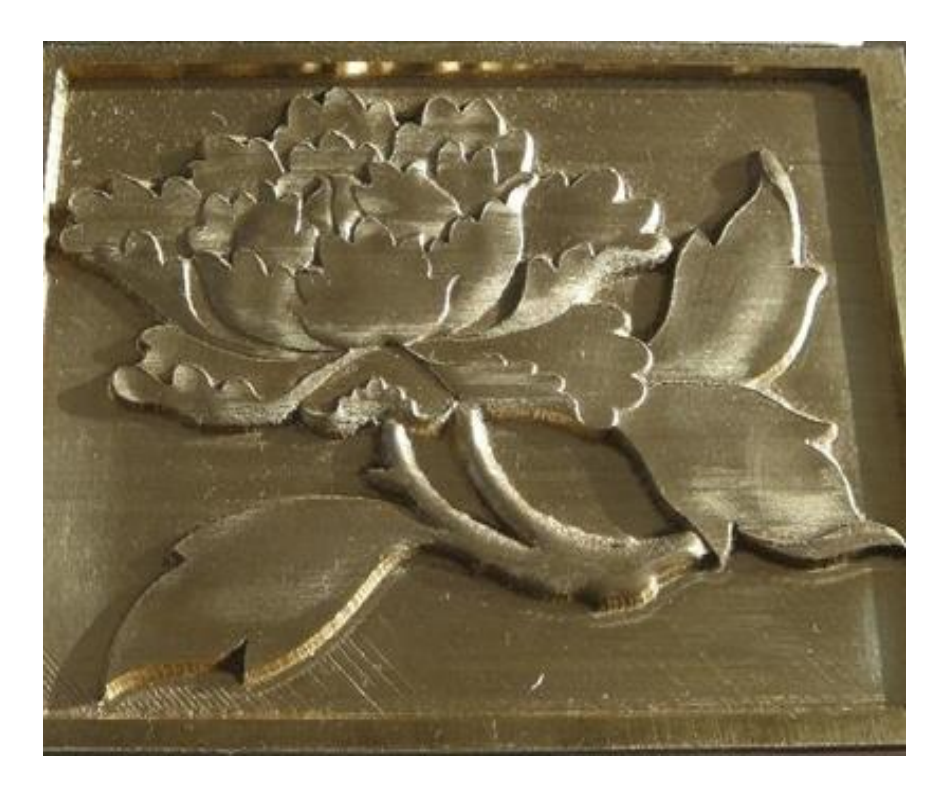

Рисунок 1.1 – 3D изображение

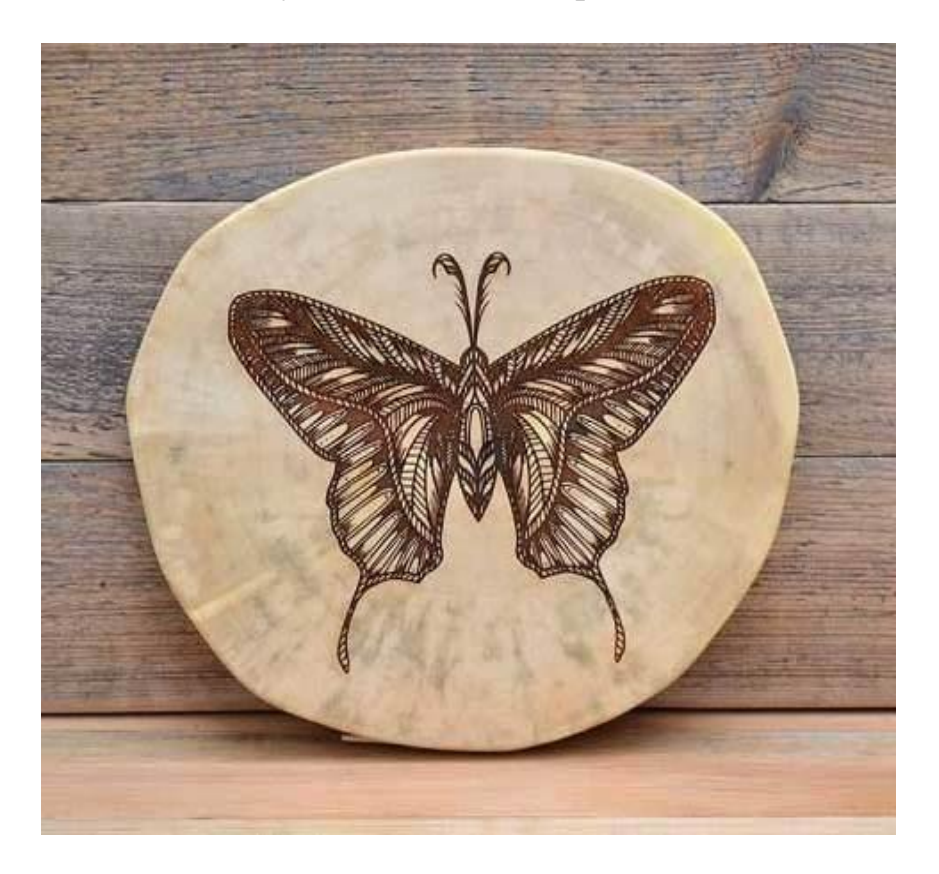

Рисунок 1.2 – 2D изображение

#### 1.3 Применение, свойства и принцип работы лазерных граверов

Теперь рассмотрим применение и свойства лазерных граверов. Гравировальные устройства лазерного типа обладают наибольшей популярностью на современном производстве, связанные с операциями резки, гравировки. Подобными станками ЧПУ можно применять с любыми разными материалами. Использоваться ОНИ **MOTVT**  $\mathbf{c}$ металлическими изделиями и неметаллическими, проводя при этом операции резки. гравировка на поверхностях этих материалов.

Основными преимуществами данных станков являются:

а) отлично справляется при изготовлении разных деталей с острыми углами, в отличие от фрезерных установок;

б) высокая скорость обработки позволяет дать возможность справиться с большими объемами работ очень быстро:

в) можно применять в качестве устройства для работ с резиновыми изделиями;

г) не нужно плотно фиксировать все заготовки при функционировании лазера:

д) нет контакта с поверхностью изделия, что дает возможность их применения для обрабатывания даже очень ХРУПКИХ материалов [3].

Что касается комплектации лазерных граверов, то самые передовые из них состоят из:

а) линейно-рельсовые направляющие представляют сложный профиль из 2-4 бороздок;

б) материнские платы;

в) подъемный стол обеспечивает возможность выполнять гравирование большого размера;

г) оптика с применением различных длиннофокусных ЛИНЗ  $\mathbf{c}$ использованием цинка;

д) компрессор;

е) ромбовидный стол, значительно повышающий качество резки, потому что лучи лазера не отражаются только на материале;

ж) системы охлаждения:

з) крепежи для излучателя нужны, чтобы надежно зафиксировать лазерную трубку;

и) лазерный определяет необходимую зону лазерной указатель гравировки [4].

Такие гравировальные станки становятся все более популярными и востребованными не зависимо от вида робот и изделий для обработки. И причина эта кроется именно в возможности предоставления пользователю бесконтактной лазерной обработки, которая имеет свои неоспоримые преимущества, среди которых тонкая миллиметровая резка, аккуратность выполненных швов, отсутствие пыли, стружек во время гравировочных работ, доступная стоимость, легкость в управлении, обработка большого количества разных материалов. Пример станков подобного типа представлен на рисунках 1.3 и 1.4.

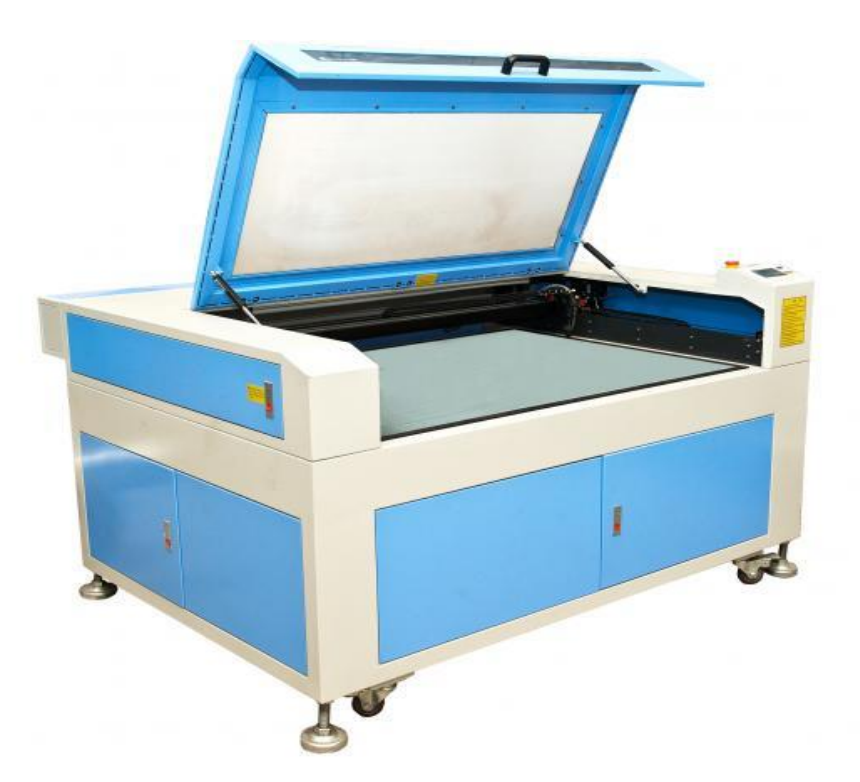

Рисунок 1.3 –Универсальный гравировальный станок

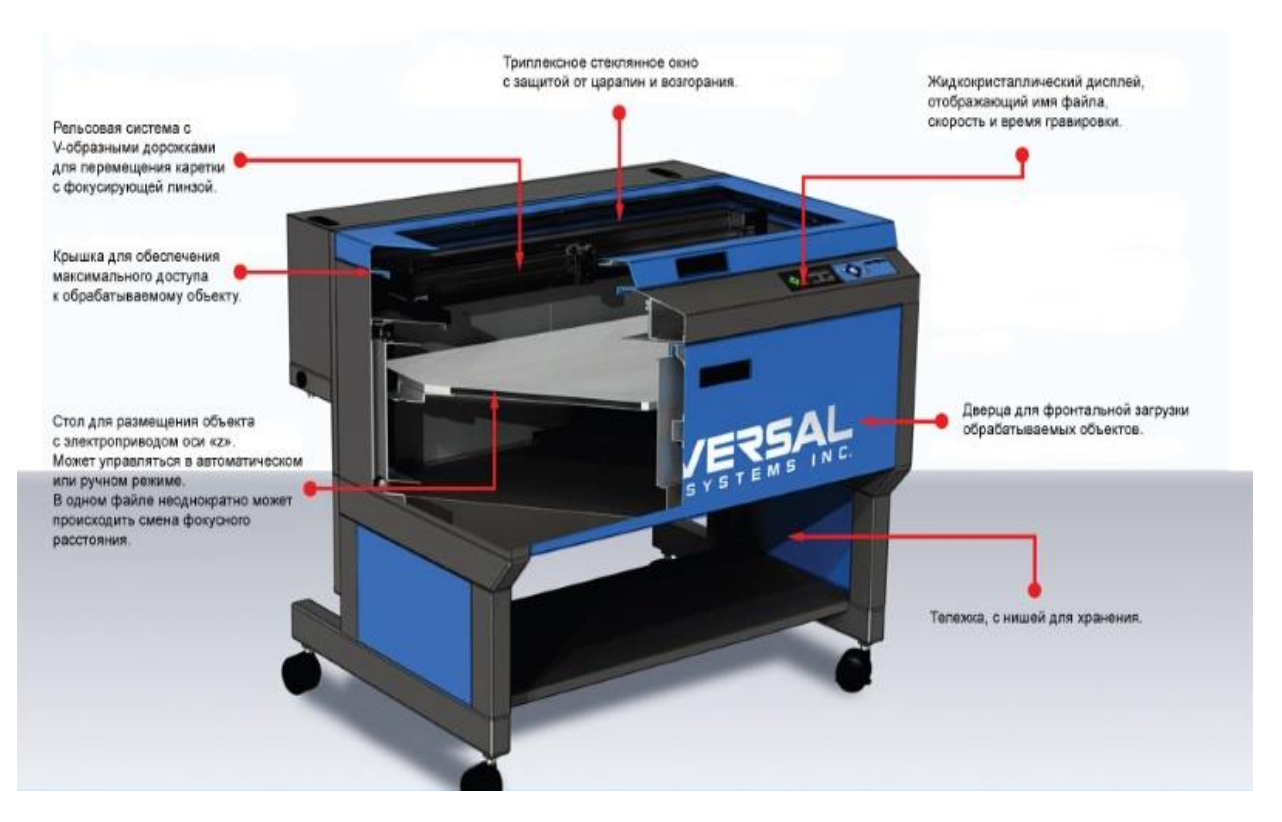

Рисунок 1.4 –Описание профессионального лазерного гравера

Обеспечивает стабильную работу аппарата и предотвращает износостойкость лазерных труб система охлаждения, которая бывает:

 а) водяной, состоящей из замкнутого контура и множества трубочек с циркулирующей по ним воде;

б) воздушной, из вентиляторов;

в) водно-воздушная.

 Основной частью является стол, от параметров которого зависит возможность гравировки материалов различной структуры, потому что одним из основных параметров служит расстояние от лазера до изделия. Область поля определяется в миллиметрах и указывает на возможные размеры изделий. Гравер на автоматической основе имеет соответствующее управление высотой стола, может комплектоваться дополнительным вращающимся элементом для резки изделий различной формы. Простые модели обладают ручной регулировкой положения площадки изделия, делая работы сложнее.

 Пример автоматического компактного лазерного гравера представлен на рисунке 1.5.

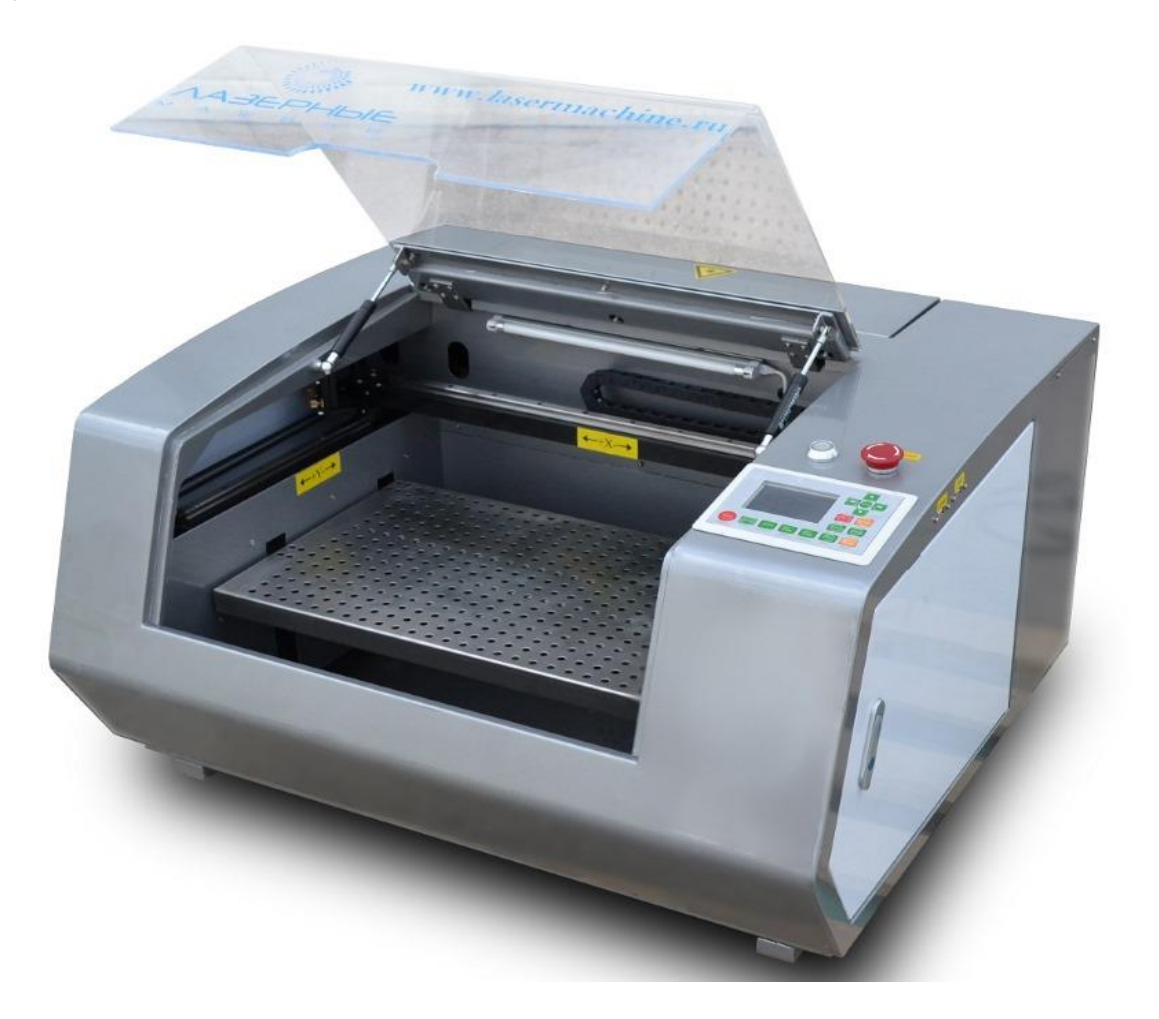

Рисунок 1.5 – Компактный лазерный гравер

#### **1.4 Обзор мини лазерных граверов**

Теперь проведем анализ мини - граверов, проект которого нам и предстоит осуществить. При использовании дома можно обойтись и самой простой и обычной настольной версии лазерного гравировального станка. Основные признаки заключаются в портативности и удобстве эксплуатации.

Пример обычного мини - лазерного гравера представлен на рисунке 1.6.

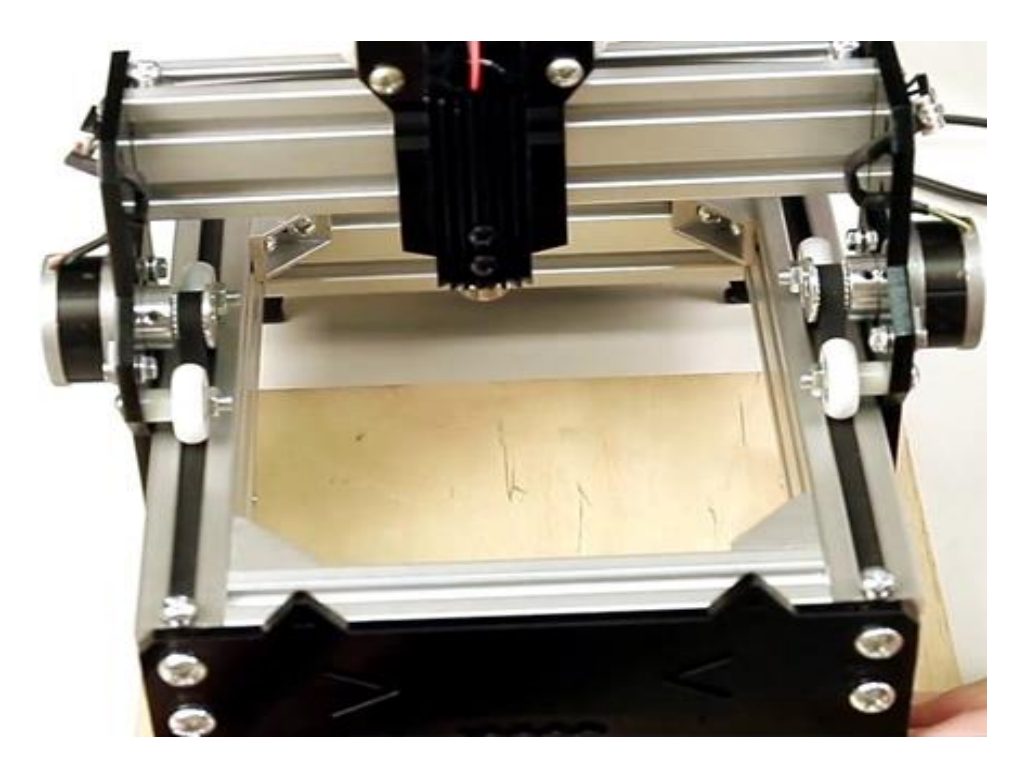

Рисунок 1.6 – Мини лазерный гравер

Мини-гравер состоит из следующих элементов:

а) лазер для гравировки;

б) оптический резонатор;

в) опорная каретка от DWD для фиксации и опоры всей конструкции;

г) рама с направляющими движения;

д) система охлаждения;

е) двигатель;

ж) стол и корпус с защитными покрытиями;

з) система подключения к питанию и к компьютеру.

Основные минусы мини-граверов заключаются в неспособности их выдерживать большие нагрузки из-за простого программного обеспечения.

 Мини - лазерный гравер – лучший вариант для работы в домашних условиях. Главное сделать правильный выбор оборудования. Стоит учитывать следующие моменты: цель покупки, требования к объему работ, форма и размер изделий, вид, параметры материалов, качество наносимого рисунка уровень мастерства работника и т.д.

#### **1.5 Правила эксплуатации и безопасности при использовании лазерного гравера**

Для того обеспечить бесперебойную работу достаточного уровня, необходимо учитывать такие параметры станков:

а) площадь рабочего поля;

б) мощность луча;

в) время эксплуатации газовой трубки;

г) бесперебойность работы;

д) качество линзы;

- е) параметры оптической системы;
- ж) систему охлаждения;
- з) функции автофокусировки;
- и) вспомогательные средства;

к) совместимость оборудования с компьютером;

л) вентиляция помещения.

При использовании дома или обеспечения потребностей малого бизнеса достаточно приобрести недорогие аппараты. Таким оборудованием можно обучаться работе, отрабатывать навыки, а даже начинать выполнять небольшие заказы [5].

Пример работы лазерного гравера представлен на рисунке 1.7.

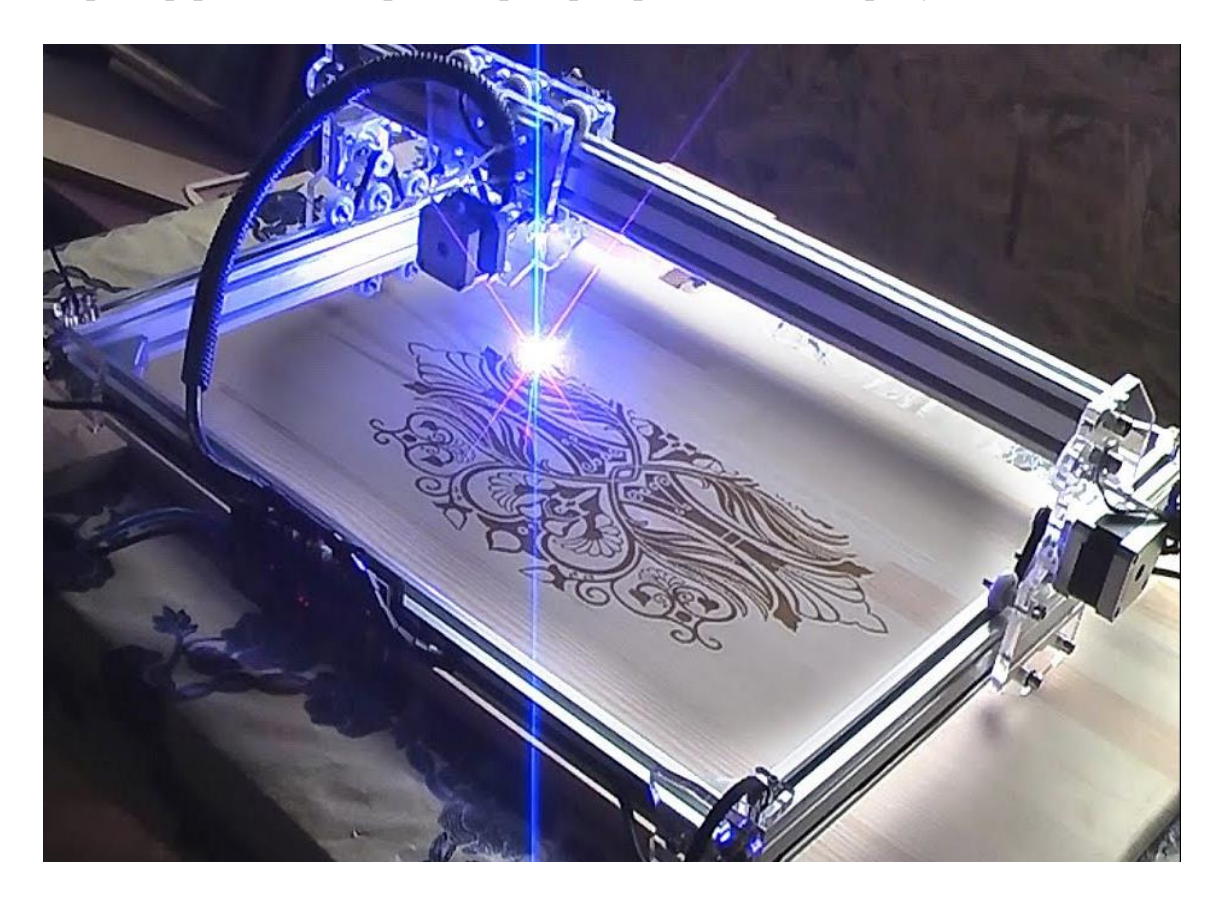

Рисунок 1.7 – Работа лазерного гравера

Стоит иметь в виду при работе на лазерном гравировальном станке, что нужно соблюдать правила безопасности. Лазерное излучение пагубно влияет на глазные ткани. Поэтому чтобы выполнять гравировку дома по металлу, пластмассам, дереву и прочим материалам, необходимо учитывать минимальные требования к установке, а также беречь глаза от прямого контакта с лазером. Также нужно учитывать параметры оборудования: достаточное свободное место в рабочей зоне, без загромождений, хорошая вентиляция помещения, защита от пыли, задымленность, а также хорошее проветривание помещения.

 Гравер открывает перед мастером интересные возможности: от создания сувениров до дорогих украшений; от маркировки на деталях до личных марок; от индивидуальных заказов до массового производства. Высокий уровень квалификации и правильное оснащение обеспечат стабильный доход в течение длительного времени. Именно поэтому данная технология пользуется большой популярностью.

# 2 КОНСТРУКТОРСКАЯ ЧАСТЬ

## 2.1 Контроллер

Система управления нашим устройством микропроцессорная, то есть, центральным элементом является контроллер, который будет управлять всей системой, принимать и обрабатывать сигналы с датчиков и выполнять еще целый ряд различных задач. Популярность ARM-микроконтроллеров растет. Рынок их постоянно увеличивается, поскольку 32-битные решения по стоимости приближаются к 8-битным, но в то же время обеспечивают большую производительность.

Главное достоинство ARM-микроконтроллеров, допустим, разработчик выбрал в качестве платформы это ядро, возможность осуществить переход от одного решения к другому независимо от производителя. На сегодняшний день STMicroelectronics предлагает три вида на базе ядра ARM7, первый семейство ARM9 - микроконтроллеров и одно семейство на базе ядра ARM Cortex-M3. В таблице 2.1 показаны все самые основные отличительные характеристики ARM7 и ARM9 микроконтроллеров, области  $\mathbf{M}$ также  $\bf{B}$ использования этих контроллеров [14].

STM32 является микроконтроллером, построенным на ядре ARM Cortex-M3. Это ядро имеет много преимуществ, но его главное преимущество сегодня - это универсальность. За два года Cortex-M3 стал отраслевым стандартом.

В разработке данного ядра принимала участие такая компания как STMicroelectronics, и они одни из первых предложила решения на базе Cortex-M3. Архитектура этого представлена на рисунке 2.1.

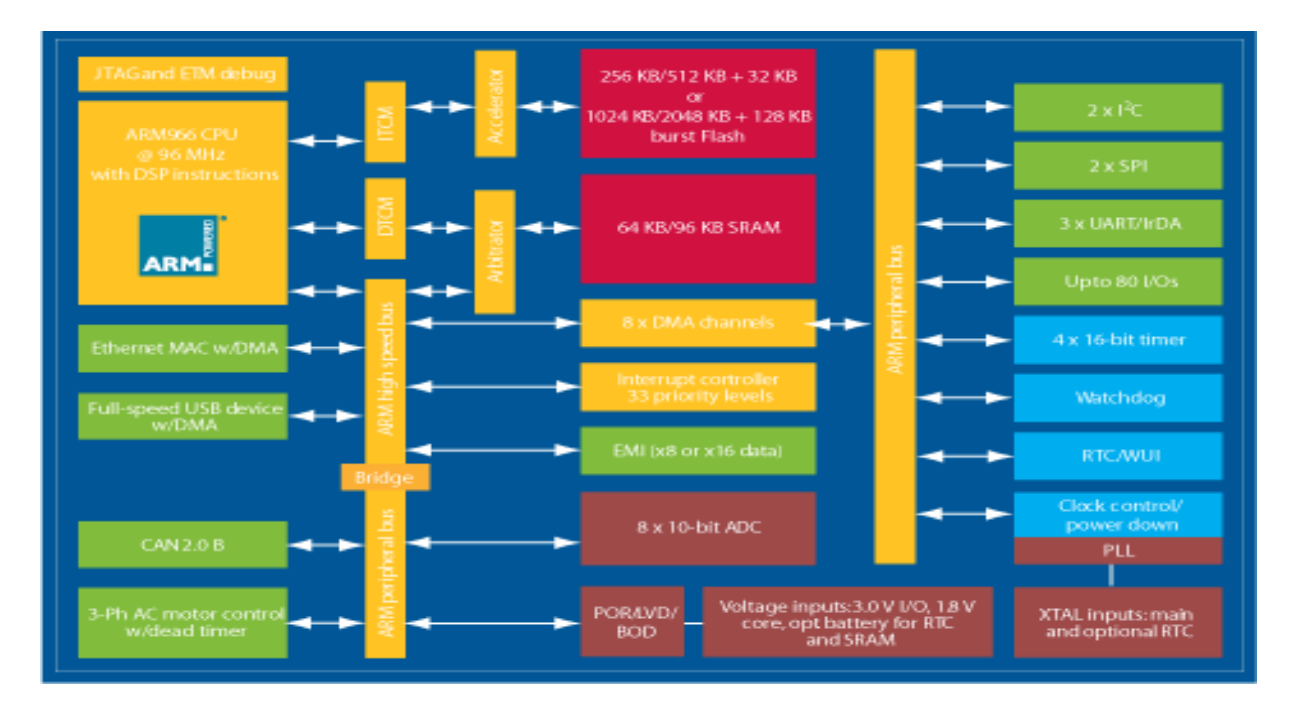

Рисунок 2.1 – Архитектура микроконтроллеров семейства STM3

Таблица 2.1 – Характеристики ARM7

| Семейство     |                               | Особенности                                                                                 | Основные приложения                                                                                                    |
|---------------|-------------------------------|---------------------------------------------------------------------------------------------|----------------------------------------------------------------------------------------------------|
|               | ARM7,<br>до 45<br><b>MIPS</b> | большая RAM<br>$(64$ KB)                                                                    |                                                                                                    |
|               | от 3,0<br>до 3,6<br>B         | – до 4 UART                                                                                 | Промышленность, потребительские<br>товары: GSM, GPS, Bluetooth®,                                                                   |
| <b>STR710</b> | $or -40$<br>ДО<br>85°C        | — Интерфейс<br>внешней памяти                                                               | DAB/DBM hostprocessor,<br>трехфазные измерители мощности,<br>автоматические выключатели,                                           |
|               |                               | — Периферийные<br>устройства<br>содержат CAN,<br>USB, 4xUART и<br>SC-интерфейс<br>(ISO7816) | считыватели банковских карт,<br>кассовые аппараты.                                                                                 |
|               | ARM7,<br>до 32<br><b>MIPS</b> | — до 20 таймеров                                                                            |                                                                                                    |
|               | от 4,5<br>до 5,5<br>B         | $-3$ CAN, 4 UART                                                                            |                                                                                                    |
| <b>STR730</b> | от -40<br>ДО<br>85°C<br>ИЛИ   | - множество<br>портов ввода-<br>вывода (112)                                                | Тахографы, также измерители<br>мощности, регистраторы данных,<br>UPS, банкоматы, машиностроение,<br>промышленность.                |
|               | ДО<br>$105^{\circ}$ C         | Периферийные<br>устройства<br>содержат 3xCAN,<br>4xUART, и до 20<br>таймеров, 16 DMA        |                                                                                                    |
|               | ARM7,<br>до 54<br><b>MIPS</b> | - высокая<br>интеграция                                                                     | Подходит для многих приложений<br>общего назначения, приводы<br>общего назначения и с                                              |
| <b>STR750</b> | от 3,0<br>до 3,6<br>В или     | управление/связь                                                                            | векторным контролем: USB-<br>устройства, бесщеточные<br>двигатели, UPS, системы аварийной                                          |
|               | $\sigma$ 4,5<br>до 5,5<br>B   | - надежность и<br>низкое<br>энергопотребление                                               | сигнализации, автоматизация<br>производства, автоматические<br>включатели, инверторы,<br>медицинское и портативное<br>оборудование |

В нашей сборке будет использован контроллер STM32F103C8T6. Данны й контроллер является основным для этой компании. Контроллеры именно этой серии дали возможность многим разработчикам уйти от решений на 8битных ядрах. STM32F0, STM32F1 и STM32F3 - являются базовыми сериями. Данные микроконтроллеры являются и обладают наиболее рациональным характеристиками и также в свою очередь являются среди всех самыми сбалансированным соотношением производительности, а также и по энергопотреблению и цене.

В нашем устройстве используется именно микроконтроллер Stm32 а не Arduino, поскольку она не способна обеспечить заданного уровня производительности для данного прибора. По сравнению с Arduino, stm32 имеет ряд неоспоримых преимуществ по сравнению с остальными, как в скорости выполнения программ, так и в гораздо большем объеме памяти, а также частоте работы самого контроллера.

В таблице 2.2 представлены характеристики плат.

| $\sim$ $\sim$ $\sim$ $\sim$<br>m<br>Характеристики | STM32F1        | ArduinoNano    |
|----------------------------------------------------|----------------|----------------|
| Частота контроллера, МГц                           | 72             | 16             |
| Программная память, кБайт                          | 64             | 32             |
| Система питания, В                                 | 3.3            | 5              |
| ОЗУ, кБайт                                         | 20             | $\overline{2}$ |
| <b>USB 2.0</b>                                     | да             | нет            |
| <b>DMA</b>                                         | да             | нет            |
| <b>CAN</b>                                         | да             | нет            |
| <b>RTC</b>                                         | да             | нет            |
| <b>UART</b>                                        | $\overline{3}$ | $\mathbf{1}$   |

Таблица 2.2 – Сравнительные характеристики плат Arduino и STM32

Платы CTM32 могут быть прошиты в среде разработки Arduino, хоть это и не лучшее решение. Следует помнить, что таким образом вы урезаете функционал, используете множество костылей и сами себе же стреляете в колено. При переходе, это достаточно полезный нюанс, позволяющий более плавно осваивать все прелести. Семантика С99 может не прийтись по душе первые недели, оттого лучше найти транслятор, ибо среда Arduino покупки иного микроконтроллера [15]. полностью уничтожает смысл

Основные параметры этого контроллера представлены в таблице 2.3. Блок схема данного контроллера изображена на рисунке 2.2.

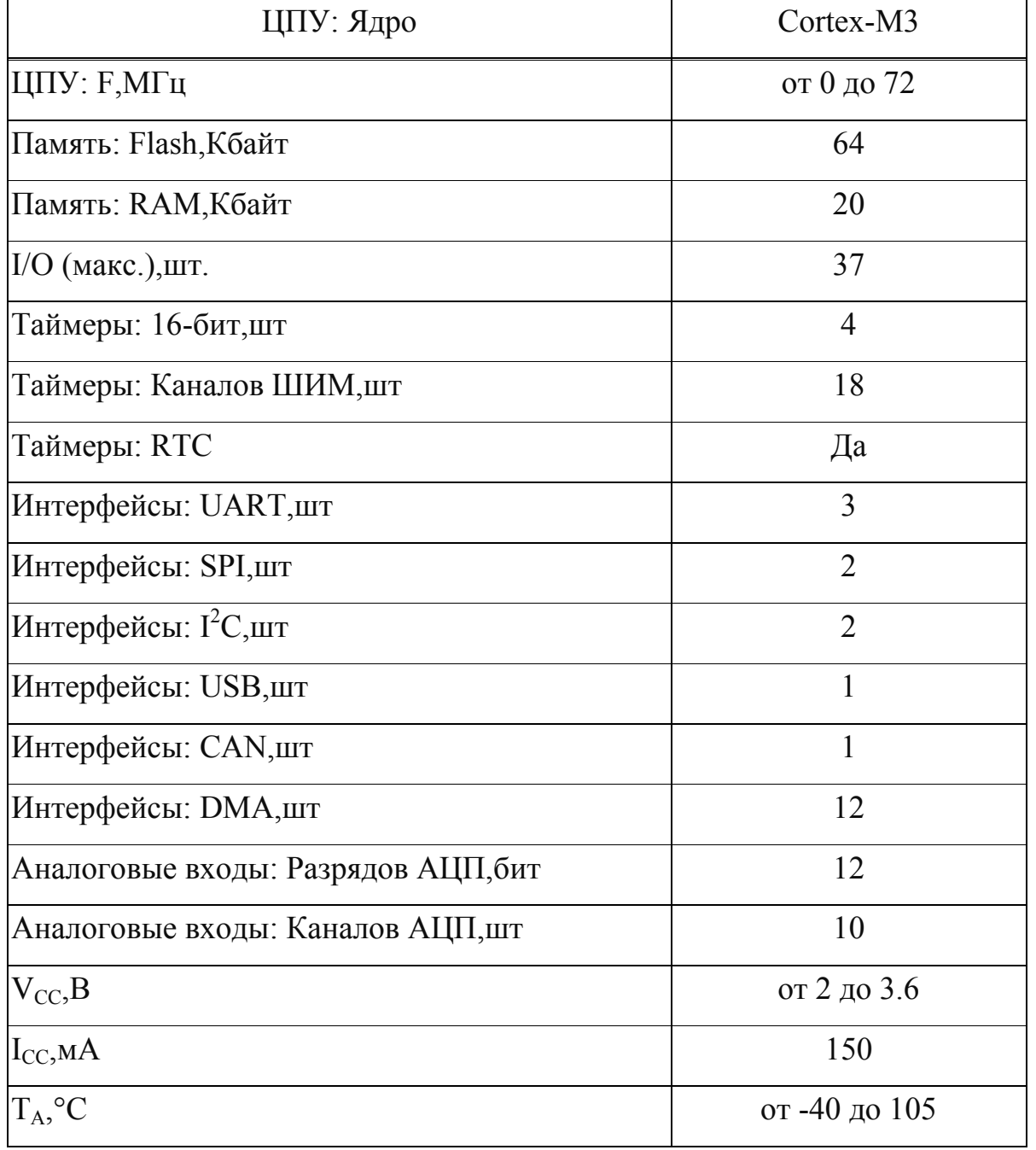

Таблица 2.3 – Параметры контроллера STM32F103C8T6

Внешний вид контроллера STM32F103C8T6 представлен на рисунке 2.3:

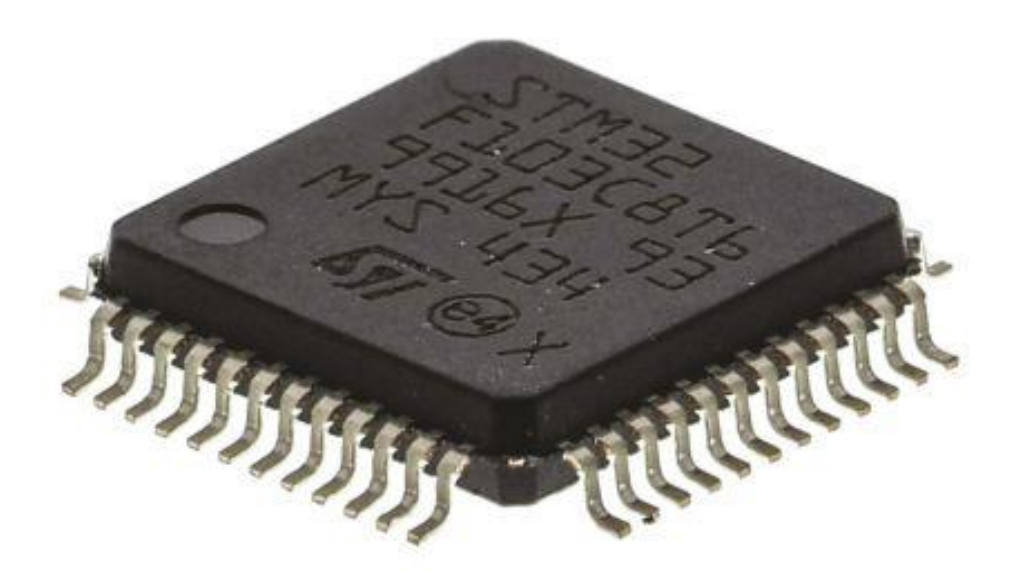

Рисунок 2.3 – Контроллер STM32F103C8T6

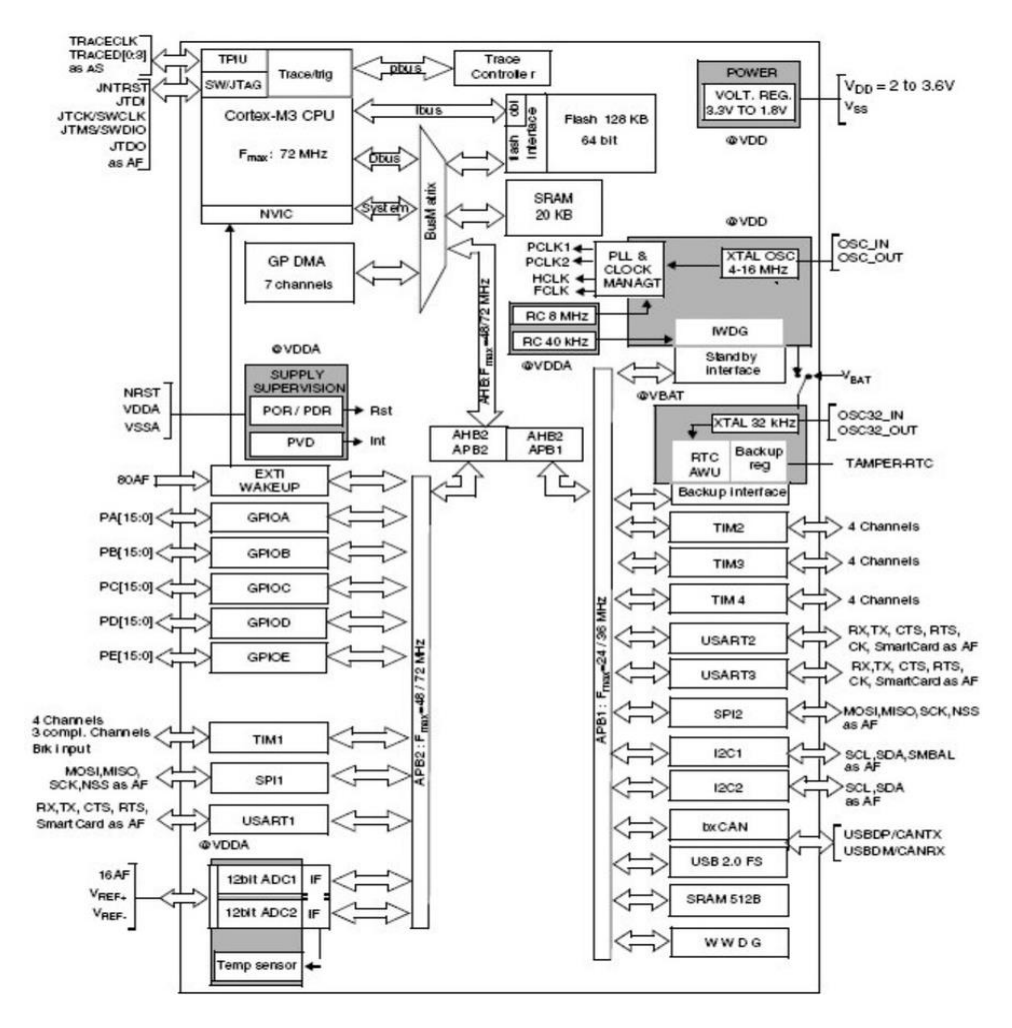

Рисунок 2.2 – Блок схема контроллера STM32F103C8T6

Примером отладочной платы для контроллера может быть плата BluePill. Отладочная плата BluePill (рисунок 2.4) на базе STM32 , которая опережает своего конкурента ArduinoNano как по цене так и по параметрам.

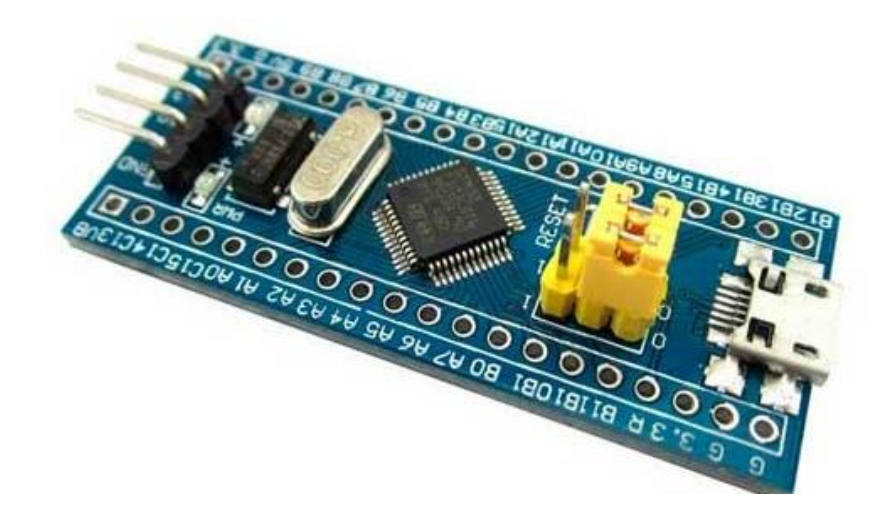

Рисунок 2.4 – Плата BluePill

Распиновка платы BluePill представлена на рисунке 2.5.

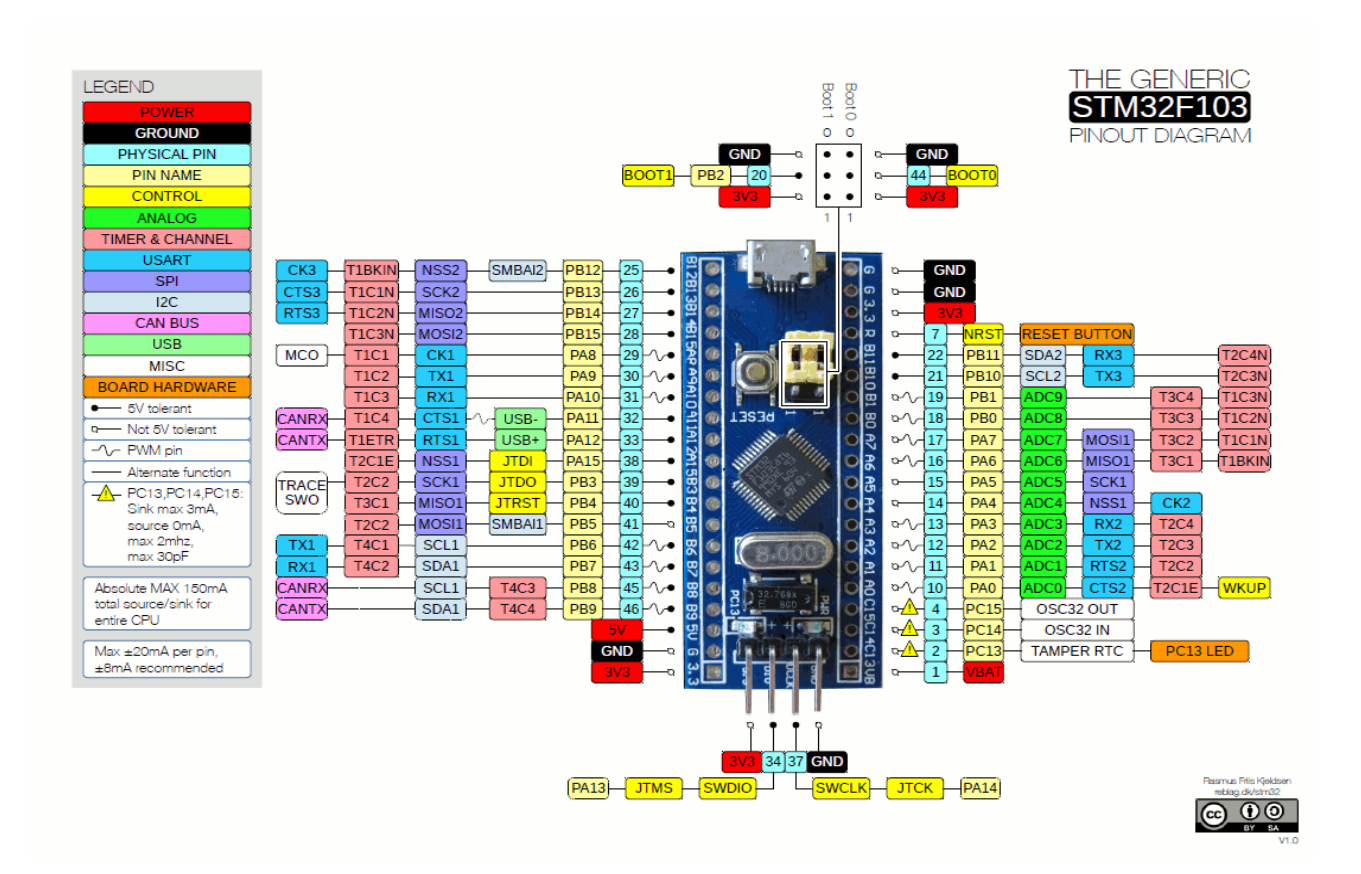

Рисунок 2.5 – Распиновка платы BluePill

#### 2.2 Преобразователь интерфейса USB в UART

Для нашего проекта нам понадобиться переходник с USB на UART, чтобы подключить нашу плату к компьютеру. Стоит помнить, что STM32, это 3.3 В логика, совместимость с 5-ти вольтовой не гарантируется, поэтому рекомендовано использовать USB to UART, у которого есть возможность выбора режимов работы с 3.3/5В логикой. Поэтому используем переходник на  $CH340G$  (рисунок 2.6).

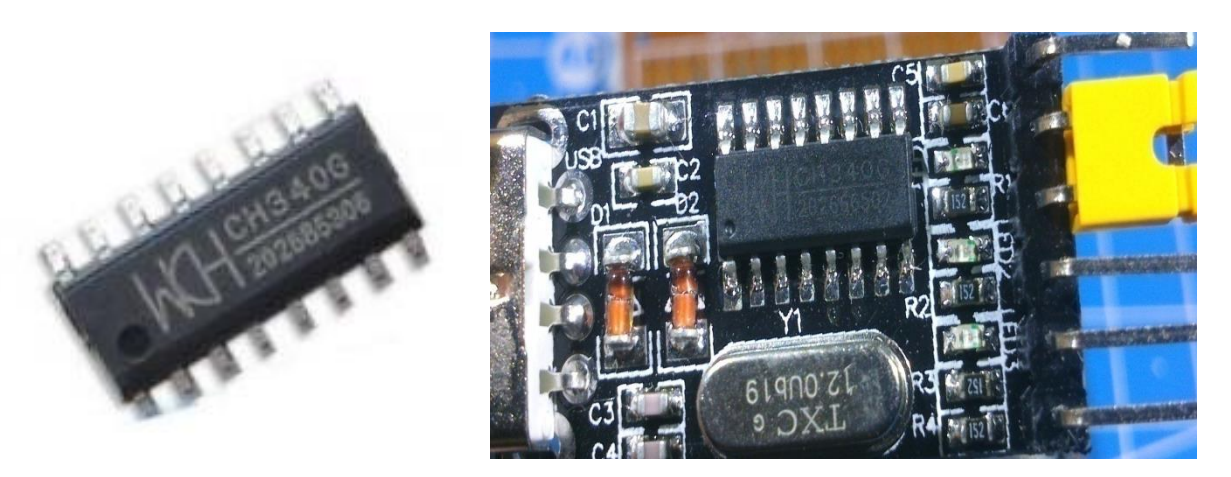

Рисунок 2.6 - Переходник на СН340G

Данный модуль предназначен для преобразования интерфейса USB в UART. Дает возможность создать на компьютере дополнительный UART порт. Применение именно этого модуля обусловлено низкой ценой микросхемы, а также удобный корпус SO-16. Маленький корпус с небольшим числом выводов и минимум внешних компонентов значительно облегчают использование модуля. Также стоит отметить. **что** ланный **МОЛУЛЬ** поддерживает скорость USB, имеет все нужные выводы и интерфейсы

Назначение выводов и схема подключения к плате представлены на рисунке 2.7:

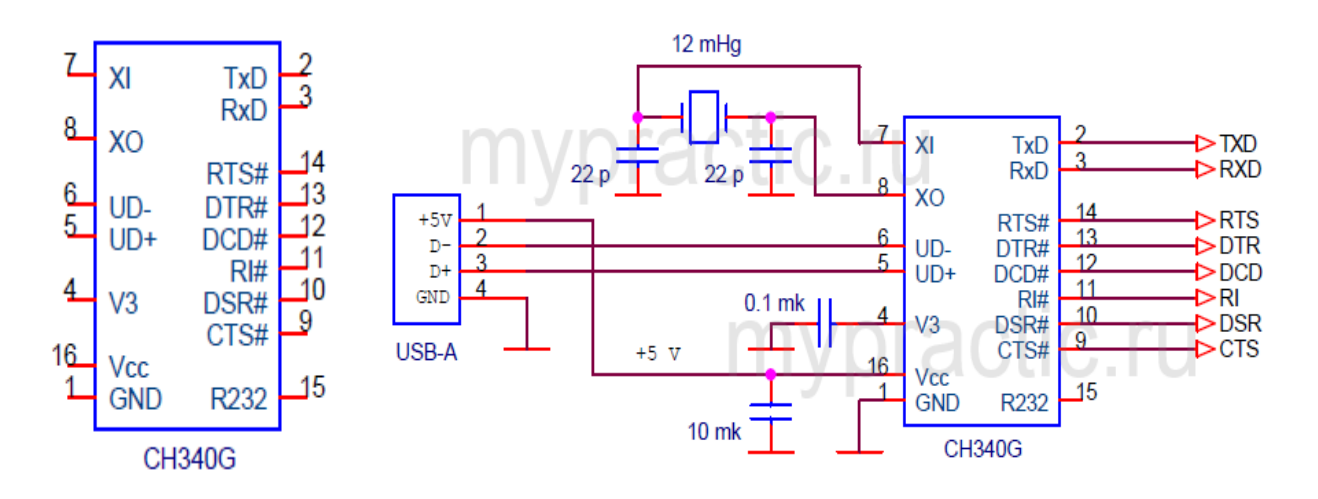

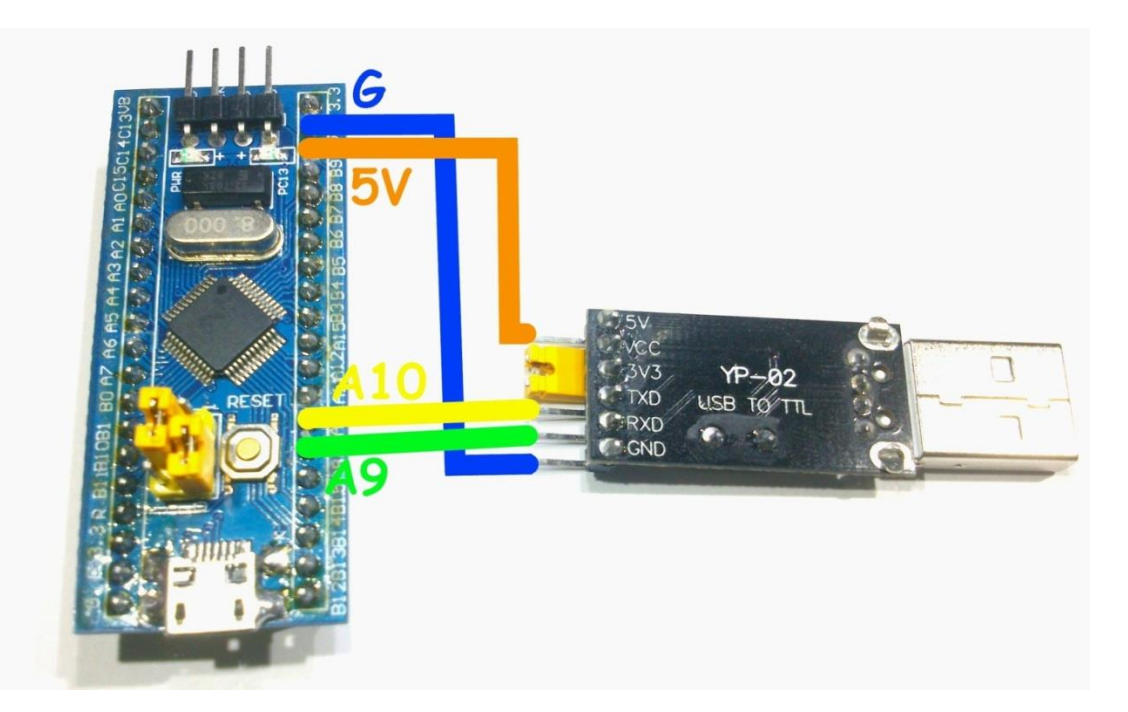

Рисунок 2.7 – Назначение выводов и схема подключения к плате

### **2.3 Выбор двигателей, лазера и опорной системы**

В качестве двигателя и опорного механизма послужили 2CD-ROM дисковода. Они были полностью разобраны, была удалена вся оптика и плата находящаяся на механизме (рисунок 2.8).

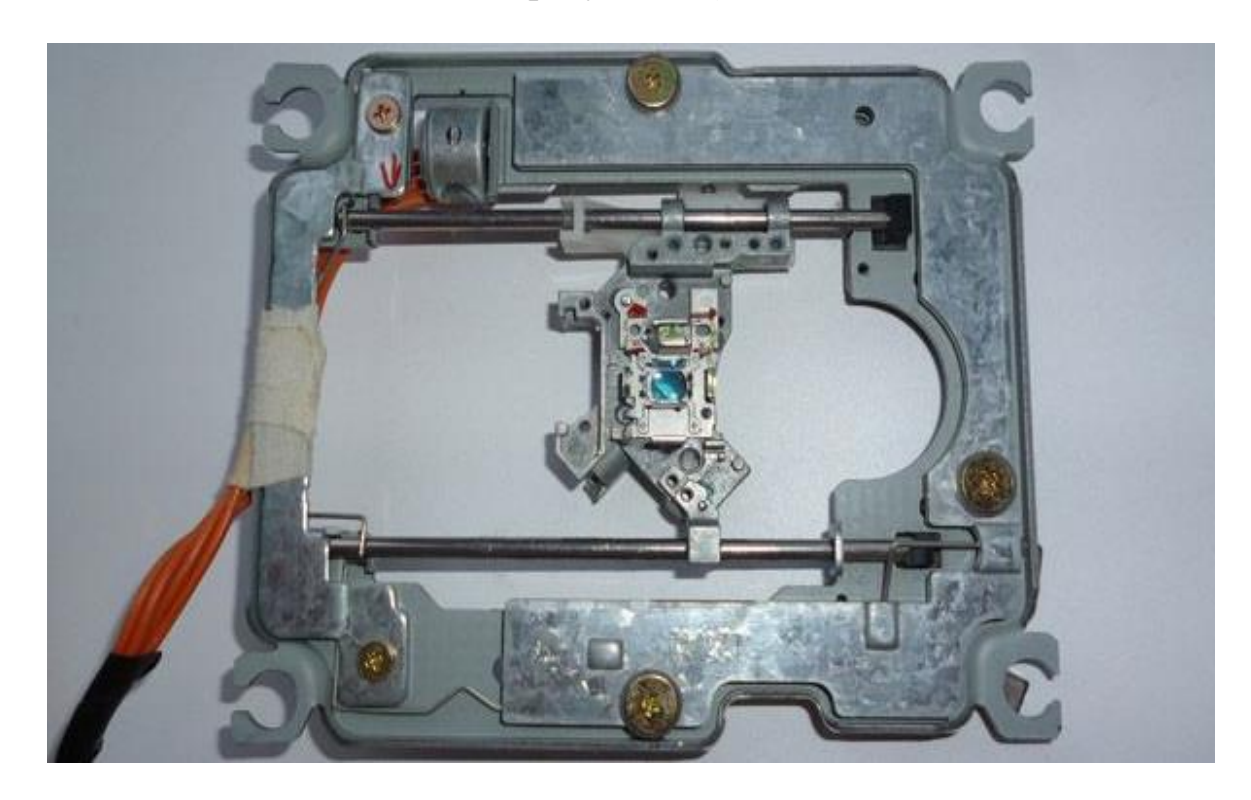

Рисунок 2.8 – Разобранный CD-ROM

Из 2 таких CD-ROM нам понадобится шаговые двигатели и опорные каретки для крепления лазера. Далее мы должны отрезать шлейф, идущий от шагового двигателя, и припаять провода (рисунок 2.9).

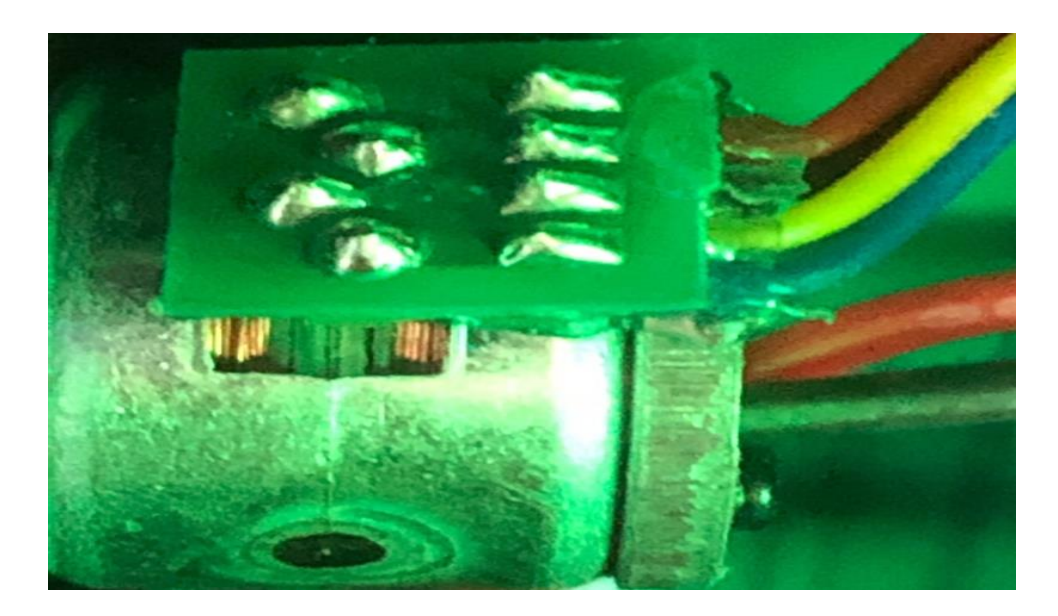

Рисунок 2.9 – Шаговый двигатель

Также нужно обе направляющие каретки вмонтировать в корпус. Корпус в свою очередь был выбран с учетом непосредственной установки на рабочую поверхность и встроенной системой охлаждения (рисунок 2.10).

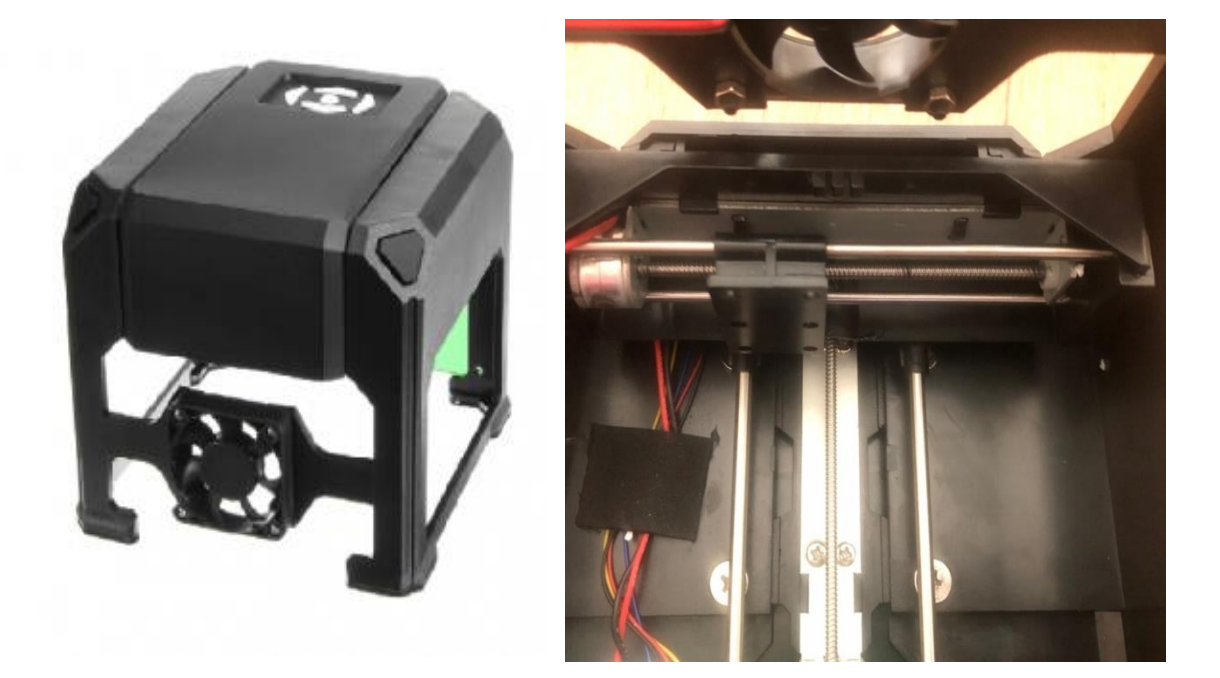

Рисунок 2.10 – Корпус с каретками

В качестве драйвера двигателя был взят TC118S. Он способен обеспечить все необходимые параметры для шаговых двигателей и является оптимальным решением (рисунок 2.11).

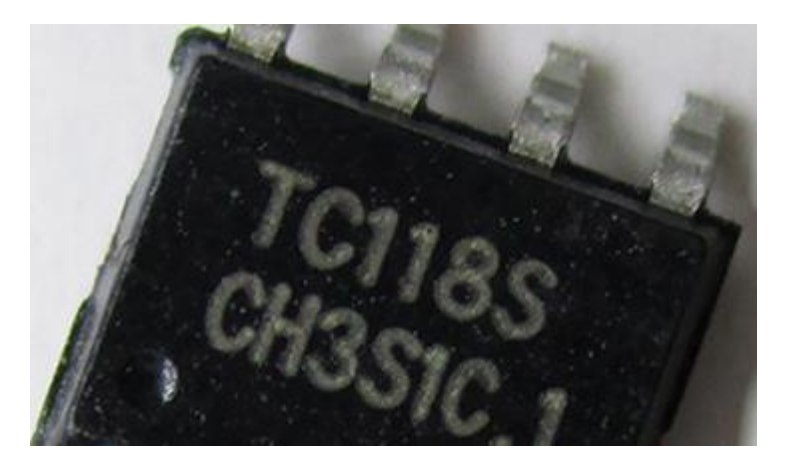

Рисунок 2.11 – Драйвер шагового двигателя TC118S

## **2.4 Лазер**

Теперь нам нужно выбрать самую важную часть нашего устройства – лазер. Для начала разберемся, что такое лазер. Лазеры - это квантовые генераторы, излучающие инфракрасное излучение. Слово лазер представляет аббревиатуру выражения: Light Amplification by Stimulated Emission of Radiation, что означает усиление света в результате индуцированного или, как иногда называют, вынужденного излучения квантов. Лазер включает в себя активную среду, системы накачки - источника напряжения и оптического резонатора. Устройство лазера представлено на рисунке 2.12.

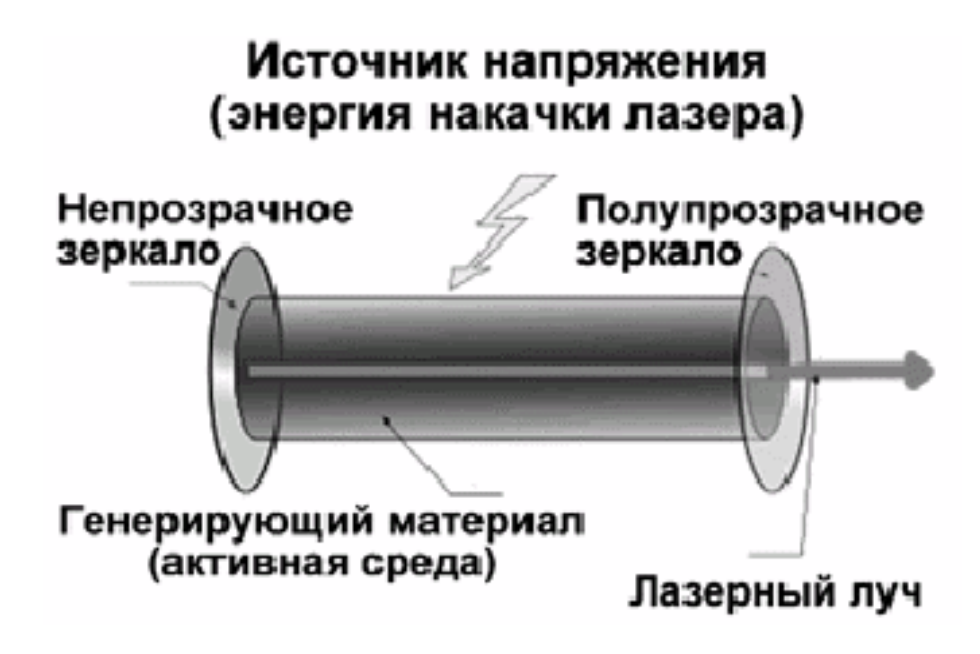

Рисунок 2.12 – Устройство лазера

Твердотельные лазеры. Эти лазеры используют лазерное вещество, которое распределено в твердой основе. Эти лазеры занимают одно из первых мест в лазерной индустрии. В начале, в качестве рабочей среды использовался кристалл розового рубина. Данные лазеры отличаются простотой использования и довольно большой конечной мощностью. Особенностью является непостоянство мощности. Ее составляют отдельные пики активности [18].

В свою очередь полупроводниковые лазеры состоят из нескольких слоев полупроводникового материала, скрепленного совместно. Диод называется лазерным, если излучающий свет, с оптической емкостью для усиления излучаемого света от люфта в стержне полупроводника. Их можно настроить, меняя прикладываемый ток, температуру или любое магнитное поле. Как раз лазер такого рода мы и будем использовать [19].

Теперь рассмотрим основные параметры лазеров. К ним относятся длина волны, мощность и рабочее напряжение. По идее, длина волны излучения, то есть, фактически, цвет луча. Например, 405 нм– фиолетовый; 445 нм– синий; 532 нм– зеленый; 650 нм– красный; 808 нм - инфракрасный (осторожно, невидимый. Далее самый важный параметр – это мощность лазера. Мощность излучения в луче. Определяет способность лазера жечь и опасность лазера. Что касается выбора лазера, то нам нужно выбирать от 400нм и мощностью от 1Вт, чтобы хватило на большинство материалов. Также нужен радиатор для лазера, из-за повышенных температур во время работы. Таким образом по заданным требованиям нам подходит лазерная головка 1000 МВт 405nm Blueviolet (рисунок 2.13).

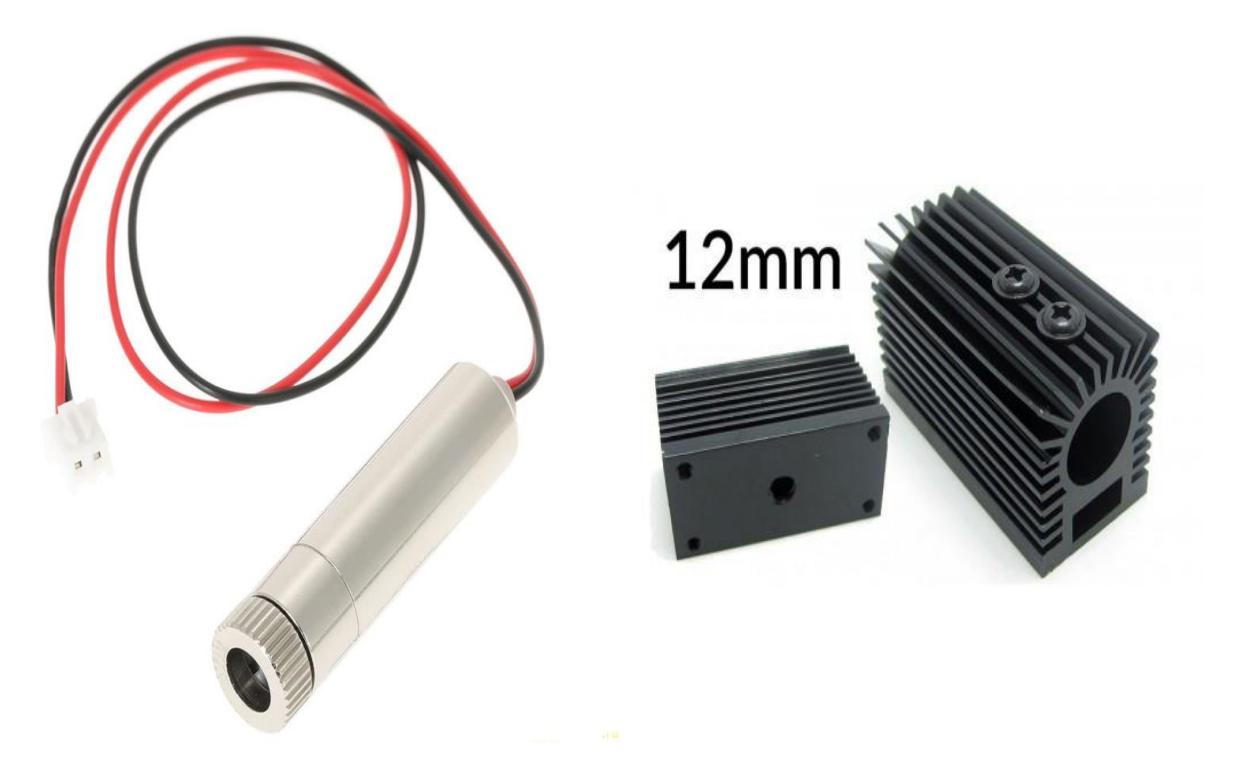

Рисунок 2.13 – Лазерная головка и радиатор

Данный лазер поставляется с платой управления, питается она от напряжения 4.5 В....5 В., максимальная потребляемая мощность 1,5 Вт (излучаемая соответственно меньше). Таким образом, для защиты лазерного диода и управления его яркостью требуется регулируемая схема тока. Простейшая схема питания для лазерных диодов (рисунок 2.14).

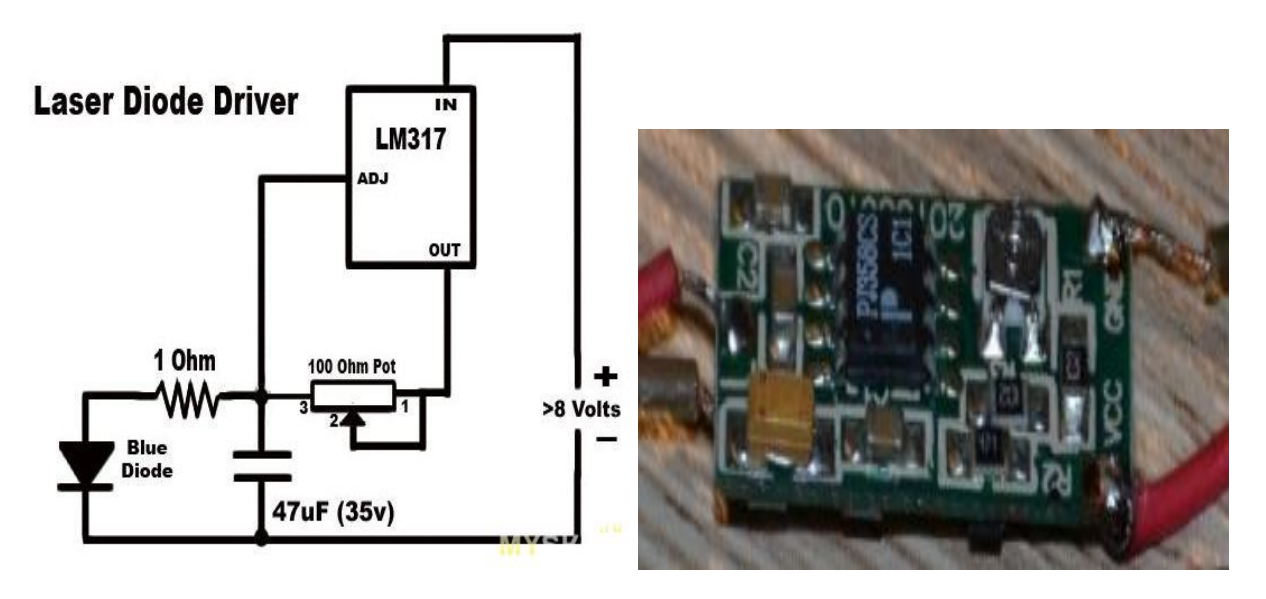

Рисунок 2.14 – Схема подключения и плата управления лазером

#### **2.3 Питание и подключение**

Для удобства использования и портативности была использована плата с распаянными на ней контроллером STM32F103C8T6, модулем CH340 и драйверами двигателя TC118S (рисунок 2.15).

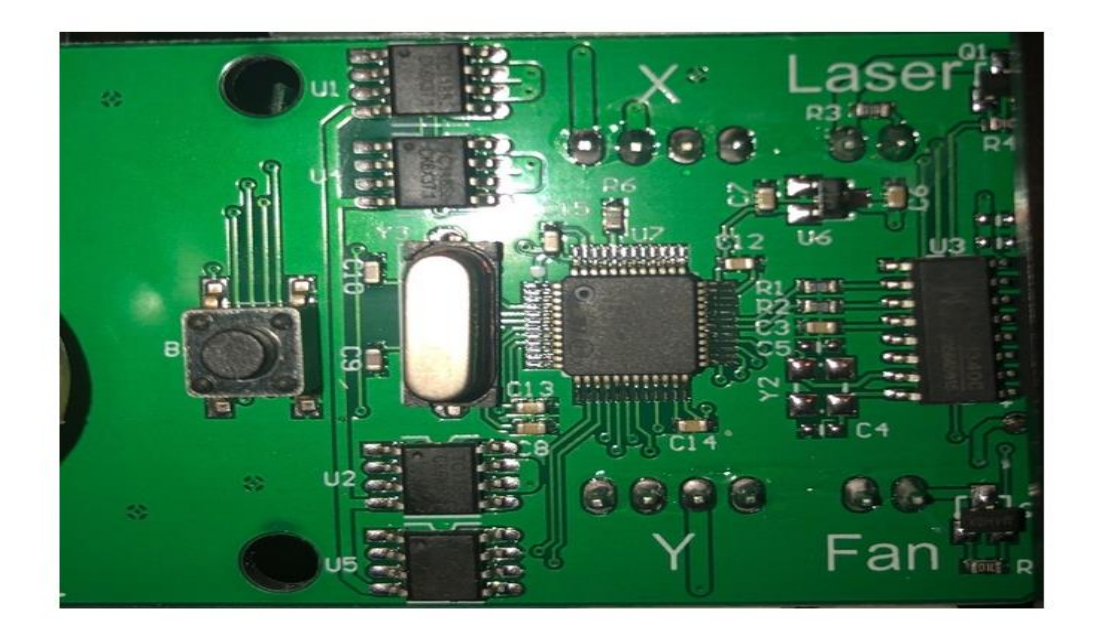

Рисунок 2.15 – Плата управления

Также установлен конденсатор на 1500uf; 10v. И в качестве источника питания используется блок питания AC-DC 5 В, 2 А. Надежный импульсный блок питания 0520 предназначен для питания электронных устройств постоянным стабилизированным напряжением 5 вольт. Качественный и надежный источник питания, имеет прочный пластмассовый корпус и гибкий провод. Выход блока питания имеет защиту от короткого замыкания. Может применяться для зарядки аудио плееров, планшетов, электронных книг, модемов, роутеров и т.п. Малогабаритный и невесомый (рисунок 2.16).

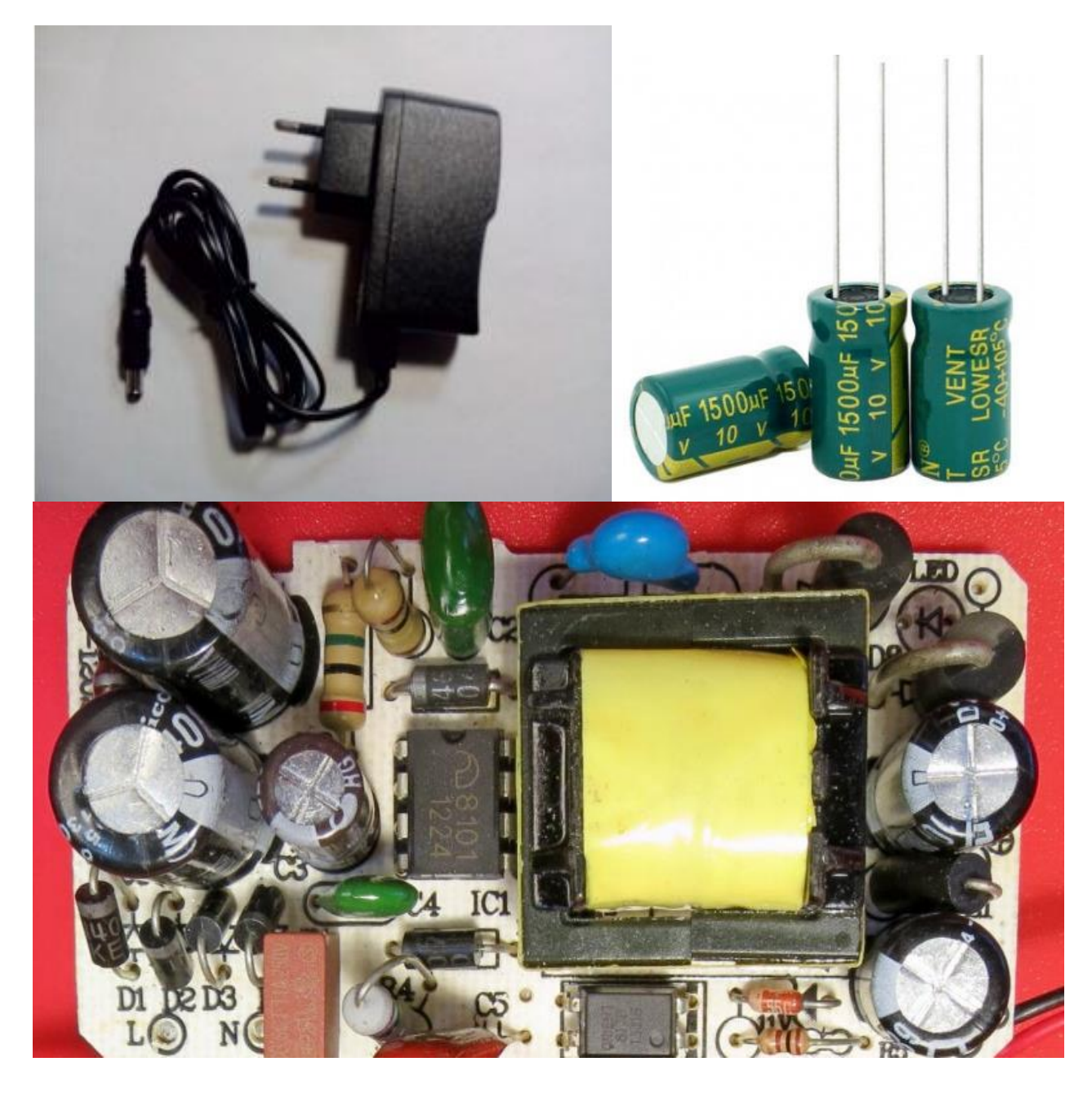

Рисунок 2.16 – Блок питания и конденсатор

Теперь нужно произвести подключение всех частей и смантировать все в корпус. Для этого используются направляющие валы, на которые устанавливаются каретка с закрепленным лазером. Главное отличие данного лазерного гравера — это специальный литой пластиковый корпус (а не акриловая резка-конструктор) с установленными «длинными» каретками. Поэтому рабочей поверхностью является непосредственно область, на которую устанавливается гравер, а не как в аналогах, рабочей областью у которых является только опорная часть.

Процесс монтажа показан на рисунке 2.17.

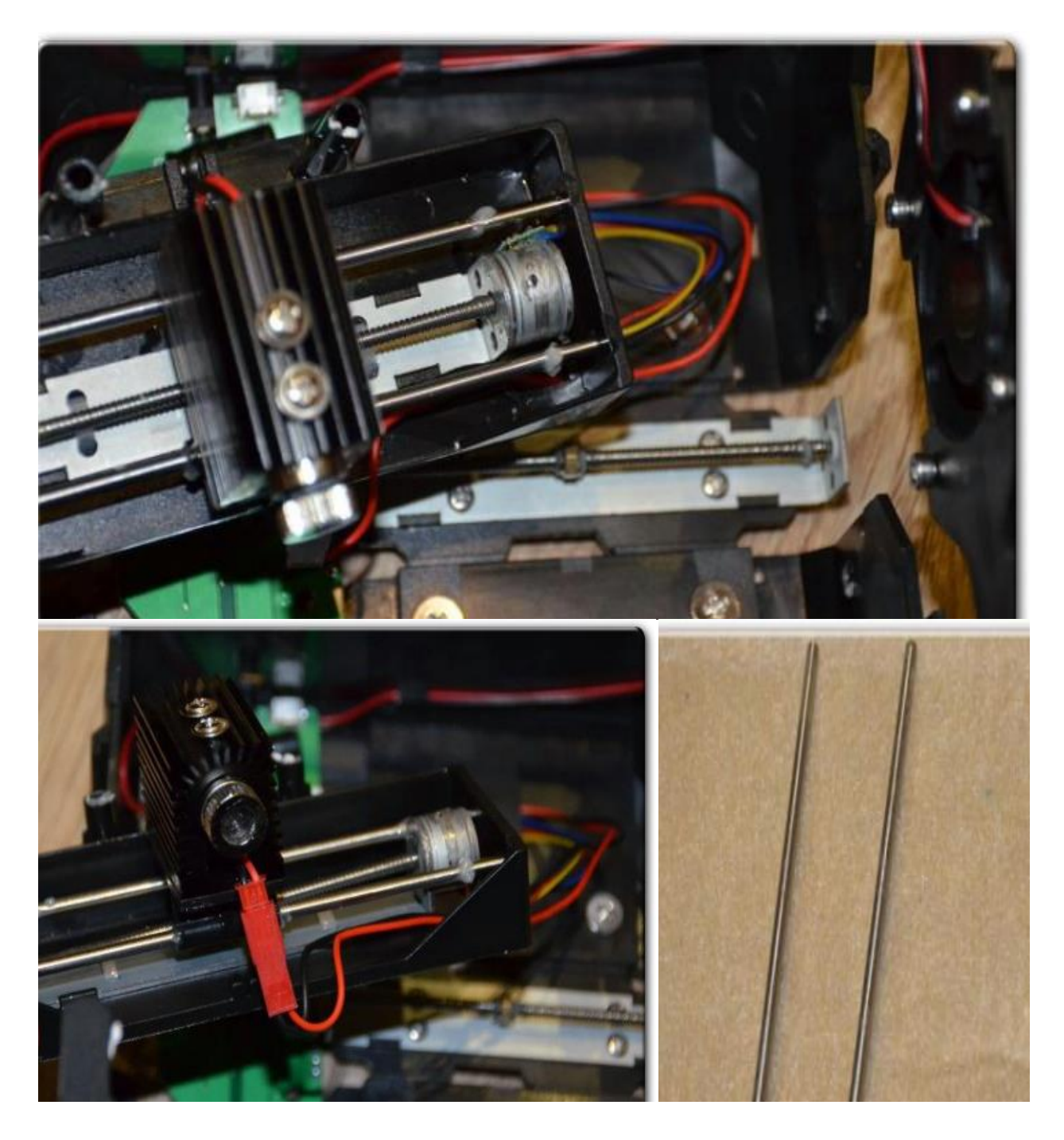

Рисунок 2.17 – Монтаж в корпус

Теперь нам нужно подключить все к плате управления и к питанию. Подключениие происходиит по следующей схеме (рисунок 2.18).

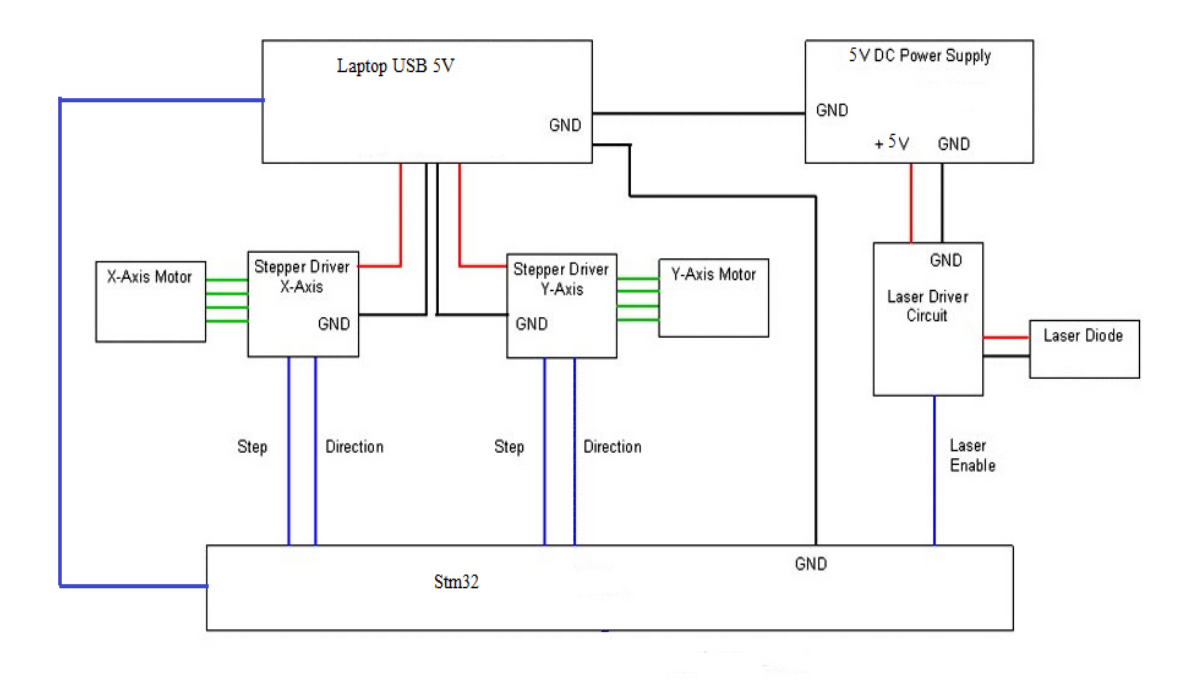

Рисунок 2.18 – Схема подключения

Таким образом, производим подключение проводов от шаговых двигателей CD-ROM к разъемам от драйверов на плате, подключаем питание лазера и питание вентилятора. Устанавливаем плату управления и подключаем питание.Общиий вид устройства представлен на рисунке 2.20,а стуктурная схема представлены на рисунке 2.19.

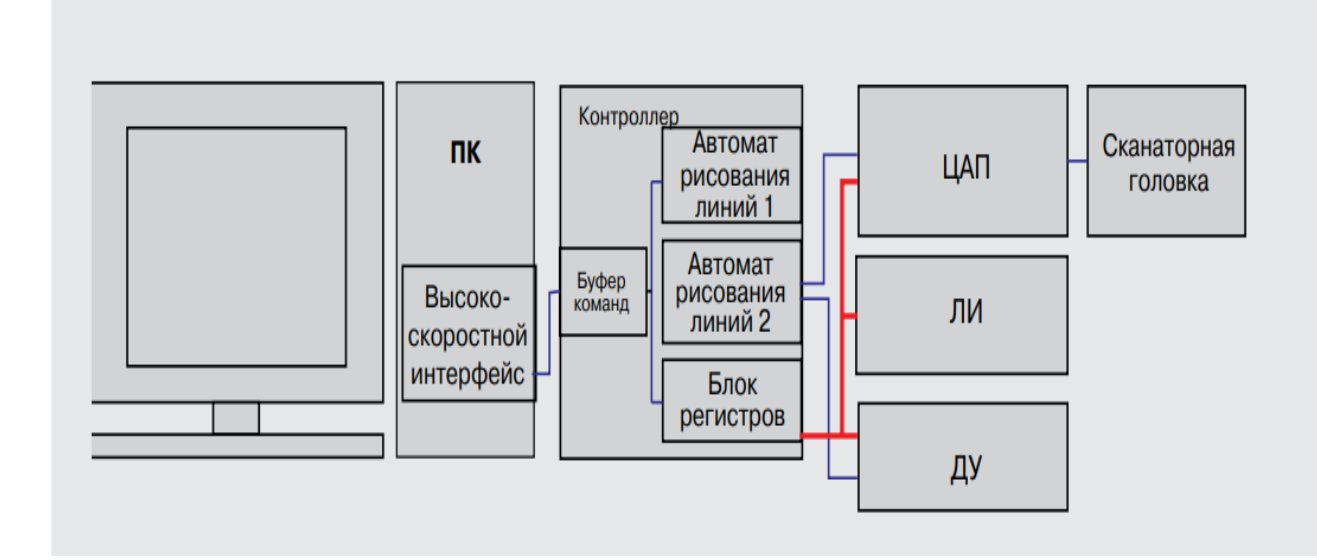

Рисунок 2.20 – Структурная схема

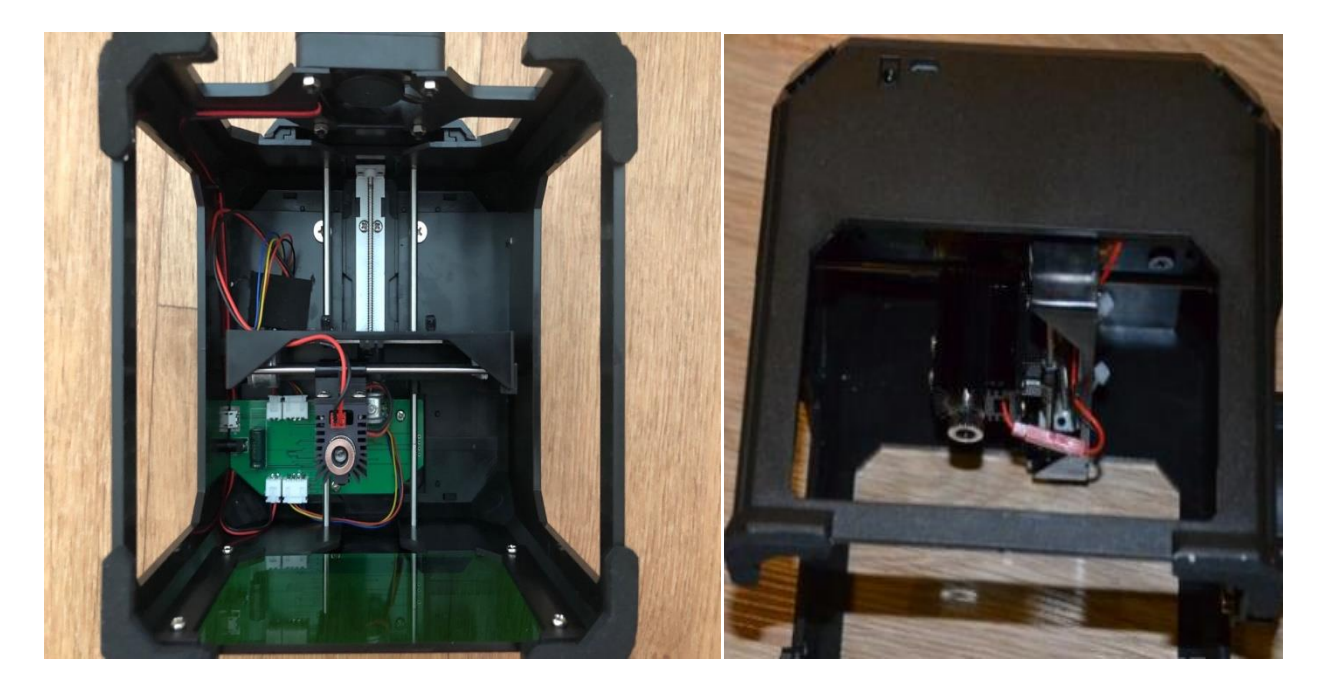

Рисунок 2.20 – Общий вид устройства

Алгоритм работы следующий. Вначале подключается питание лазера и платы через USB к компьютеру. Далее устанавливается драйвер управления и программа для гравировки. Потом в программе для гравировки задается рисунок и редактируется по желанию. Далее нужно сфокусировать лазер по размеру пятна. Размер пятна лазерного луча может быть скорректирован с различным фокусным расстоянием. Небольшое пятно объектив для гравировки высокого разрешения. Большое пятно линзы используются для нижней резолюции гравюры, но для векторной резки, он является лучшим выбором. Стандартная конфигурация нового оборудования, 2.0 дюймовый объектив. Размер пятна в середине, для различных случаев. Далее запускается процесс гравировки, контроллер обрабатывает данные и передает их драйверам двигателя и плате управления лазером, вследствие чего и происходит движение кареток и жжение лазера. После окончания отключить лазер от программы.

## 3 Программная часть

### 3.1 Среда разработки программы

Управление гравировальным станком, а именно шаговыми двигателями, драйверами. лазером остальными частями  $\mathbf{M}$ автоматики станка осуществляется при помощи специального языка программирования, G-кода, считываются интерпретатором системы ЧПУ.

Программное обеспечение требует наличие специализированного языка G-кода, поэтому код программы будет написан на языке C++ и будет использован в среде разработки ArduinoIDE.

Так как в нашем устройстве используется контроллер симейства stm32, напрямую подключить к программе ArduinoIDE его не получится. Так как порог вхождения для stm32 достаточно высок в качестве программы было решено использовать ArduinoIDE, поскольку она достаточно проста и имеет ряд преимуществ.

Приступим к подготовке платы, для работы с Arduino IDE. Первое что необходимо сделать - залить в микроконтроллер специальный загрузчик, который позволит прошивать плату через аппаратный USB, причём прямо из среды разработки. Для этого нам и нужен преобразователь USBB UARTCh340, которого нам необходимо установить (рисунок 3.1). драйвер ДЛЯ

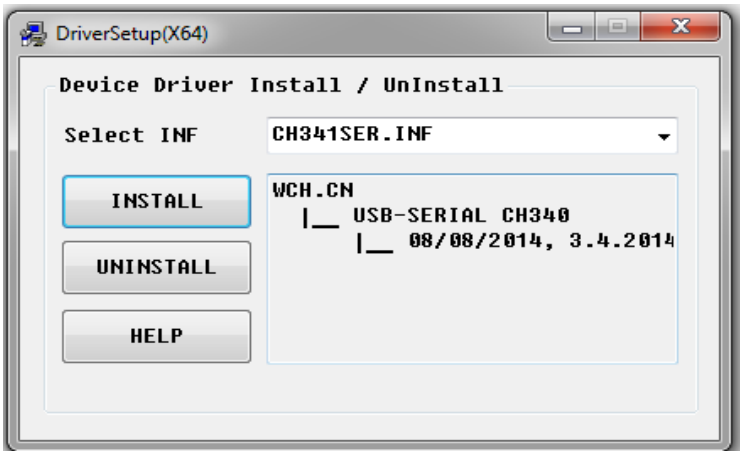

Рисунок 4.1 – Установка драйвера для СН340

Теперь нужно скачать, установить и запустить программу Flash Loader Demonstrator. Выбираем номер COM-порта нашего переходника. Так как микроконтроллер новый, на него никто ничего не записывал (разумеется кроме самого производителя), то тут по умолчанию стоит защита от чтения, программа нас предупреждает, что если нажать кнопку «Removeprotection», Flash память будет очищена, то есть если бы там была какая-то прошивка она удалится. Так как моя отладочная плата основана на микроконтроллере STM32F103C8 — здесь доступно 64 Кбайт Flash памяти, есть ещё

STM32F103CB микроконтроллер, где в два раза больше Flash. Скачиваем файл для прошивки в папку и открываем его. После всех настроек прошивки загрузчика, если все было сделано правильно, тогда мы увидим зелёный свет. Программа с ее параметрами и настройками представлена на рисунке 4.2.

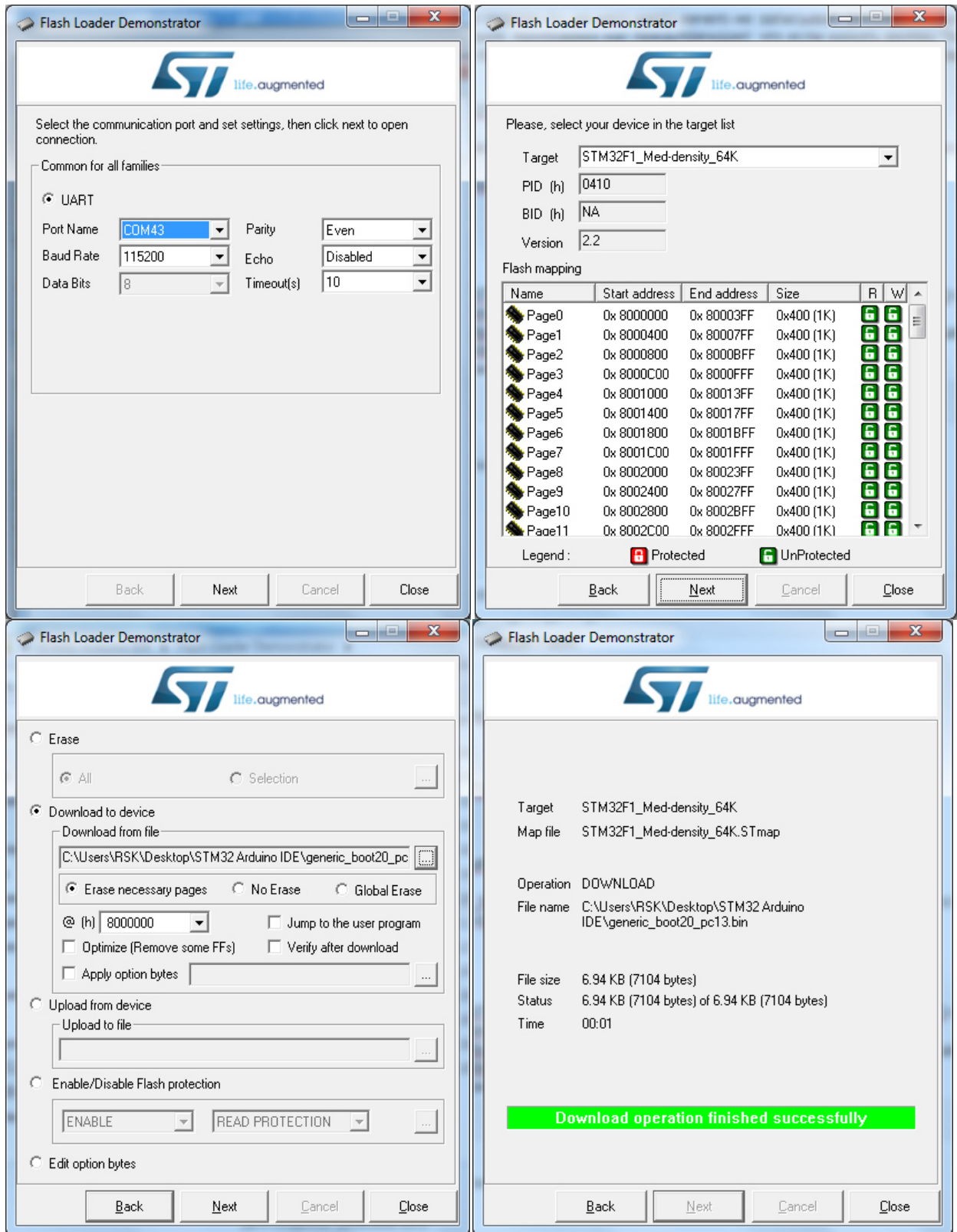

Рисунок 4.2 – Настройка и прошивка для stm32

Также надо скачать, для среды разработки Arduino IDE, специальное [STM32](https://github.com/rogerclarkmelbourne/Arduino_STM32) ядро. Разархивируем эти файлы в папку программы Arduino\hardware программы Arduino IDE. Нужно ещё установить драйвера на плату. Заходим в папку »Мои Документы\Arduino\hardware\Arduino\_STM32\dr ivers\win, и запускаем от имени администратора файл «install drivers.bat». Теперь запускаем программу Arduino IDE. И устанавливаем ядро для платы Arduino Due. Далее заходим Инструменты, Плата, «Generic STM32F103C», дальше Variant: «STM32F103C8 (20k RAM. 64k Flash)», UploadMethod: «STM32duinobootloader», Порт — номер COM-порта платы. И наша плата готова к прошивке и программированию в среде разработки Arduino IDE (рисунок 4.3).

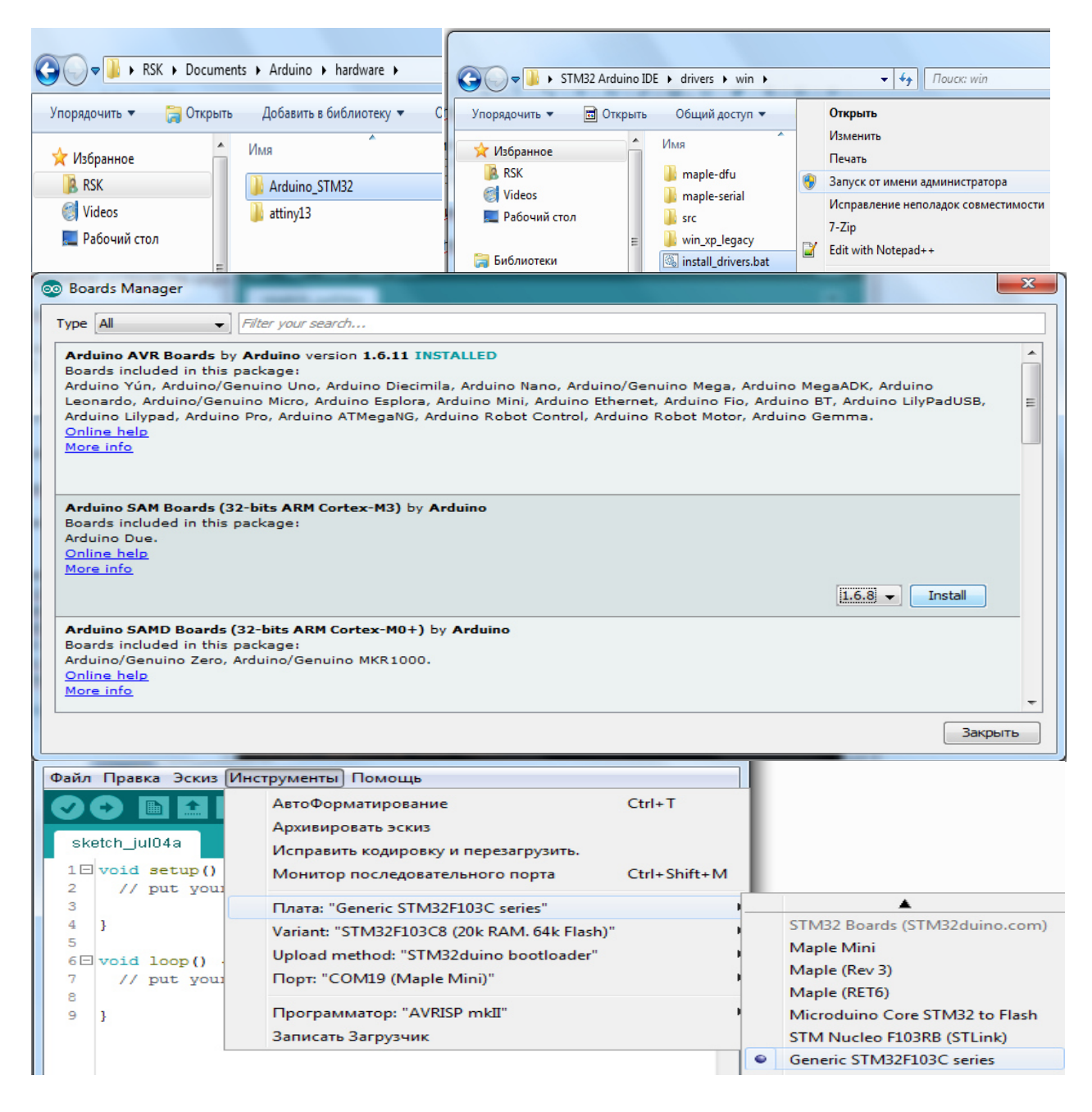

Рисунок 4.3 – Настройка stm32в Arduino IDE

Далее нам нужна Прошивка GRBL 1.1. Скачиваем ее и загружаем архив в библиотеку Arduino. После чего мы должны открыть пример grblUpload в программе и загрузить его в наш контроллер (рисунок 4.4) [17].

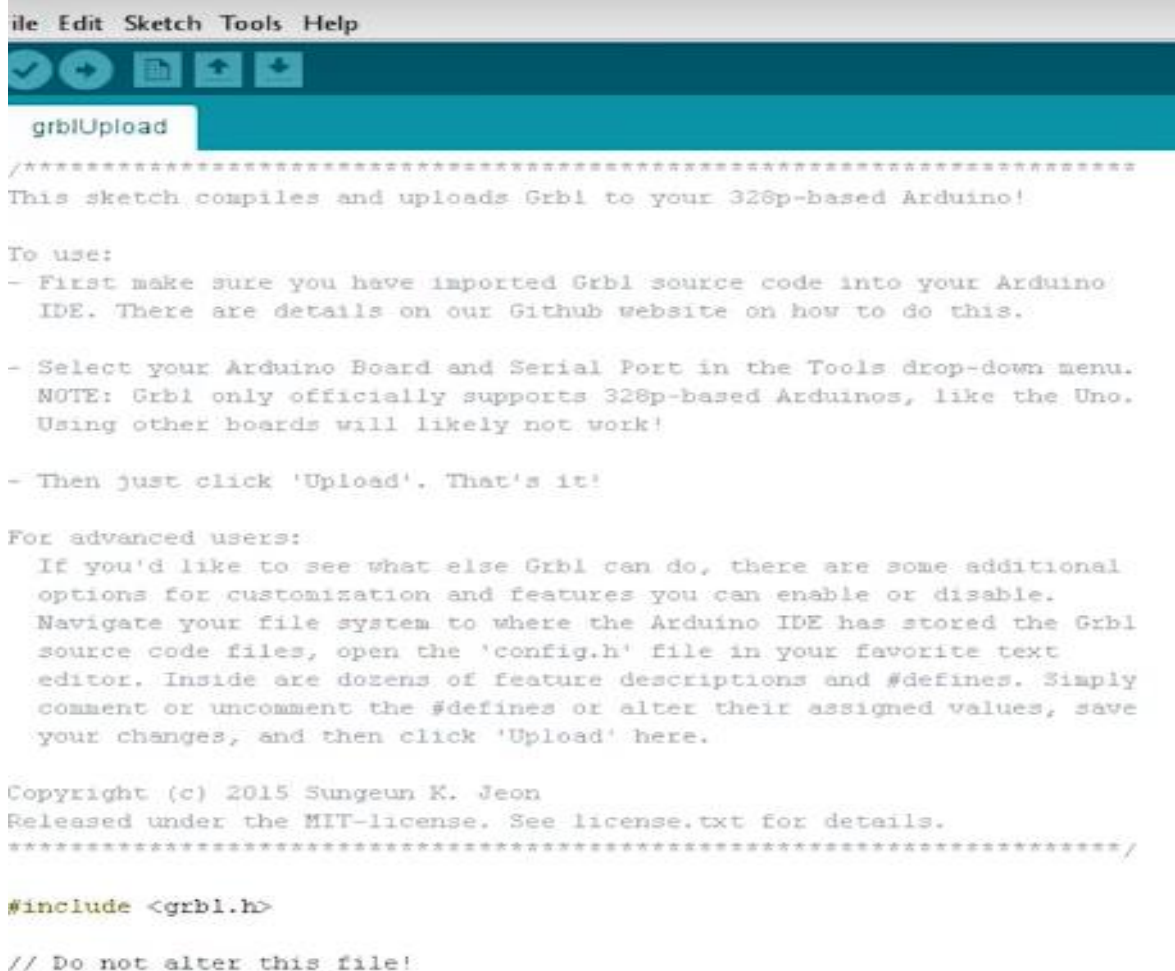

Рисунок 4.4 – Пример grblUpload

Теперь для начала работы нам необходима программа для формирования G-кода. В качестве данной программы будет использована Grbl Laser engraving machine.

#### **3.2 Программа для гравировки**

 Программа Grbl Laser engraving machine прекрасно подходит как для формирования G-кода так и для редактирования изображения, загрузки файла и управления процессом гравировки. В программе имеется большое количество разнообразных функций, также она очень удобна в управлении и понятна в использовании. Чтобы начать гравировку нужно открыть файл изображения на USB-накопителе, выбрать изображение и перетащить его на программную платформу. Подключить гравер и нажмите кнопку

подключения, когда индикатор загорится зеленым, это означает, что подключение завершено (если нет, проверьте, правильно ли подключен соединительный шнур или установлен драйвер рисунок 4.5).

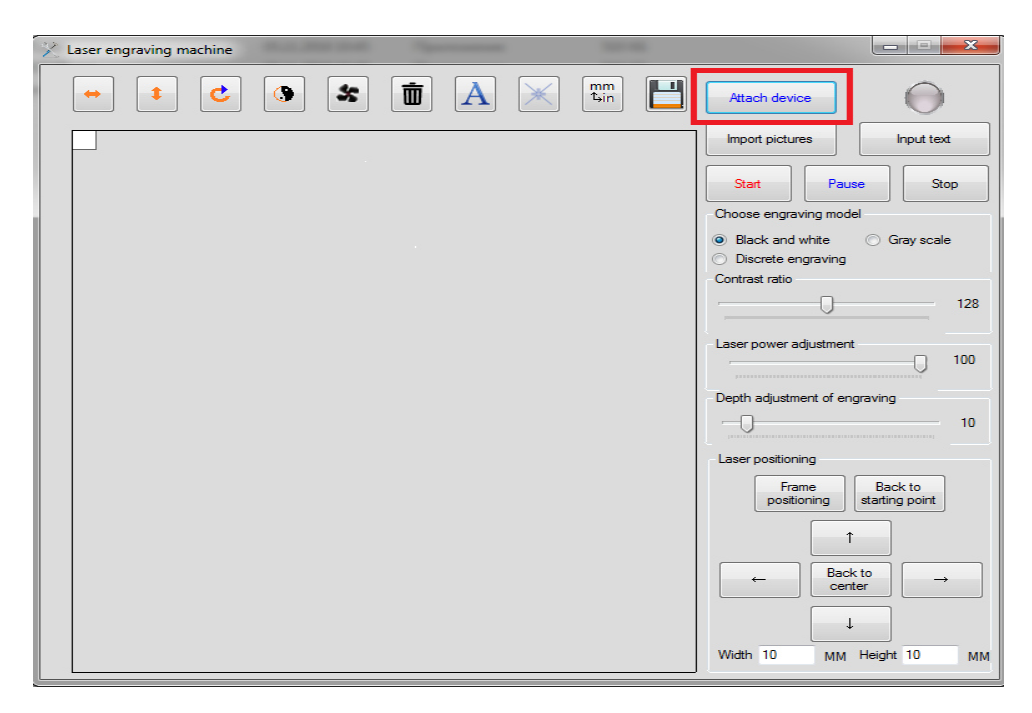

Рисунок 4.5 – Вид программы и подключение устройства

Сначала нужно проверить, правильно ли размещено изображение, затем с помощью клавиши со стрелкой отрегулировать положение изображения (или просто перетащите изображение), а затем начните гравировать. Frame position покажет область на которой будет изображение (Рисунок 4.6).

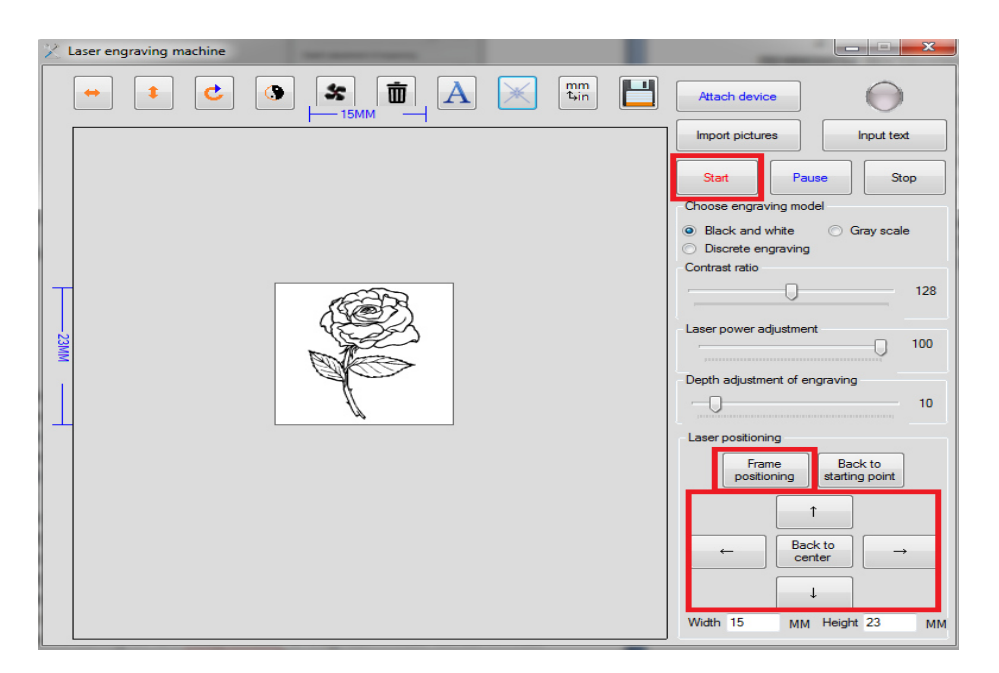

Рисунок 4.6 – Регулировка изображения

Также можно вводить текст и редактировать его. Когда появится белое поле ввода, вы можете ввести текст, перетащить белое поле, чтобы переместить положение текста, или перетащить поле в нижнем правом углу, чтобы увеличить поле ввода текста. Также в левом верхнем углу находится полоса прокрутки, которая может увеличивать и сужать изображение. Над панелью инструментов находятся кнопки редактирования изображений и кнопки, нажимая которые, вы можете перевернуть изображения влево, вправо, вверх и вниз, повернуть изображения на 90 градусов по часовой стрелке или поменять черно-белое изображение, запустить или выключить вентилятор, очистить изображения (Рисунок 4.7).

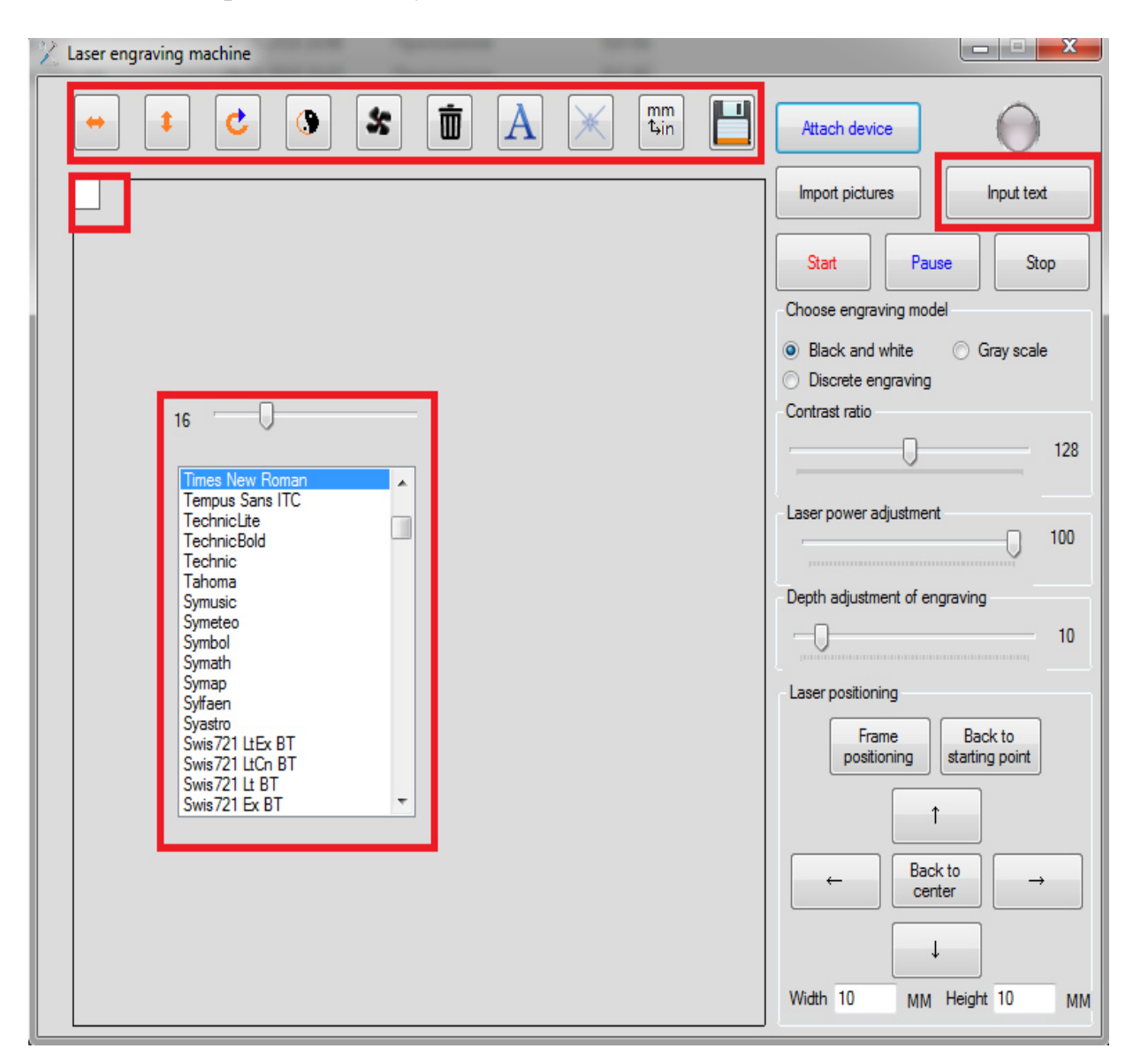

Рисунок 4.7 – Параметры текста и настройки

Также в программе существует 3 вида эффектов: черно-белая, дискретная модель, серая модель. Также в программе есть возможность регулировки мощности лазера, контрастности гравировки и глубины лазера

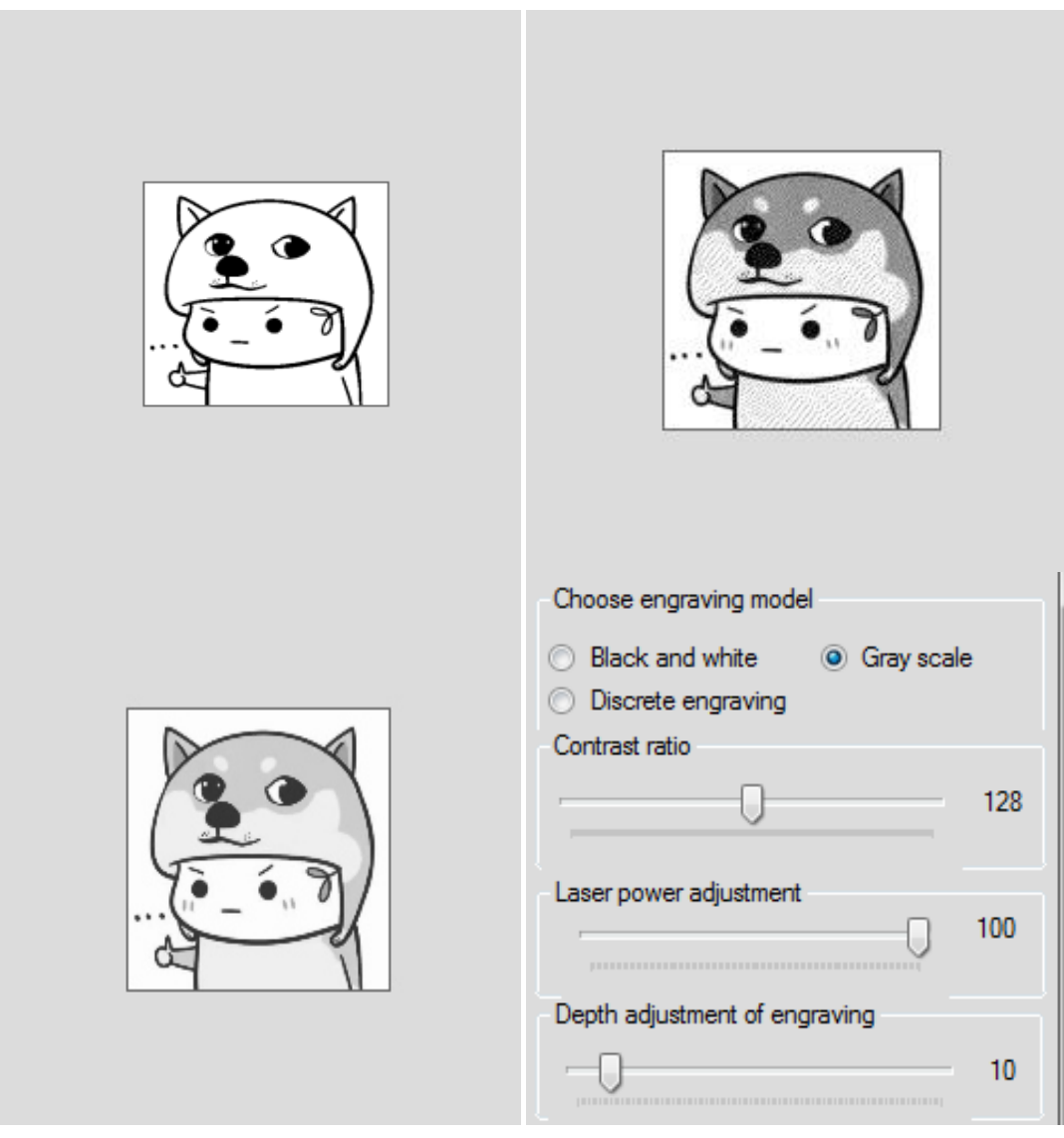

или иначе говоря задержки лазера при гравировке (рисунок 4.8).

Рисунок 4.8 – Параметры эффектов и мощности

Также в программе можно прерывать гравировку нажав на "Pause" а также вернуть в начальное положение. По окончанию гравировке нужно отключить прибор от программы.

#### **4 БЕЗОПАСНОСТЬ ЖИЗНЕДЕЯТЕЛЬНОСТИ**

Безопасность жизнедеятельности (БЖД) — это наука, представляет собой область научных знаний, изучающая опасности угрожающие человеку и разрабатывающие способы защиты от них в любых условиях обитания человека [16].

В данном проекте опасным является лазерный станок и его влияние на организм человека.

Целью данного раздела дипломного проекта является исследование вредных производственных факторов при работе с лазерными гравировальными станками, определение методов и средств защиты условий труда, выполнение расчета безопасного расстояния и вентиляции.

#### **4.1 Анализ опасных и вредных факторов эксплуатации лазера на рабочем месте.**

Гравировальный станок – это сложный прибор, который применяется для резки, шлифовки и обработки различных твердотельных изделий и поверхностей, состоящий из различных электрических и электронных узлов. Для безопасной работы с ЧПУ станком необходимо изучить общие правила эксплуатации станков.

К самостоятельной работе на лазерном оборудовании допускаются лица, имеющие специальное образование или прошедшие обучение для работы с оборудованием, прошедшие инструктажи по технике безопасности, пожарной безопасности, стажировку на рабочем месте, проверку знаний требований охраны труда.

 Не давать возможности контакты в ходе работы с отражающими металлами, а также материалами, чувствительными к высокой температуре и выделяющими токсичные вещества (например, ПВХ, АБС-смолы, полихлоропрен).

 Не хранить легковоспламеняющиеся вещества (спиртосодержащие, бензин) вблизи оборудования [6].

Обеспечить наличие огнетушителя  $CO<sub>2</sub>$ . Не использовать порошковые огнетушители, т.к. они могут повредить деталям лазера.

Опасными факторами для работающего на оборудовании могут быть:

а) невидимый лазерный пучок, выпускаемый лазерной трубкой;

б) токоведущие провода с нарушенной изоляцией;

в) прямой луч лазера;

г) отраженный луч лазера.

Работник - очевидец происшествия должен немедленно сообщить своему непосредственному руководителю о любом несчастном случае, происшедшем на производстве, ситуации, которая создает угрозу жизни и здоровью людей.

В случае нарушения требований настоящей инструкции работник

привлекается к дисциплинарной, а в соответствующих случаях - к материальной и уголовной ответственности в порядке, установленном законодательством Республики Казахстан [7].

При эксплуатации и разработке лазерных установок необходимо учитывать также возможность взрывов и пожаров при попалании лазерного излучения на горючие материалы.

Биологические эффекты воздействия лазерного излучения на организм механизмами взаимодействия излучения определяются  $\mathbf{c}$ тканями (тепловой, фотохимический, ударно-акустический и др.) и зависят  $\Omega$ длины волны излучения, длительности импульса (воздействия), частоты следования импульсов. площади облучаемого участка, а также от биологических и физико-химических особенностей облучаемых тканей и органов.

Лазерное излучение с длиной волны от 380 до 1400 нм наибольшую опасность представляет для сетчатой оболочки глаза, а излучение с длиной волны от 180 до 380 нм и свыше 1400 нм - для передних сред глаза. Поэтому нужно использовать защитные очки (рисунок 4.1):

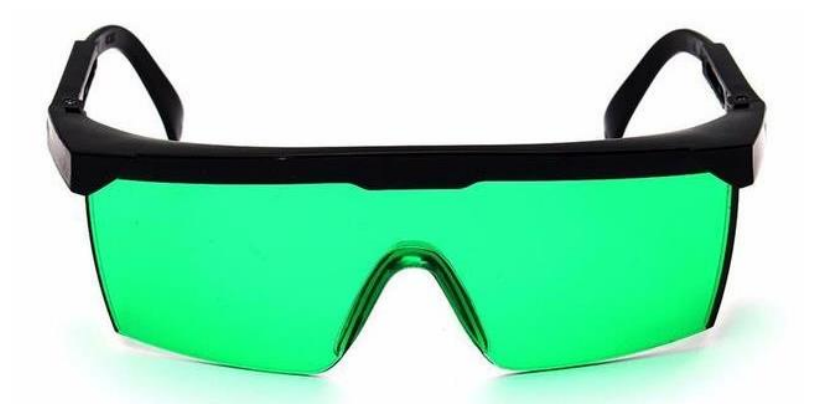

Рисунок 4.1 – Защитные очки

Предельный угол - соответствует максимальному угловому размеру последний еще может источника, при котором рассматриваться как точечный.

Для определения предельного угла  $\alpha$  <sub>min</sub> можно использовать формулу:

$$
\alpha_{\min} = \sqrt{\frac{4 \cdot E_g' \cdot \cos \theta}{\pi \cdot L_e'}}\,,\tag{4.1}
$$

где 0 - угол между направлением визирования и нормалью к поверхности:

Еэ' - энергетическая освещенность на роговице глаза, равная ПДУ

для коллимированного излучения;

 Le′ - энергетическая яркость поверхности, равная ПДУ для диффузно отраженного излучения [8].

 Энергетическая экспозиция - физическая величина, определяемая интегралом облученности по времени. Энергетическая экспозиция определяет общее количество энергии излучения, падающей на единицу поверхности за время t, и определяется выражением:

$$
H_{\rho} = \int_{0}^{t} E_{\rho}(t)dt
$$
\n(4.2)

Угловой размер источника излучения - данная величина, которая в большинстве случаев определяется по формуле:

$$
\alpha = \frac{2}{l} \sqrt{\frac{S_0 \cdot \cos \theta}{\pi}} \,,\tag{4.3}
$$

где  $S_0$  - площадь;

- l расстояние от источника до точки наблюдения;
- - угол между направлением визирования и нормалью к поверхности источника.

Энергетической освещенностью (Е) является значение поточного излучения, приходящегося на единицу поверхности приемника. Из заданной интенсивности излучения, освещенность будет изменяться пропорционально косинусу угла между направлением потока излучения и нормалью к поверхности, на которую приходится поток [9].

#### **4.2 Расчет границы безопасной зоны**

Лазерно-опасная зона (ЛОЗ) – это расстояние, на котором лазерное излучение представляет опасность согласно ПДУ. Расчета зоны ЛОЗ зависят от длины волны излучения.

Для расчета вводят безразмерный параметр *Up*, равный:

$$
U_p = \frac{r_3^2}{0.16} U_n, \tag{4.4}
$$

где  $r_3$  - радиус зрачка глаза, см;

 $U_n$  - безразмерный параметр, вычисляемый по формуле:

$$
Un = \frac{W_o}{\left(\pi \cdot r^2 \cdot H_{I\mu V}(\tau_u) \cdot k_2\right)},\tag{4.5}
$$

- где W<sub>0</sub> энергия, генерируемая лазером за время однократного воздействия, Дж
	- $H_{n\partial v}$  предельно допустимый уровень энергетической экспозиции для различных длин волн в зависимости от длительности одиночного импульса излучения, Дж/см<sup>2</sup> (табл. 4.3);
	- К<sub>2</sub> значения коэффициента в зависимости от частоты повторения импульсов и длительности серии импульсов приведены в таблице 4.1.

| Время<br>импуль-<br>COB |    |                     |                     |                                           | Частота повторения импульсов f, Гц |                                           |                                            |
|-------------------------|----|---------------------|---------------------|-------------------------------------------|------------------------------------|-------------------------------------------|--------------------------------------------|
| $\tau$ , c              | До | Св. 2 до<br>10      | CB.10<br>до 50      | CB.50<br>до 100                           | Св.100 до<br>250                   | $\mathbf{C}_{\mathbf{B}}$ . 250<br>до 500 | $\mathbf{C}_{\mathbf{B}}$ . 500<br>до 1000 |
| 0,1                     |    | $5.7 \cdot 10^{-1}$ |                     | $3.9 \cdot 10^{-1}$   $2.9 \cdot 10^{-1}$ | $1,6 \cdot 10^{-1}$                | $8,4 \cdot 10^{-2}$                       | $13.3 \cdot 10^{-2}$                       |
| 1,0                     |    | $3.8 \cdot 10^{-1}$ | $2,6 \cdot 10^{-1}$ | $1,9 \cdot 10^{-1}$                       | $1,1 \cdot 10^{-1}$                | $5,5 \cdot 10^{-2}$                       | $2,2 \cdot 10^{-2}$                        |

Таблица 4.1 - Поправочный коэффициент К<sub>2</sub>

Радиус зрачка зависит от фоновой освещенности роговицы глаза Е<sub>ф</sub>. Значение  $r_3$  можно определить по следующим данным таблицы 4.2.

Таблица 4.2 – Параметры радиуса зрачка и фоновой освещенности

|                    | $E_{\phi}$ , лк   10 <sup>-2</sup>   4 10 <sup>-1</sup> |                                 |  |  |
|--------------------|---------------------------------------------------------|---------------------------------|--|--|
| $r_{3}$ , CM   0,4 | $\begin{array}{ c} 0,35 \end{array}$                    | $0,3$   $0,25$   $0,2$   $0,15$ |  |  |

При значении безразмерного параметра  $U_p \geq 4 \cdot 10^{-6}$  границу ЛОЗ вычисляют по формуле:

$$
R(\theta) = r \cdot \sqrt{U_p \cdot \cos \theta} \tag{4.6}
$$

При  $U_p$  < 4  $\cdot$  10  $^6$  расчет границы ЛОЗ проводят по формуле:

$$
R(\theta) = 5 \cdot 10^{-4} \cdot r \cdot U_p \sqrt{\cos \theta} \tag{4.7}
$$

Таблица 4.3 энергетической экспозиции  $H_{\Pi/\Pi y}(\tau_{\mu})$ , Дж/см<sup>2</sup>, на глазу от длительности импульсов, а также длины волны излучения  $\lambda$  Угловом размер источника излучения  $\alpha = 10^{-3}$  рад максимальном диаметре зрачка  $d_3 = 0.8$  $CM[10]$ 

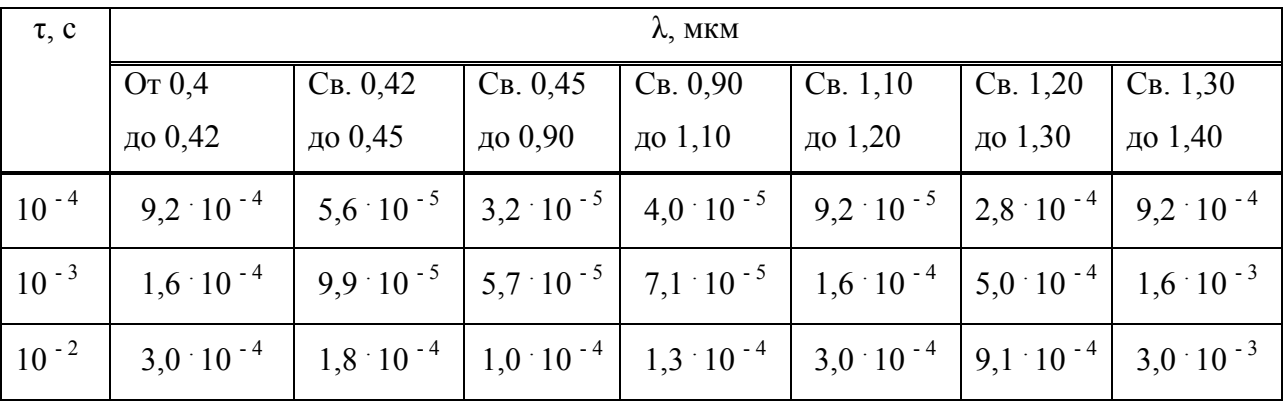

Таким нужно определить границу ЛОЗ для источника диффузного излучения со следующими характеристиками:

- 1) Излучение с длинной волны 1,06 мкм;
- 2) Импульс длительностью 10<sup>-3</sup> с;
- 3) Импульс с частотой 100 Гц;
- 4) Серия с длительностью 1 с;
- 5) Одиночная энергия 100 Дж;
- 6) Излучение с радиусом 0,05 см;
- 7) Освещенность  $E_{\phi} = 100$  лк.

По формулам (4.4) и (4.5) определяем безразмерный параметр –  $U_p$ .

$$
U_p = \frac{r_3^2}{0.16} U_n \quad ; \quad Un = \frac{W_0}{\left(\pi \cdot r^2 \cdot H_{\text{I\!I\!I} \text{y}}(\tau_u) \cdot k_2\right)}.
$$

Теперь необходимо, по таблице 4.1 найти поправочный коэффициент  $K_2 = 1.9 \cdot 10^{-1}$ . Теперь, нужно найти значение ПДУ по таблице 4.3,  $H_{\Pi \Pi y}(\tau_n) = 7.1 \cdot 10^{-5}$  Дж/см<sup>2</sup>. Также освещенности  $E_{\phi} = 100$  лк – радиус по таблице 4.2  $r_{3} = 0.25$  cm.

$$
U_p = \frac{0.25^2}{0.16} \cdot \frac{100}{3.14 \cdot 0.05^2 \cdot 7,1 \cdot 10^{-5} \cdot 1.9 \cdot 10^{-1}} = 3.7 \cdot 10^8
$$

Расчет границы лазерно-опасной зоны проводим по формуле (4.6):

$$
R(\theta) = r \cdot \sqrt{U_p \cdot \cos \theta} = 0.05 \cdot \sqrt{3.7 \cdot 10^6 \cdot \cos \theta} = 9.6 \cdot 10^2 \sqrt{\cos \theta}.
$$

Максимальный размер границы ЛОЗ равен 9,6 м.

#### **4.4 Вентиляция**

Вентиляция помещений – это комплекс мер и решений по обеспечению нормального воздухообмена в рабочих зонах. Вентиляция выполняет главную роль в нормализации воздушной среды, на рабочих местах и в производственных помещениях.

По способу перемещения воздуха вентиляция может быть: а) Естественная;

б) Механическая.

Типы вентиляционных установок:

а) Вытяжные;

б) Приточные.

Для вычисления нужного расхода воздуха, мы должны вычесть и рассчитать два значения воздухообмена. А именно по людям и по кратности. После чего, выбрать большее из этих двух значений.

Эффективная вентиляция и кондиционирование производственных помещений рассчитывается по кратности воздухообмена (L,  $\overline{M}^3/q$ ):

$$
L = n \times S \times H,\tag{4.8}
$$

где n – кратное число воздухообмена, для нашего помещения n=3;

S - площадь помещения, 30 м<sup>2</sup>;

H - высота, 2,5 м.

По формуле 4.9 произведем расчет эффективной вентиляции:

$$
L = 3 \times 30 \times 2,5 = 225 \, \frac{\text{m}^3}{\text{m}}.
$$

При расчете учитываются только люди, находящиеся в помещении длительное время. Далее произведем производственную вентиляцию по количеству находящихся в помещении людей  $(L, M^3/4)$  [12]:

$$
L = N \times L_{\text{topM}} \tag{4.9}
$$

где N – количество людей, находящихся в помещении,  $N = 3$  человека;

 $L_{\text{HopM}} - \text{paccxol}$  на человека, м<sup>3</sup>/ч, для помещения  $L_{\text{HopM}} = 60 \text{ m}^3/\text{q}$ . По формуле 4.9 произведем расчет:

$$
L = 3 \times 60 = 180 \, \text{m}^3/\text{g}.
$$

 Согласно СНиП из двух значений мы должны выбрать большее. Скорость воздуха равна 4 м/с. Теперь по таблице 4.4 рассчитаем параметры вентиляции.

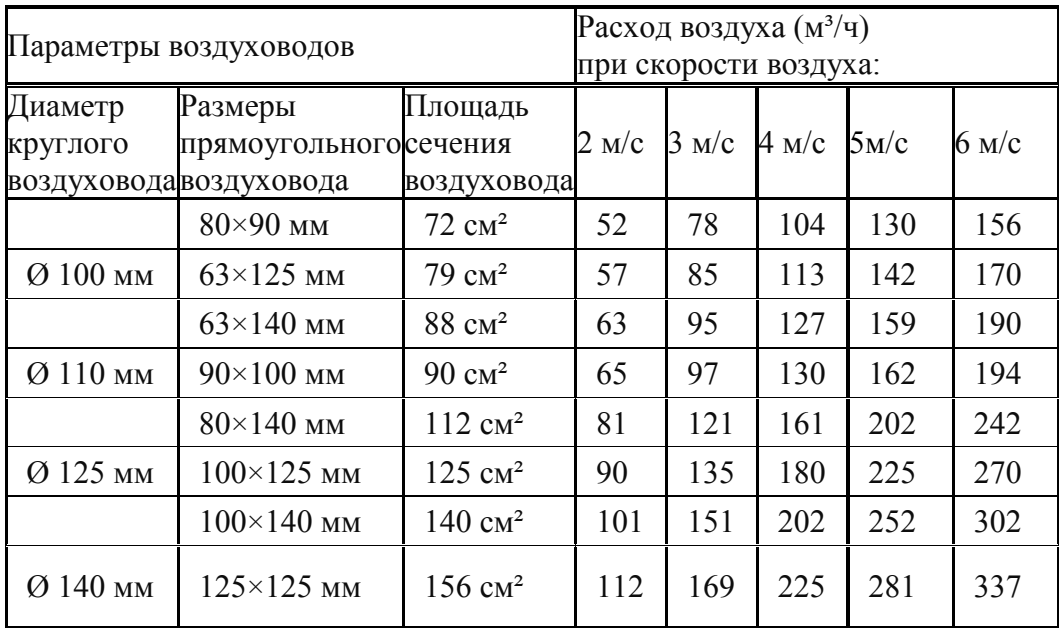

Таблица 4.4 Параметры вентиляции.

Таким образом, для нашего помещения лучшим решением в плане будет функционировать естественная вентиляция с производительностью не менее 225  $\frac{m^3}{4}$ , с площадью сечения воздуховода 156 см<sup>2</sup>, диаметр воздуховода 140мм с размером решетки 125×125мм.

#### 5 Технико - экономическое обоснование

Суть данного раздела заключается в оценки экономической эффективности нашего прибора, a именно в эксплуатационном  $\mathbf{M}$ функциональном периодах. Вычисление всех расходов на преобретение комплектующих, вычислениерасходов на создание программного продукта, расчет средств на оплату труда рабочим, определение переменной затраты (электроэнергии), расчет амортизации. Составим таблицу с указанием цен необходимого оборудования (таблица 5.1) [13].

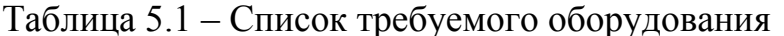

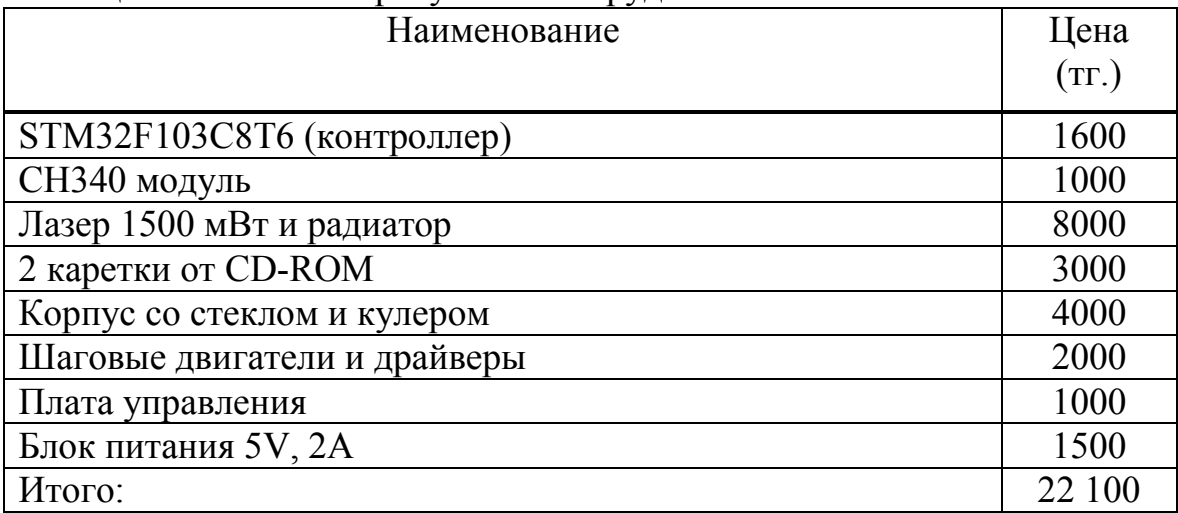

Определим затраты на транспортировку и монтаж. Затраты на транспортировку составят порядка 5-10% от общей стоимости оборудования:

$$
3_{\rm rn} = C_{\rm 06} \times 0.06. \tag{5.1}
$$

Затраты, определенные именно монтажными работами, нужно также рассматривать в пределах 5 - 7 % от общей стоимости применяемого оборудования:

$$
3_{\rm M} = C_{06} \times 0.05. \tag{5.2}
$$

По формулам (5.1) и (5.2) рассчитаем затраты необходимые для монтажа и транспортировки оборудования:

> $3<sub>rn</sub> = 22100 \times 0.06 = 1326$  Tr.  $3<sub>w</sub> = 22100 \times 0.05 = 1105$  Tr.

#### 5.1 Трудоемкость разработки ПП

Для подсчета трудоемкости разработки ПП составим таблицу, состоящую из всех этапов и видов работ, так же все виды работ необходимо расположить в правильной последовательности.

Таблица 5.1 - Распределение работ по этапам и видам и оценка их трудоемкости

|               | Этап разработки   Вид работы на данном этапе   | Трудоемкость   |
|---------------|------------------------------------------------|----------------|
| ПП            |                                                | разработки     |
|               |                                                | АИС, чел. × ч. |
|               | Ориентировочная подготовка описания            | 25             |
|               | задачи                                         |                |
| $\mathcal{D}$ | Составление алгоритма                          | 25             |
|               | Составление блок схемы                         | 26             |
|               | Разработка программы на языке высокого         | 45             |
|               | уровня                                         |                |
|               | Сборка и тестирование                          | 140            |
|               | Подготовка документации                        | 30             |
|               | ИТОГО трудоемкость выполнения дипломной работы | 291            |

Расчет трудоемкости (trp) проводится путем сложения затрат труда по отдельным периодам разработки:

$$
t_{\rm rp} = t_{\rm on} + t_{\rm a\rm m} + t_{\rm 6\rm m} + t_{\rm cy} + t_{\rm mp} + t_{\rm or\rm n} + t_{\rm a\rm ox},\tag{5.3}
$$

где t<sub>ог</sub>-примерное время описание задачи, чел/час;

 $t_{\text{air}}$  – время решения задачи, чел/час;

 $t_{6\pi}$  – разработка схемы и алгоритма, чел/час;

 $t_{\text{m}}$  – написание программы, чел/час;

 $t_{c6}$ — полная сборка, чел/час;

 $t_{\text{max}}$  – оформление документации, чел/час.

Для определения трудоемкости используют показатель, являющийся ключевым. Необходимо использовать приблизительное или условное количество команд операторов, используемых в разрабатываемом ПО. Этот показатель позволяет ориентировочно определить сложность программы и объем работ, необходимых на ее создания и время на отладку. В свою очередь это влияет на конечную стоимость программного продукта, обозначается символом «О» и находится по формуле:

$$
Q = q * c, \tag{5.4}
$$

где О - условное число операторов:

 q – предполагаемое число операторов зависит от типа, значения данного коэффициента приведены в таблице 5.3;

 с – это коэффициент, учитывающий сложность программы и ее новизну (таблица 5.2).

| $1$ availant $3.4$             | $\mu$ applymentation of the set of the set of $\mu$ |  |  |
|--------------------------------|-----------------------------------------------------|--|--|
| Тип задачи                     | Пределы изменений коэффициента                      |  |  |
| Задачи учета                   | от 1400 до 1500                                     |  |  |
| Задачи оперативного управления | от 1500 до 1700                                     |  |  |
| Задачи планирования            | от 3000 до 3500                                     |  |  |
| Многовариантные задачи         | от 4500 до 5000                                     |  |  |
| Комплексные задачи             | от 5000 до 5500                                     |  |  |

Таблица 5.2 – Предполагаемое число операторов «q»

По степени новизны ПП делятся на четыре группы:

а) разработка принципиально новых задач (группа А);

б) разработка оригинальных программ (группа Б);

в) разработка программ с использованием типовых решений (группа В);

г) разовая типовая задача (группа Г).

| Язык              | Группа    | Степень новизны |      |      |      |
|-------------------|-----------|-----------------|------|------|------|
| программирования  | сложности | A               | Б    | B    |      |
|                   |           | 1,38            | 1,26 | 1,15 | 0,69 |
| Высокого уровня   |           | 1,30            | 1,19 | 1,08 | 0,65 |
|                   |           | 1,20            | 1,10 | 1,00 | 0,60 |
|                   |           | 1,58            | 1,45 | 1,32 | 0,79 |
| Низкого<br>уровня |           | 1,49            | 1,37 | .24  | 0,74 |
|                   |           | 1,38            | 1,26 | 1,15 | 0,69 |

Таблица 5.3 – Коэффициент сложности и новизны «с»

В данном проекте рассматривается программное обеспечение, написанное на языке высокого уровня с использованием типовых решений.

Расчет условного количества команд операторов согласно формуле (5.4):

 $Q = 1500 * 1 = 1500$  (команд).

Затем определим время, требующееся на каждом этапе создания ПП. Время, затраченное на предварительную подготовку описания задачи  $t_{\text{on}}$  (фактическое время) в среднем от 3-х до 5-ти дней по 8 часов:

$$
t_{\text{on}} = 25 \text{ u} \text{m} / \text{ u} \text{ac}.
$$

Необходимое время на разработку алгоритма решения задачи  $t_{\text{air}}$ рассчитываем по формуле:

$$
t_{\text{anr}} = Q / (50 \times k), \tag{5.5}
$$

где k – коэффициент, характеризующий квалификацию программиста по опыту его работы, выбирается из таблицы 5.4.

Таблица 5.4 – Коэффициент характеризующий квалификацию программиста

| Опыт работы | Коэффициент квалификации |
|-------------|--------------------------|
| До двух лет |                          |
| $2-3$ года  |                          |
| $3-5$ лет   | $1,1 - 1,2$              |
| $5-7$ лет   | $1,3 - 1,4$              |
| более 7 лет |                          |

Время необходимое для разработки алгоритма рассчитанное по формуле  $(5.5):$ 

 $t_{\text{air}} = 1500/(50 * 1) = 30$  чел/час.

Время на разработку блок схемы  $t_{6n}$  определяется таким же образом как  $t_{\text{air}}$  в соответствии с формулой (5.5):

$$
t_{6\pi}
$$
 = 1500/(50 \* 1)= 30  $\mu$ em/vac.

Время потраченное непосредственно на написание программы на языке высокого уровня  $t_{nn}$ :

$$
t_{\rm np} = Q * 1.6 / (50 * k). \tag{5.6}
$$

Соответственно время, потраченное на написание программы по формуле (5.6) равно:

$$
t_{\text{np}} = 1500 * 1,6 / (50 * 1) = 48
$$
 *uen/*vac.

Время для отладки и тестирования программы  $t_{\text{out}}$ :

$$
t_{\text{ort}} = Q * 4,2/50 * k. \tag{5.7}
$$

Произведя расчет по формуле (5.7) был получен следующий результат:

$$
t_{\text{ort}} = 1500 * 4{,}2/50 * 1 = 126 \text{ u} \text{erf/vac}.
$$

Время, необходимое на подготовку документации  $t_{\text{max}}$ , назначается по факту и ориентировочно составляет от 3-х до 5-ти рабочих дней по 8 часов:

 $t_{\text{max}}$  = 32 чел / час.

Исходя из выше изложенного, по формуле (5.3) общая трудоемкость разработки программного продукта составляет:

 $t_{rp} = 25 + 30 + 30 + 48 + 126 + 32 = 291$  чел/час или 36 чел/дней.

Далее рассчитаем затраты на разработку ПП.

#### **5.2 Расчет затрат на разработку ПП**

Заработная плата за один рабочий день определяется исходя из месячной оплаты труда, в среднем 22 рабочих дня в месяце. В таблице 5.5 приведены сведения по заработной плате специалистов, задействованных в разработке ПП.

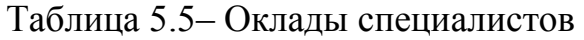

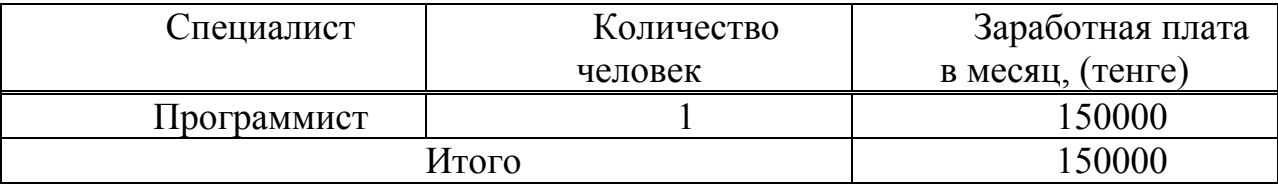

Таким образом, заработная плата за один рабочий день составляет:

$$
3_{\mu\text{H}} = 150000/22 = 6820 \text{ metre.}
$$

Основная заработная плата разработчиков ПО определяется по формуле:

$$
3_{\text{och}} = t_{\text{rp}} * 3_{\text{d}}.
$$

Основная заработная плата по формуле 5.8 составит:

$$
3_{\text{och}} = 36*6820 = 245\,520\,\text{rehre.}
$$

Затем определим материальные затраты, необходимые для разработки ПП. Составим таблицу, где будет указана полная смета по затратам на приобретение комплектующих и спорку устройства с учетом актуальных цен на изделия для сборки прибора. Ниже приведена таблица затрат на материальные ресурсы.

|                     |           | $\cdots$ r $\cdots$ r $\cdots$  |              |        |
|---------------------|-----------|---------------------------------|--------------|--------|
| Наименование        | Единица   | Количество                      | Цена за      | Сумма, |
| материального       | измерения | израсходованн                   | единицу, тг. | TT.    |
| pecypca             |           | ого материала                   |              |        |
| STM32F103C8T6       | ШT        |                                 | 1600         | 1600   |
| (контроллер)        |           |                                 |              |        |
| СН340 модуль        | ШT        |                                 | 1000         | 1000   |
| Лазер 1500 мВт и    | ШT        |                                 | 8000         | 8000   |
| радиатор            |           |                                 |              |        |
| Каретки от CD-ROM   | ШT        | $\overline{2}$                  | 1500         | 3000   |
| Корпус со стеклом и | ШT        |                                 | 4000         | 4000   |
| кулером             |           |                                 |              |        |
| Шаговые двигатели   | ШT        | $\overline{2}$                  | 1000         | 2000   |
| и драйверы          |           |                                 |              |        |
| Плата управления    | ШT        |                                 | 1000         | 1000   |
| Блок питания 5V, 2A | ШT        |                                 | 1500         | 1500   |
| Бумага              | ЛИСТ      | 70                              | 2,58         | 180    |
| ИТОГО               |           | затраты на материальные ресурсы |              | 22 280 |

Таблица 5.6 - Затраты на материальные ресурсы

Затем определимрасходы на электроэнергию. Расходы на электроэнергию вычисляется по формуле:

$$
P_3 = M^*k_3^*T^*C_{\kappa B_{T-4}}, \qquad (5.9)
$$

где M – мощность ЭВМ, КВт;

 $k_3$  – коэффициент загрузки  $(0.8)$ ;

CкВт-<sup>ч</sup> – стоимость 1 кВт·ч электроэнергии, тенге/ кВт·ч;

Т – время работы, час (292 ч.).

Используя формулу (5.9) были определены расходы на электроэнергию и приведены в таблице 5.7:

$$
P_{\text{H}} = 0.3 \times 0.8 \times 291 \times 16.65 = 1163
$$

| Наименование                    | Паспортная  | Коэффиц  | Время работы   Цена эл/э,   Сумма |           |         |
|---------------------------------|-------------|----------|-----------------------------------|-----------|---------|
| оборудования                    | мощность,   | иент     | оборудования                      | тенге/кВт | , тенге |
|                                 | $\kappa$ BT | загрузки | разработки                        | $-$ час;  |         |
|                                 |             |          | $\Pi$ , час                       |           |         |
| Ноутбук и                       | 0.3         | 0.8      | 291                               | 16.65     | 1163    |
| блок питания                    |             |          |                                   |           |         |
| ИТОГО затраты на электроэнергию |             |          |                                   |           | 1163    |

Таблица 5.7 - Затраты на электроэнергию

Накладные расходы,  $(P_{\text{max}})$  и составляют от 40 до 60% от основной заработной платы:

$$
P_{\text{Hak}} = 3_{\text{och}} * H_{\text{ph}} / 100\%,\tag{5.10}
$$

где Р<sub>нак</sub> – накладные расходы на ПП (тенге); Н<sub>ри</sub>-норматив накладных расходов -50%.

$$
P_{\text{HAK}} = 245\,520 * 0.5 = 122\,760
$$

В данном проекте использованы программы находящиеся в общем доступе, что позволило свести графу расходов на специальные программные средства (P<sub>c</sub>) к нулю. Это среда программирования «ArduinoIDE» и программа для гравировки.

Определим затраты на амортизацию. Рассчитывая амортизацию основных фондов, необходим сложить сумму амортизационных отчислений от стоимости оборудования и программного обеспечения используемое при разработке ПП (таблица 5.7).

| $1$ uville v.1                            |           |          | $\frac{1}{2}$ and $\frac{1}{2}$ and $\frac{1}{2}$ and $\frac{1}{2}$ are contributed with $\frac{1}{2}$ and $\frac{1}{2}$ are contributed by $\frac{1}{2}$ |             |           |
|-------------------------------------------|-----------|----------|----------------------------------------------------------------------------------------------------|-------------|-----------|
| Наименован                                | Стоимость | Годовая  | Эффективны                                                                                                    | Время       | Сумма,    |
| ие                                        | оборудова | норма    | й фонд                                                                                                    | работы      | <b>TT</b> |
| оборудован                                | ния и ПО  | амортиза | времени                                                                                                    | оборудовани |           |
| ия и ПО                                   |           | ции, %   | работы                                                                                                    | я и ПО для  |           |
|                                           |           |          | оборудования                                                                                                    | разработки, |           |
|                                           |           |          | и ПО, ч/год                                                                                                    | ч           |           |
| Ноутбук                                   | 120000    | 25%      | 1850                                                                                                    | 291         | 4719      |
| 4719<br>ИТОГО амортизация основных фондов |           |          |                                                                                                    |             |           |

 $Ta\overline{b}$ пина 5 7 – Амортизания основных фондов (ОФ)

Общая сумма амортизационных отчислений определяется по формуле:

$$
3_{AM} = \sum_{i=1}^{n} \frac{\Phi_i \times H_{Ai} \times T_{HHPi}}{100 \times T_{3\#i}},
$$
\n(5.11)

где Ф<sub>і</sub> - стоимость i-го оборудования, тг.;

Н<sub>Аі</sub> - годовая норма амортизации і-го оборудования. %;

Т<sub>нирі</sub> - время работы і-го оборудования за период разработки ПП, ч;

Эф<sub>і</sub> - фонд времени работы і-го оборудования за год. ч/год:

і - вид оборудования;

n - количество оборудования.

Согласно формуле (5.11) амортизационные расходы составляют:

$$
3_{\text{aw}} = \frac{120000*25\%*291}{100\%*1850} = 4719 \text{ metre}.
$$

Дополнительная заработная плата составляет 10 % от основной и рассчитывается по формуле:

$$
3_{\text{A}^{\text{OH}}} = 3_{\text{o}} \cdot 0.1. \tag{5.12}
$$

И составляет:

$$
3_{\text{qon}} = 245\,520 * 0.1 = 24\,552\,\text{rentre.}
$$

Таким образом, фонд оплаты труда составит:

$$
3_{\phi \text{or}} = 245\,520 + 24\,552 = 270\,000\,\text{r}}.
$$

Согласно ст. 358 п. 1 НК РК социальный налог равен 9,5% от дохода работника, и рассчитывается по формуле:

$$
O_{\rm cH} = (3_{\phi \rm or} - 3_{\rm no}) \cdot 0.095\%,\tag{5.13}
$$

где З<sub>по</sub>- пенсионные отчисления, которые социальным налогом не облагаются и их доля от фонда оплаты труда составляет10%:

$$
3_{\text{no}} = 3_{\text{qoor}} * 0.1. \tag{5.14}
$$

Пенсионные отчисления рассчитаны по формуле (5.14) равны:

$$
3_{\text{no}} = 270\,000 \cdot 0.1\% = 27000\,\text{r}}.
$$

Основываясь на вышеперечисленных расчетах и используя формулу (5.13) социальный налог равен:

$$
O_{\rm CH} = (270000 - 27000) * 9,5\% = 23085 \text{ metre.}
$$

Определим прочие расходы. В прочие расходы включены: арендная плата за помещение, включая коммунальные услуги, затраты на рекламу и остальные хозяйственные услуги.

Арендная плата за помещение определяется исходя из средней стоимости аренды 1 кв. м. помещения. Площадь арендуемого помещения составляет 20 кв.м. Стоимость аренды 1 кв. м в среднем составляет 8000тг. Из этого следует, что арендная плата составит 160 000тг. Стоимость услуг по предоставлению доступа к сети интернет составляют 5000тг. В реалиях современного мира необходимо рекламировать свой товар. В связи с этим я воспользуюсь услугами рекламного агенства, в стоимость которого входит

показ рекламных баннеров в течении 1 недели в количестве 150 тысяч показов. Цена за оказания услуг рекламного агентства отображена в таблице 5.8.

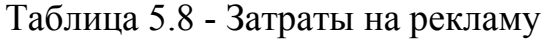

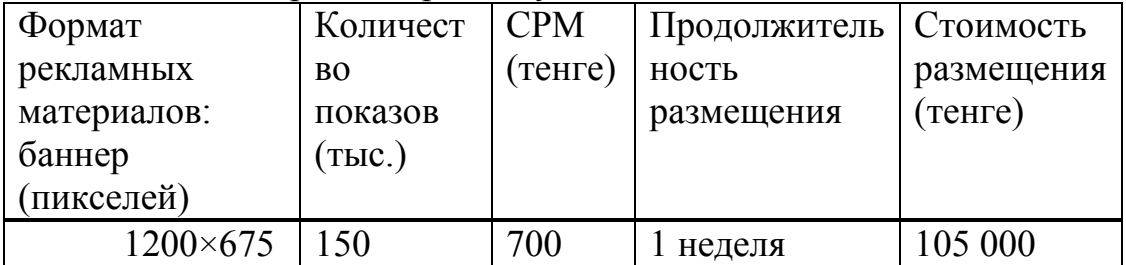

Рассчитаем общую сумму прочих затрат:

 $C = 105\,000 + 160\,000 + 5000 = 270\,000$ TT.

На основании полученных данных по отдельным статьям составим смету затрат, в виде таблице, приведенной ниже.

Таблица 5.9- Смета затрат

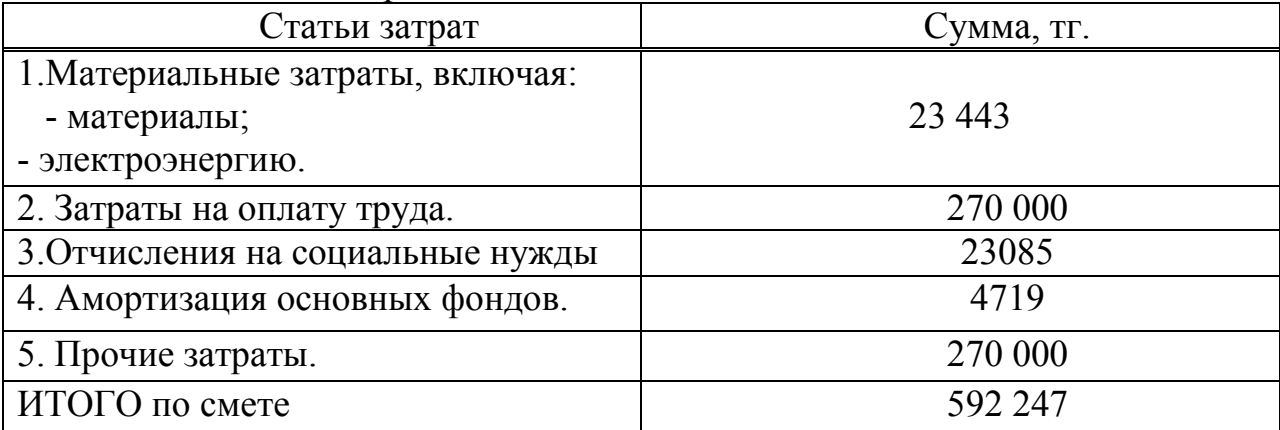

#### **5.3 Определение договорной цены ПП**

Договорная цена  $(II_{\pi})$  для прикладных $\Pi\Pi$  рассчитывается по формуле:

$$
H_A = 3_{HHP} \cdot \left(1 + \frac{P}{100}\right) \tag{5.15}
$$

где З<sub>нир</sub> - затраты на разработку, тг.;

Р - средний уровень рентабельности ПП (20%).

Согласно формуле (5.15) договорная цена составляет:

$$
II_{\rm n} = 592\,247 * 1.2 = 710\,696\,\rm{m}
$$

Затем определим стоимость реализации с учетом НДС. На 2019 год ставка НЛС составляет 12%.

Цена реализации с учетом НДС рассчитывается по формуле:

$$
H_p = H_{\rm H} + H_{\rm H} * H \Lambda C. \tag{5.16}
$$

Согласно формуле (5.16) цена реализации составляет:

 $H_p = 710696 + 85283 = 796000$  TT.

Рассчитав возможные цены, составим таблицу цен на разработку.

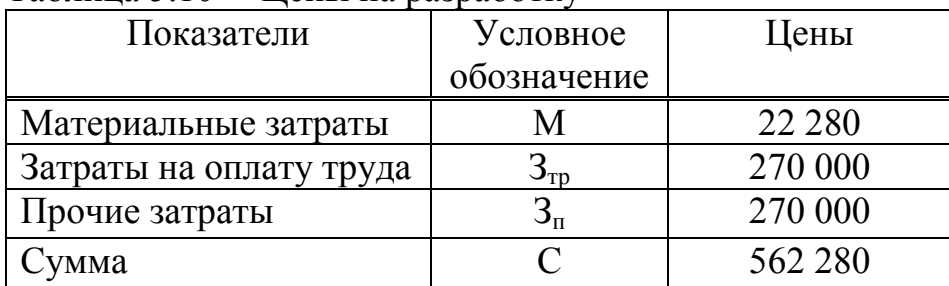

Таблина 5.10 - Пены на разработку

#### 5.4 Оценка эффективности внедрения программных средств

Система показателей, отражающих отношение затрат и результатов, характеризуют эффективность программных средств.

Эффективность внедрения ПС в рабочую деятельность компании просматривается наследующих показателях:

– экономия течении года  $\Pi C$  $\mathbf{B}$ в результате использования пользователем для решения конкретныхзадач;

- годовой экономическийэффект, который позволяет сравнить затраты на разработку с результатами, которые были получены в процессе эксплуатации;

- срок окупаемости инвестиций и коэффициент эффективности, необходимых для внедрения ПС.

#### 5.4.1 Расчет затрат до внедрения программного средства

Затраты на решение задачи без использования программного средства рассчитываются по формуле:

$$
3_{\rm rp} = \Phi 3\Pi_{\rm p} + 0T_{3/\rm n},\tag{5.17}
$$

где ФЗП<sub>р</sub> – фонд заработной платы в год группы лиц, решающих данную задачу;

 $OT_{\nu}$  – плата на социальные нужды (9,5%) [9].

Фонд заработной платы работников за год определяется по формуле:

$$
\Phi 3\Pi_{\rm p} = 3\Pi_{\rm p} * N * 12,\tag{5.18}
$$

где  $3\Pi_p$  – оклад работника, тенге/месяц; N - количество работников.

Заработная плата программиста составляет 150 000 тг.

Согласно вышеперечисленным формулам фонд заработной платы сотрудников, а также отчисления на социальные нужды составляют:

$$
\Phi 3\Pi_{p} = 150\ 000 * 12 = 1\ 800\ 000 \text{ tr.}
$$

$$
0T_{3/n} = (\Phi 3\Pi_{p} - \Phi 3\Pi_{p} * 10\%) * 9,5\% = (1\ 800\ 000 - 1\ 800\ 000 * 0,1) * 0,095 = 153\ 900 \text{ tr.}
$$

Затраты на решение задачи без использования программного средства составляют:

 $B_{\text{rn}} = 1800000 + 153900 = 1953900$  Tr.

#### 5.4.2 Расчет затрат после внедрения программного обеспечения

Годовые затраты машинного времени на решение задачи определяются по формуле:

$$
3_{\rm M} = K * q * 12, \tag{5.19}
$$

где К - количество часов использования ПК в месяц;

 $(291$ тенге/час). q - стоимость часамашинного времени

С учетом 8 часового рабочего дня, а также 26 рабочих дней в месяц. получаем часы использования ПК в месяц К=208 час. Исходя из этого получим:

$$
3w = 208 * 291 * 12 = 726 336
$$
 Tr.

Скорость печати одного документа 0,1 минута (т.е. 0,0016 часа). Годовые затраты для печати результата с принтера  $K_{\text{new}}$  определяются:

$$
3_{\rm n} = t_{\rm n} * N_3 * q,\tag{5.20}
$$

где t<sub>п</sub> - время на печать одного экземпляра;

N<sub>3</sub> - количество экземпляров вгод;

времени (291 тенге/час). машинного q – стоимость часа

Учитывая, что в день примерно печатается 4 документа и 26 рабочих дней в месяц, то получим 1248 экземпляров в год.

Исходя из этих данных готовые затраты на печать составят:

$$
3_{\rm n} = 0.0016 * 1248 * 291 = 581 \text{ tr.}
$$

Суммарные затраты после внедрения программного продукта определяются по формуле:

$$
3_{OM} = 3_{M} + 3_{II}.
$$
 (5.21)

Подставив значения, получим:

$$
3_{\text{OM}} = 726\,336 + 581 = 726\,917\,\text{tr}.
$$

#### 5.4.3 Расчет экономии затрат от внедрения разработанной системы

Экономия затрат от внедрения программного продукта определяется по формуле:

$$
3 = 3_{\text{rp}} - 3_{\text{OM}} \tag{5.22}
$$

гдеЗ<sub>тр</sub> - затраты до внедрения системы;

 $3<sub>ow</sub> - 3a$ траты после внедрения системы.

Подставив значения, получим следующее:

$$
9 = 1953900 - 726917 = 1226983
$$
 **TT.**

Срок окупаемости программного продукта определяется по формуле:

$$
T_{\text{ok}} = C/3,\tag{5.23}
$$

где С - затраты на разработку и внедрение системы, тенге;

Э - экономия затрат от внедрения системы, тенге/год.

Подставив значения, получим:

$$
T_{\text{ok}} = 796\,000/1\,226\,983 = 18.5\,\text{(месяца)}
$$
.

Годовой экономический эффект рассчитывается по формуле:

$$
\Theta_{\text{dof}} = \Theta - \mathbf{E}_{\text{H}} * \mathbf{C},\tag{5.24}
$$

где Э - годовая экономия затрат;

нормативныйкоэффициент эффективности капитальных  $E_{\rm H}$  – вложений ( $E_{\text{H}} = 0.32$ );

 $\mathcal{C}$  $\mathbf{r} = \mathbf{r}$ затраты на разработку  $\overline{M}$ внедрение системы.

Исходя из этого, годовой экономический эффект составит:

 $\theta_{\text{90r}} = 1226983 - 796000 * 0.32 = 972263$  Tr.

Исходя из произведенных расчетов, мы определили, что затраты на создание данного ПП составили 796 000тенге. Данные расходы возможно окупить в срок равный 18,5 месяцев Годовой экономический эффект составил 972 263 тенге, а годовой программный продукт позволяет нам экономить до 1 226 983 тенге в год, что подтверждает целесообразность внедрения данного программного продукта.

В завершении данной дипломной работы, был разработан опытный образец лазерной гравировальной установки, а также разработана цифровая система управления для него. Был произведён полный анализ лазерных гравировальных станков, проанализированы отрасли использования и полностью описан принцип работы данных устройств. Также описаны технические характеристики, классификация и комплектации устройств.

В ходе выполнения были изучены такие аспекты как: принцип работы лазеров, особенности лазерной обработки, цифровые системы управления и свойства лазерных станков. Была выполнена и практическая часть, а именно непосредственно сборка прибора, с теоретическим обоснованием каждых комплектующих, а также отладка и подключение к системе управления. В целях внедрения данного проекта в производство было проведено техникоэкономическое обоснование с анализом экономической эффективности проекта, а именно расчета срока окупаемости, затрат на создание и экономический эффект. И в целях безопасного использования был произведён расчёт опасных факторов при эксплуатации. Выполнен расчет минимального расстояния при эксплуатации лазера, а также произведен расчет вентиляции помещения.

Полностью создана система цифрового управления устройством при помощи специальной программы и драйверов устройств.

Поэтому все поставленные задачи для данного проекта были успешно выполнены, и прибор подтвердил свою функциональную и экономическую эффективность.

1 Гладуш Г.Г. Физические процессы при лазерной обработке материалов. – М.: Машиностроение, 2010. – 208с.

2 Григорьянц А.Г. Основы лазерной обработки материалов. – М.: Машиностроение, 2011. – 301с.

 3 Рыкалин Н.Н. Лазерная обработка материалов. – М.: Машиностроение,2015. – 296с.

4 Григорьянц А.Г. , Соколов А.А. Лазерная техника и технология 1988г. -191с.

5 Звелто О. [Принципы лазеров](http://www.tnu.in.ua/study/books.php?do=file&id=2512). - М.: Мир, 1990. - 559 с.

6 Рахманов Б.Н., Чистов Е.Д. Безопасность при эксплуатации лазерных установок. М .: Машиностроение, 1981.

7 Санитарные нормы и правила устройства и эксплуатации лазеров № 5804-91. М.:1993.

8 ГОСТ 12.1.040-83 Система стандартов безопасности труда. Лазерная безопасность. Общие положения.

9 Гигиена труда и профилактика профпатологии при работе с лазерами/ В.П. Жохов, А.А. Комарова, Л.И. Максимова и др. М.: Медицина, 1981.

10 Кириллов А.И., Морсков В.Ф., Устинов Н.Д. Дозиметрия лазерного излучения. М.: Радио и связь, 1983.

11 Кувшинов Ю.Я., Ткаченко Н.В. Прерывистый режим работы систем вентиляции и кондиционирования воздуха // АВОК. – 2011. –  $\mathbb{N}^{\circ}$  5.

12 Lawrence T. Системы вентиляции, регулируемые по уровню потребности // АВОК. – –№ 5.

13 А.И. Бекишева. Методические указания к выполнению экономической части дипломных работ для студентов специальности 5В071600 – Приборостроение – Алматы: АУЭС, 2017. – 29 с.

14 Попов Р., Микроконтроллеры STM32 «с нуля», журнал «КОМПЭЛ», 2011.

15 Ознакомительное руководство по ARM-микроконтроллерам Cortex-M3.URL: (http://www.gaw.ru/html.cgi/txt/doc/micros/arm/cortex\_arh/index.htm) (дата обращения 25.05.2019)

16 Приходько Н.Г. Основы безопасности жизнедеятельности. Конспект лекций. – Алматы: АУЭС, 2011. – 40 с.

17 СайтArduino.ru // [http://arduino.ru/Arduino\_environment] / «Среда разработки ArduinoIDE» / [дата обращения: 25.05.2019]

18 Елисеев П. Г. [Полупроводниковый лазер](http://www.femto.com.ua/articles/part_2/2979.html) // под.ред. [А. М.](https://ru.wikipedia.org/wiki/%D0%9F%D1%80%D0%BE%D1%85%D0%BE%D1%80%D0%BE%D0%B2,_%D0%90%D0%BB%D0%B5%D0%BA%D1%81%D0%B0%D0%BD%D0%B4%D1%80_%D0%9C%D0%B8%D1%85%D0%B0%D0%B9%D0%BB%D0%BE%D0%B2%D0%B8%D1%87)  [Прохорова](https://ru.wikipedia.org/wiki/%D0%9F%D1%80%D0%BE%D1%85%D0%BE%D1%80%D0%BE%D0%B2,_%D0%90%D0%BB%D0%B5%D0%BA%D1%81%D0%B0%D0%BD%D0%B4%D1%80_%D0%9C%D0%B8%D1%85%D0%B0%D0%B9%D0%BB%D0%BE%D0%B2%D0%B8%D1%87) [Физическая энциклопедия](https://ru.wikipedia.org/wiki/%D0%A4%D0%B8%D0%B7%D0%B8%D1%87%D0%B5%D1%81%D0%BA%D0%B0%D1%8F_%D1%8D%D0%BD%D1%86%D0%B8%D0%BA%D0%BB%D0%BE%D0%BF%D0%B5%D0%B4%D0%B8%D1%8F). - М.: [«Советская энциклопедия»](https://ru.wikipedia.org/wiki/%D0%A1%D0%BE%D0%B2%D0%B5%D1%82%D1%81%D0%BA%D0%B0%D1%8F_%D1%8D%D0%BD%D1%86%D0%B8%D0%BA%D0%BB%D0%BE%D0%BF%D0%B5%D0%B4%D0%B8%D1%8F), 1988. -Т. 4.

19 И.А. Щербаков [Твердотельный](http://www.femto.com.ua/articles/part_2/3985.html) лазер // под.ред. А. М. [Прохорова](https://ru.wikipedia.org/wiki/%D0%9F%D1%80%D0%BE%D1%85%D0%BE%D1%80%D0%BE%D0%B2,_%D0%90%D0%BB%D0%B5%D0%BA%D1%81%D0%B0%D0%BD%D0%B4%D1%80_%D0%9C%D0%B8%D1%85%D0%B0%D0%B9%D0%BB%D0%BE%D0%B2%D0%B8%D1%87) [Физ](https://ru.wikipedia.org/wiki/%D0%A4%D0%B8%D0%B7%D0%B8%D1%87%D0%B5%D1%81%D0%BA%D0%B0%D1%8F_%D1%8D%D0%BD%D1%86%D0%B8%D0%BA%D0%BB%D0%BE%D0%BF%D0%B5%D0%B4%D0%B8%D1%8F) [ическая энциклопедия](https://ru.wikipedia.org/wiki/%D0%A4%D0%B8%D0%B7%D0%B8%D1%87%D0%B5%D1%81%D0%BA%D0%B0%D1%8F_%D1%8D%D0%BD%D1%86%D0%B8%D0%BA%D0%BB%D0%BE%D0%BF%D0%B5%D0%B4%D0%B8%D1%8F). - М.: [«Советская энциклопедия»](https://ru.wikipedia.org/wiki/%D0%A1%D0%BE%D0%B2%D0%B5%D1%82%D1%81%D0%BA%D0%B0%D1%8F_%D1%8D%D0%BD%D1%86%D0%B8%D0%BA%D0%BB%D0%BE%D0%BF%D0%B5%D0%B4%D0%B8%D1%8F), 1988. - Т. 5.

# **ПРИЛОЖЕНИЕ A**

# **Список параметров для настройки программы**

Список параметров для программы GrblLaserEngravingMachine представлен на рисунке A.1.

| <b>35</b>                                             |   |
|-------------------------------------------------------|---|
| \$0=70 (Step pulse time)                              |   |
| \$1=30 (Step idle delay)<br>\$2=0 (Step pulse invert) |   |
| \$3=5 (Step direction invert)                         |   |
| \$4=0 (Invert step enable pin)                        |   |
| \$5=0 (Invert limit pins)                             |   |
| \$6=0 (Invert probe pin)                              |   |
| \$10=0 (Status report options)                        |   |
| @\$11=0.010 (Junction deviation)                      |   |
| 9 \$12=0.002 (Arc tolerance)                          |   |
| \$13=0 (Report in inches)                             |   |
| \$20=0 (Soft limits enable)                           |   |
| \$21=1 (Hard limits enable)                           |   |
| \$22=0 (Homing cycle enable)                          |   |
| \$23=0 (Homing direction invert)                      |   |
| 4 \$24=1000.000 (Homing locate feed rate)             |   |
| \$25=500.000 (Homing search seek rate)                |   |
| 4) \$26=250 (Homing switch debounce delay)            |   |
| \$27=1.000 (Homing switch pull-off dista              |   |
| \$30=1000 (Maximum spindle speed)                     |   |
| 9 \$31=0 (Minimum spindle speed)                      |   |
| \$32=1 (Laser-mode enable)                            | ≡ |
| 9 \$100=6.200 (X-axis travel resolution)              |   |
| #\$101=16.600 (Y-axis travel resolution)              |   |
| @\$102=250.000 (Z-axis travel resolution)             |   |
| 4 \$110=4000.000 (X-axis maximum rate)                |   |
| 4 \$111=4000.000 (Y-axis maximum rate)                |   |
| 4 \$112=500.000 (Z-axis maximum rate)                 |   |
| 9 \$120=300.000 (X-axis acceleration)                 |   |
| 9 \$121=300.000 (Y-axis acceleration)                 |   |
| 9 \$122=10.000 (Z-axis acceleration)                  |   |
| 4 \$130=105.000 (X-axis maximum travel)               |   |
| 9 \$131=105.000 (Y-axis maximum travel)               |   |
| 49 \$132=200.000 (Z-axis maximum travel)              |   |

Рисунок А.1 – Настройки программы

# Блок схема устройства изображена на рисунке А.2.

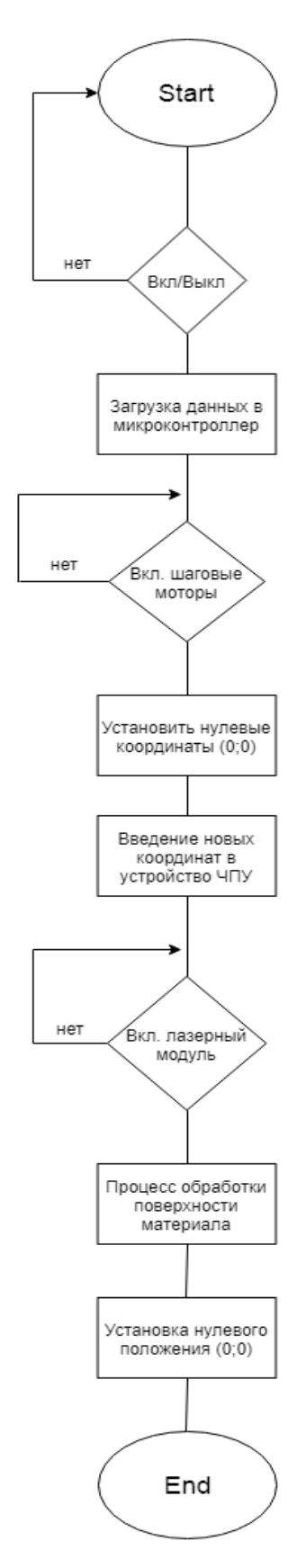

Рисунок А.2 – Блок схема устройства